IBM Security Access Manager for Web Version 7.0

# *Administration Java Classes Developer Reference*

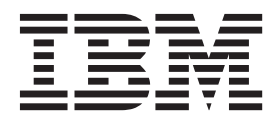

IBM Security Access Manager for Web Version 7.0

# *Administration Java Classes Developer Reference*

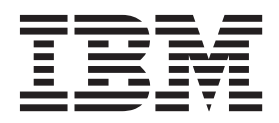

**Note**

Before using this information and the product it supports, read the information in ["Notices" on page 141.](#page-156-0)

**Edition notice**

**Note: This edition applies to version 7, release 0, modification 0 of IBM Security Access Manager (product number 5724-C87) and to all subsequent releases and modifications until otherwise indicated in new editions.**

**© Copyright IBM Corporation 2002, 2012.**

US Government Users Restricted Rights – Use, duplication or disclosure restricted by GSA ADP Schedule Contract with IBM Corp.

# **Contents**

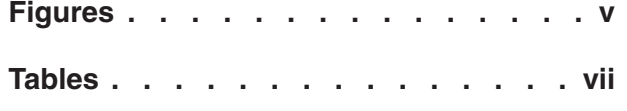

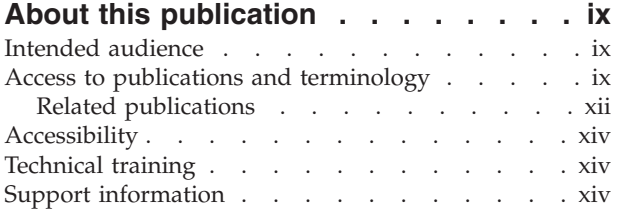

### **[Chapter 1. Introduction to the](#page-16-0)**

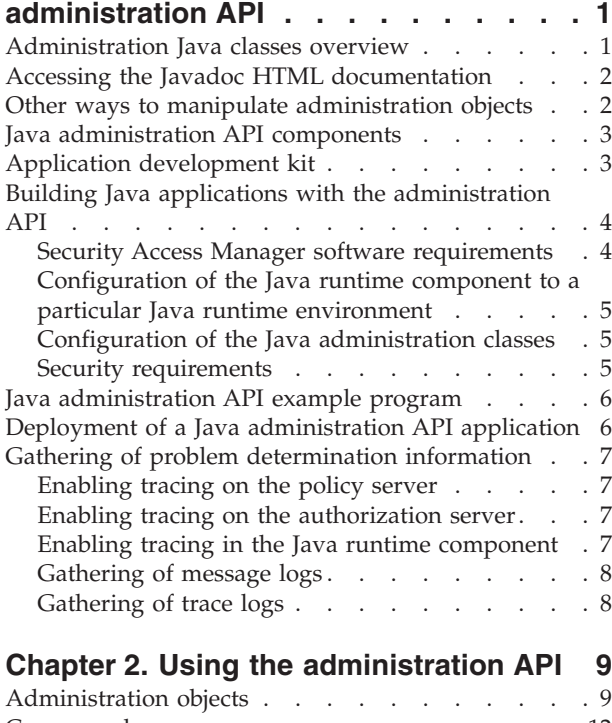

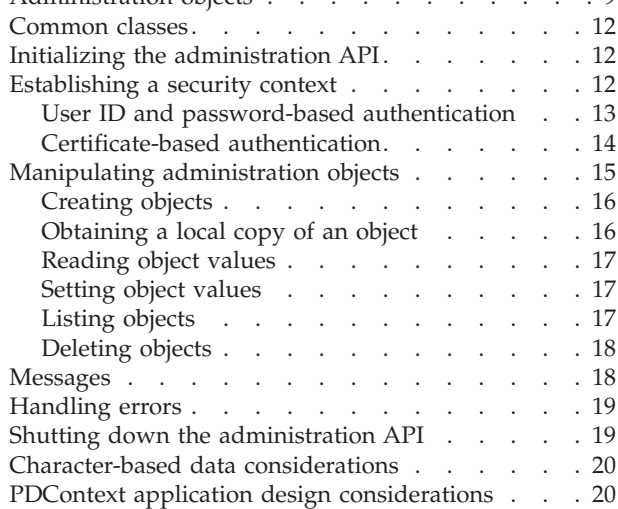

### **[Chapter 3. Administering users and](#page-38-0)**

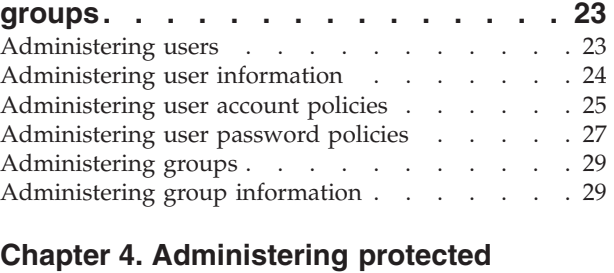

# **[Chapter 4. Administering protected](#page-46-0)**

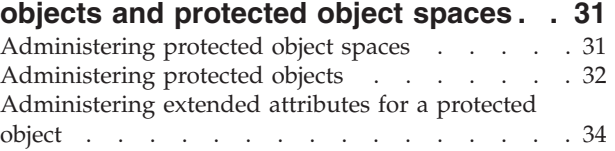

### **[Chapter 5. Administering access](#page-52-0)**

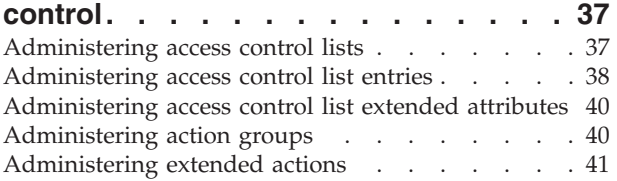

### **[Chapter 6. Administering protected](#page-58-0)**

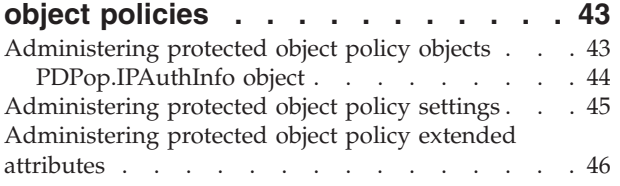

### **[Chapter 7. Administering authorization](#page-64-0)**

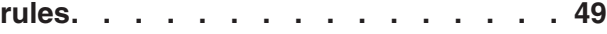

# **[Chapter 8. Administering single](#page-66-0)**

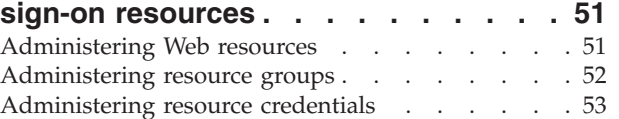

### **[Chapter 9. Administering domains . . . 55](#page-70-0)**

### **[Chapter 10. Configuring application](#page-72-0)**

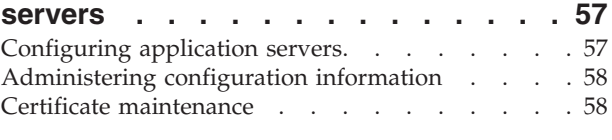

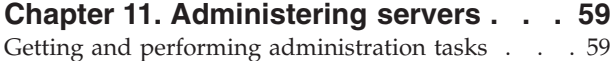

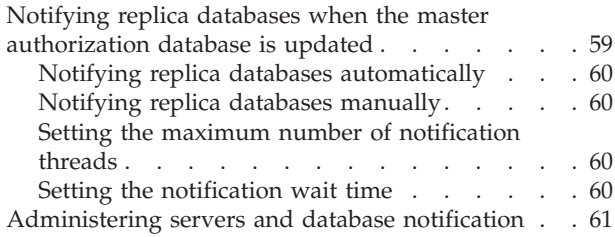

# **[Appendix A. Differences between the C](#page-78-0)**

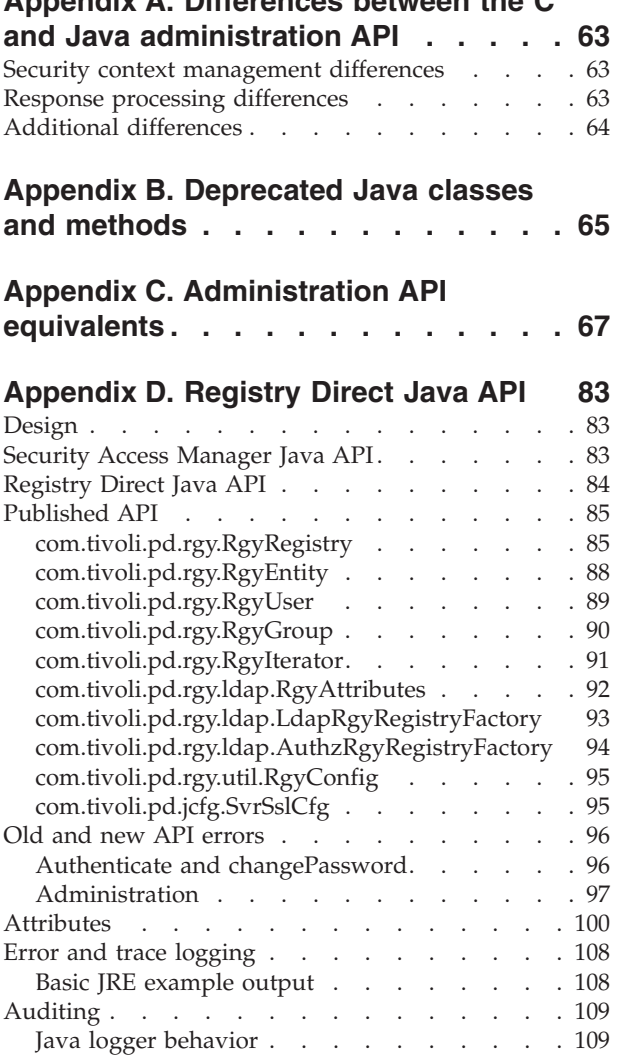

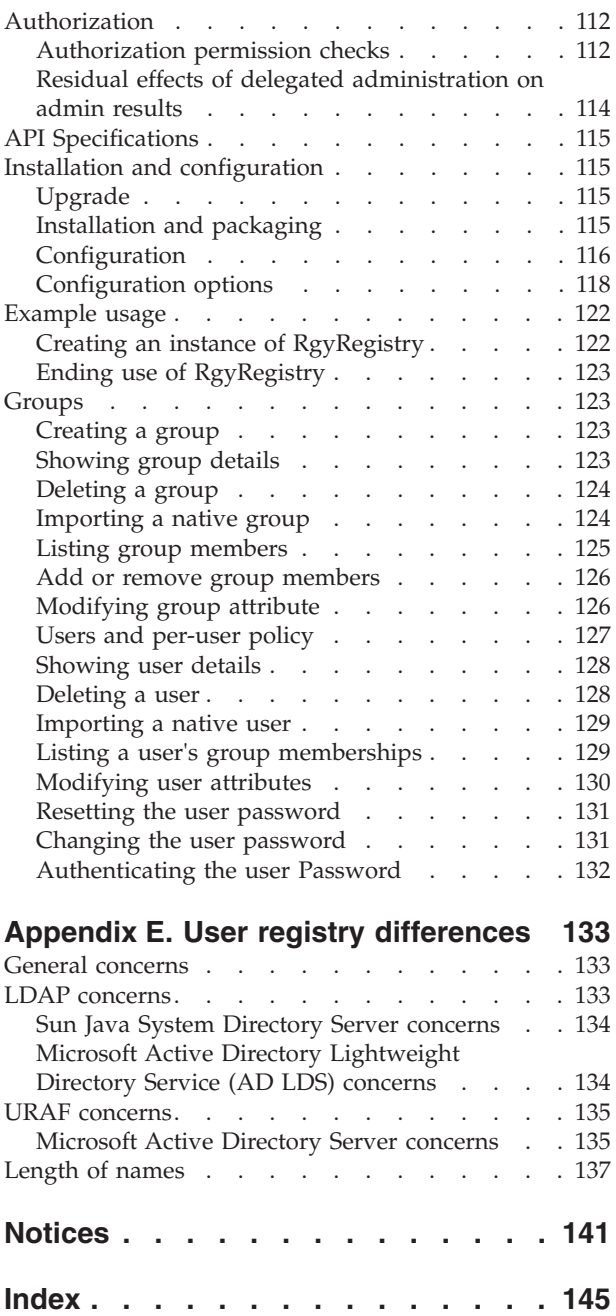

# <span id="page-6-0"></span>**Figures**

- 1. Granting Java permission to applications . . . . 6<br>2. Creating a security context using user ID and
- Creating a security context using user ID and [password-based authentication](#page-29-0) . . . . . [14](#page-29-0)
- [3. Creating a security context using](#page-29-0) [certificate-based authentication](#page-29-0) . . . . . . [14](#page-29-0)
- [4. Getting a local copy of a](#page-31-0) PDUser object . . . [16](#page-31-0)<br>5. Security Access Manager Java API . . . . . 84 [5. Security Access Manager Java API](#page-99-0) . . . . . [84](#page-99-0)<br>6. Registry Direct Java API . . . . . . . . 84 Registry Direct Java API . . . . . . . . [84](#page-99-0)

# <span id="page-8-0"></span>**Tables**

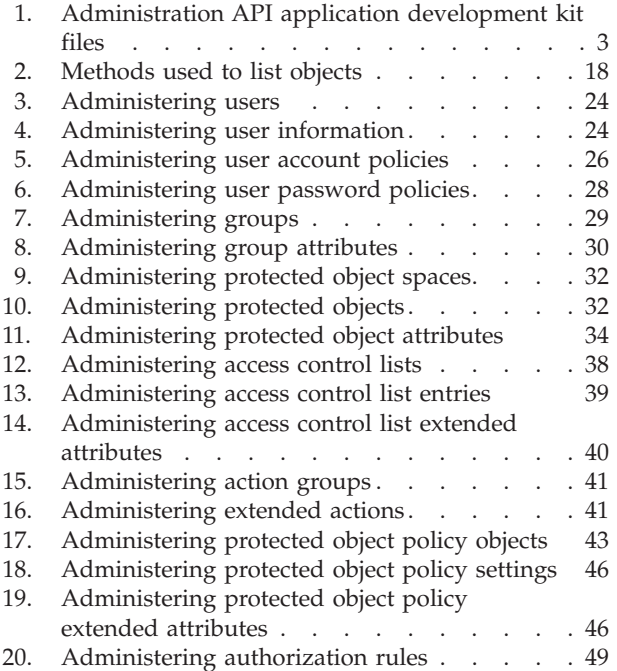

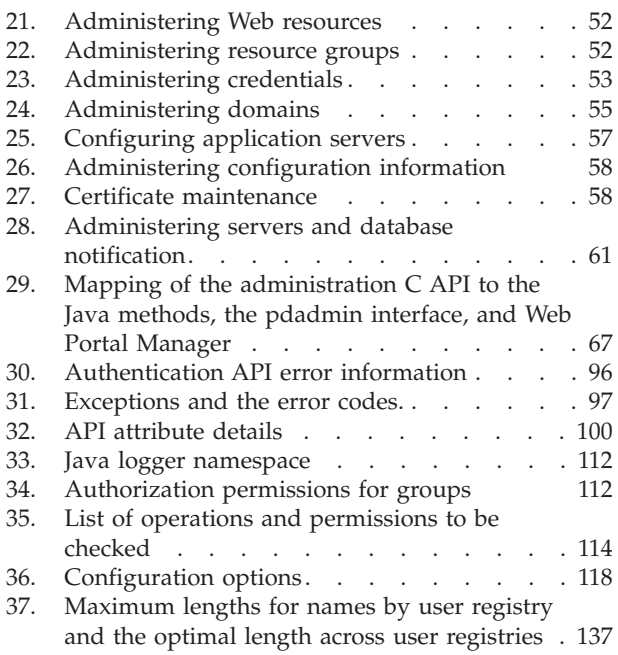

# <span id="page-10-0"></span>**About this publication**

IBM Security Access Manager for Web, formerly called IBM Tivoli Access Manager for e-business, is a user authentication, authorization, and web single sign-on solution for enforcing security policies over a wide range of web and application resources.

This reference contains information about how to use Security Access Manager administration Java<sup>™</sup> classes and methods to enable an application to programmatically perform Security Access Manager administration tasks. This document describes the Java implementation of the Security Access Manager administration API. See the *IBM Security Access Manager for Web: Administration C API Developer Reference* for information regarding the C implementation of these APIs.

Information about the pdadmin command-line interface (CLI) can be found in the *IBM Security Access Manager for Web: Command Reference*.

# **Intended audience**

This reference is for application programmers writing programs in and Java programming language to administer the users and objects associated with the Security Access Manager product.

Readers must be familiar with:

- Microsoft Windows and UNIX operating systems
- Database architecture and concepts
- Security management
- Internet protocols, including HTTP, TCP/IP, File Transfer Protocol (FTP), and Telnet
- The user registry that Security Access Manager is configured to use
- Lightweight Directory Access Protocol (LDAP) and directory services, if used by your user registry
- v Authentication and authorization

To enable Secure Sockets Layer (SSL) communication, you must be familiar with SSL protocol, key exchange (public and private), digital signatures, cryptographic algorithms, and certificate authorities.

### **Access to publications and terminology**

This section provides:

- v A list of publications in the ["IBM Security Access Manager for Web library" on](#page-11-0) [page x.](#page-11-0)
- Links to ["Online publications" on page xi.](#page-12-0)
- A link to the ["IBM Terminology website" on page xii.](#page-13-0)

### <span id="page-11-0"></span>**IBM Security Access Manager for Web library**

The following documents are in the IBM Security Access Manager for Web library:

- v *IBM Security Access Manager for Web Quick Start Guide*, GI11-9333-01 Provides steps that summarize major installation and configuration tasks.
- *IBM Security Web Gateway Appliance Quick Start Guide* Hardware Offering Guides users through the process of connecting and completing the initial configuration of the WebSEAL Hardware Appliance, SC22-5434-00
- *IBM Security Web Gateway Appliance Quick Start Guide* Virtual Offering Guides users through the process of connecting and completing the initial configuration of the WebSEAL Virtual Appliance.
- v *IBM Security Access Manager for Web Installation Guide*, GC23-6502-02 Explains how to install and configure Security Access Manager.
- *IBM Security Access Manager for Web Upgrade Guide*, SC23-6503-02 Provides information for users to upgrade from version 6.0, or 6.1.x to version 7.0.
- *IBM Security Access Manager for Web Administration Guide*, SC23-6504-02 Describes the concepts and procedures for using Security Access Manager. Provides instructions for performing tasks from the Web Portal Manager interface and by using the **pdadmin** utility.
- v *IBM Security Access Manager for Web WebSEAL Administration Guide*, SC23-6505-02 Provides background material, administrative procedures, and reference information for using WebSEAL to manage the resources of your secure Web domain.
- *IBM Security Access Manager for Web Plug-in for Web Servers Administration Guide*, SC23-6507-02

Provides procedures and reference information for securing your Web domain by using a Web server plug-in.

• *IBM Security Access Manager for Web Shared Session Management Administration Guide*, SC23-6509-02

Provides administrative considerations and operational instructions for the session management server.

v *IBM Security Access Manager for Web Shared Session Management Deployment Guide*, SC22-5431-00

Provides deployment considerations for the session management server.

- v *IBM Security Web Gateway Appliance Administration Guide*, SC22-5432-00 Provides administrative procedures and technical reference information for the WebSEAL Appliance.
- v *IBM Security Web Gateway Appliance Configuration Guide for Web Reverse Proxy*, SC22-5433-00

Provides configuration procedures and technical reference information for the WebSEAL Appliance.

v *IBM Security Web Gateway Appliance Web Reverse Proxy Stanza Reference*, SC27-4442-00

Provides a complete stanza reference for the IBM® Security Web Gateway Appliance Web Reverse Proxy.

v *IBM Security Access Manager for Web WebSEAL Configuration Stanza Reference*, SC27-4443-00

Provides a complete stanza reference for WebSEAL.

- <span id="page-12-0"></span>v *IBM Global Security Kit: CapiCmd Users Guide*, SC22-5459-00 Provides instructions on creating key databases, public-private key pairs, and certificate requests.
- *IBM Security Access Manager for Web Auditing Guide*, SC23-6511-02

Provides information about configuring and managing audit events by using the native Security Access Manager approach and the Common Auditing and Reporting Service. You can also find information about installing and configuring the Common Auditing and Reporting Service. Use this service for generating and viewing operational reports.

- v *IBM Security Access Manager for Web Command Reference*, SC23-6512-02 Provides reference information about the commands, utilities, and scripts that are provided with Security Access Manager.
- v *IBM Security Access Manager for Web Administration C API Developer Reference*, SC23-6513-02

Provides reference information about using the C language implementation of the administration API to enable an application to perform Security Access Manager administration tasks.

• *IBM Security Access Manager for Web Administration Java Classes Developer Reference*, SC23-6514-02

Provides reference information about using the Java language implementation of the administration API to enable an application to perform Security Access Manager administration tasks.

• *IBM Security Access Manager for Web Authorization C API Developer Reference*, SC23-6515-02

Provides reference information about using the C language implementation of the authorization API to enable an application to use Security Access Manager security.

• *IBM Security Access Manager for Web Authorization Java Classes Developer Reference*, SC23-6516-02

Provides reference information about using the Java language implementation of the authorization API to enable an application to use Security Access Manager security.

• IBM Security Access Manager for Web Web Security Developer Reference, SC23-6517-02

Provides programming and reference information for developing authentication modules.

- *IBM Security Access Manager for Web Error Message Reference*, GI11-8157-02 Provides explanations and corrective actions for the messages and return code.
- *IBM Security Access Manager for Web Troubleshooting Guide, GC27-2717-01* Provides problem determination information.
- *IBM Security Access Manager for Web Performance Tuning Guide*, SC23-6518-02 Provides performance tuning information for an environment that consists of Security Access Manager with the IBM Tivoli Directory Server as the user registry.

### **Online publications**

IBM posts product publications when the product is released and when the publications are updated at the following locations:

#### <span id="page-13-0"></span>**IBM Security Access Manager for Web Information Center**

The [http://pic.dhe.ibm.com/infocenter/tivihelp/v2r1/topic/](http://pic.dhe.ibm.com/infocenter/tivihelp/v2r1/topic/com.ibm.isam.doc_70/welcome.html) [com.ibm.isam.doc\\_70/welcome.html](http://pic.dhe.ibm.com/infocenter/tivihelp/v2r1/topic/com.ibm.isam.doc_70/welcome.html) site displays the information center welcome page for this product.

#### **IBM Publications Center**

The [http://www-05.ibm.com/e-business/linkweb/publications/servlet/](http://www-05.ibm.com/e-business/linkweb/publications/servlet/pbi.wss) [pbi.wss](http://www-05.ibm.com/e-business/linkweb/publications/servlet/pbi.wss) site offers customized search functions to help you find all the IBM publications that you need.

### **IBM Terminology website**

The IBM Terminology website consolidates terminology for product libraries in one location. You can access the Terminology website at [http://www.ibm.com/](http://www.ibm.com/software/globalization/terminology) [software/globalization/terminology.](http://www.ibm.com/software/globalization/terminology)

### **Related publications**

This section lists the IBM products that are related to and included with the Security Access Manager solution.

**Note:** The following middleware products are not packaged with IBM Security Web Gateway Appliance.

### **IBM Global Security Kit**

Security Access Manager provides data encryption by using Global Security Kit (GSKit) version 8.0.x. GSKit is included on the *IBM Security Access Manager for Web Version 7.0* product image or DVD for your particular platform.

GSKit version 8 includes the command-line tool for key management, GSKCapiCmd (**gsk8capicmd\_64**).

GSKit version 8 no longer includes the key management utility, iKeyman (**gskikm.jar**). iKeyman is packaged with IBM Java version 6 or later and is now a pure Java application with no dependency on the native GSKit runtime. Do not move or remove the bundled *java*/jre/lib/gskikm.jar library.

The *IBM Developer Kit and Runtime Environment, Java Technology Edition, Version 6 and 7, iKeyman User's Guide for version 8.0* is available on the Security Access Manager Information Center. You can also find this document directly at:

[http://download.boulder.ibm.com/ibmdl/pub/software/dw/jdk/security/](http://download.boulder.ibm.com/ibmdl/pub/software/dw/jdk/security/60/iKeyman.8.User.Guide.pdf) [60/iKeyman.8.User.Guide.pdf](http://download.boulder.ibm.com/ibmdl/pub/software/dw/jdk/security/60/iKeyman.8.User.Guide.pdf)

#### **Note:**

GSKit version 8 includes important changes made to the implementation of Transport Layer Security required to remediate security issues.

The GSKit version 8 changes comply with the Internet Engineering Task Force (IETF) Request for Comments (RFC) requirements. However, it is not compatible with earlier versions of GSKit. Any component that communicates with Security Access Manager that uses GSKit must be upgraded to use GSKit version 7.0.4.42, or 8.0.14.26 or later. Otherwise, communication problems might occur.

### **IBM Tivoli Directory Server**

IBM Tivoli Directory Server version 6.3 FP17 (6.3.0.17-ISS-ITDS-FP0017) is included on the *IBM Security Access Manager for Web Version 7.0* product image or DVD for your particular platform.

You can find more information about Tivoli Directory Server at:

[http://www.ibm.com/software/tivoli/products/directory-server/](http://www.ibm.com/software/tivoli/products/directory-server)

### **IBM Tivoli Directory Integrator**

IBM Tivoli Directory Integrator version 7.1.1 is included on the *IBM Tivoli Directory Integrator Identity Edition V 7.1.1 for Multiplatform* product image or DVD for your particular platform.

You can find more information about IBM Tivoli Directory Integrator at:

<http://www.ibm.com/software/tivoli/products/directory-integrator/>

# **IBM DB2 Universal Database™**

IBM DB2 Universal Database Enterprise Server Edition, version 9.7 FP4 is provided on the *IBM Security Access Manager for Web Version 7.0* product image or DVD for your particular platform. You can install DB2® with the Tivoli Directory Server software, or as a stand-alone product. DB2 is required when you use Tivoli Directory Server or  $z/OS^{\circledast}$  LDAP servers as the user registry for Security Access Manager. For z/OS LDAP servers, you must separately purchase DB2.

You can find more information about DB2 at:

<http://www.ibm.com/software/data/db2>

# **IBM WebSphere® products**

The installation packages for WebSphere Application Server Network Deployment, version 8.0, and WebSphere eXtreme Scale, version 8.5.0.1, are included with Security Access Manager version 7.0. WebSphere eXtreme Scale is required only when you use the Session Management Server (SMS) component.

WebSphere Application Server enables the support of the following applications:

- Web Portal Manager interface, which administers Security Access Manager.
- Web Administration Tool, which administers Tivoli Directory Server.
- v Common Auditing and Reporting Service, which processes and reports on audit events.
- Session Management Server, which manages shared session in a Web security server environment.
- Attribute Retrieval Service.

You can find more information about WebSphere Application Server at:

<http://www.ibm.com/software/webservers/appserv/was/library/>

### <span id="page-15-0"></span>**Accessibility**

Accessibility features help users with a physical disability, such as restricted mobility or limited vision, to use software products successfully. With this product, you can use assistive technologies to hear and navigate the interface. You can also use the keyboard instead of the mouse to operate all features of the graphical user interface.

Visit the [IBM Accessibility Center](http://www-03.ibm.com/able/) for more information about IBM's commitment to accessibility.

# **Technical training**

For technical training information, see the following IBM Education website at [http://www.ibm.com/software/tivoli/education.](http://www.ibm.com/software/tivoli/education)

### **Support information**

IBM Support provides assistance with code-related problems and routine, short duration installation or usage questions. You can directly access the IBM Software Support site at [http://www.ibm.com/software/support/probsub.html.](http://www.ibm.com/software/support/probsub.html)

The *IBM Security Access Manager for Web Troubleshooting Guide* provides details about:

- What information to collect before you contact IBM Support.
- The various methods for contacting IBM Support.
- How to use IBM Support Assistant.
- v Instructions and problem-determination resources to isolate and fix the problem yourself.

**Note:** The **Community and Support** tab on the product information center can provide more support resources.

# <span id="page-16-0"></span>**Chapter 1. Introduction to the administration API**

The Security Access Manager Java runtime component includes the Java language version of the Security Access Manager administration API. The Security Access Manager Java runtime component provides a set of Java classes and methods for the administration of selected Security Access Manager administration objects. These classes and methods provide a way for applications to administer users, groups, protected objects, and access control lists.

You can use the Security Access Manager application developer kit (ADK) to enable your application to programmatically administer Security Access Manager administration objects.

This chapter contains the following topics:

- "Administration Java classes overview"
- v ["Accessing the Javadoc HTML documentation" on page 2](#page-17-0)
- v ["Java administration API components" on page 3](#page-18-0)
- v ["Building Java applications with the administration API" on page 4](#page-19-0)
- v ["Java administration API example program" on page 6](#page-21-0)
- v ["Deployment of a Java administration API application" on page 6](#page-21-0)
- v ["Gathering of problem determination information" on page 7](#page-22-0)

**Note:** If you are familiar with the C language interface to the Security Access Manager administration API, see [Appendix A, "Differences between the C and Java](#page-78-0) [administration API," on page 63](#page-78-0) for a general overview of differences. A mapping of C APIs to Java classes and methods can be found in [Appendix C,](#page-82-0) ["Administration API equivalents," on page 67.](#page-82-0)

## **Administration Java classes overview**

A set of Java classes is provided for creating, modifying, examining, listing, and deleting each of the preceding object types. The classes include the methods necessary for manipulating each of these administration objects. These administration Java classes are packaged in the PD.jar file that is installed as part of the Security Access Manager Java runtime environment component. Applications which use the Java runtime environment that is provided with Security Access Manager automatically have access to these classes and methods.

The administration Java classes can be used to administer the following types of objects:

- Policies
- Users
- Groups
- Access control lists (ACLs)
- Extended ACL actions
- Protected object policies (POPs)
- Protected objects
- Protected object spaces
- Authorization rules
- Domains
- Web, or single signon (SSO), resources
- <span id="page-17-0"></span>• Web resource groups
- Resource credentials

The administration API Java classes communicate directly with the Security Access Manager policy server component. The API establishes an authenticated, Secure Socket Layer (SSL) session with the Security Access Manager policy server process. After the SSL session is established, the classes can send administration requests to the policy server.

The Security Access Manager policy server component services these requests in the same manner that it would service any other incoming requests.

System administrators also can use the **pdadmin** command-line interface to accomplish Security Access Manager administration tasks. The Java administration classes and methods map closely to these commands. [Appendix C, "Administration](#page-82-0) [API equivalents," on page 67](#page-82-0) describes the commands that match Java administration API methods. Some Java methods do not have a **pdadmin** command-line equivalent.

**Note:** Do not use the **svrsslcfg** command-line interface with the Java applications. Use the SvrSslCfg Java class to provide this feature.

### **Accessing the Javadoc HTML documentation**

This section explains where to access the Javadoc HTML documentation so you can add authorization and security services to Java application.

To add IBM Security Access Manager for Web authorization and security services to new or existing Java applications, use the Javadoc information provided with the Security Access Manager application developer kit (ADK) along with this book.

Consult the Javadoc HTML documentation for deprecated Java APIs before you update existing IBM Security Access Manager for Web application.

Copy the Javadoc HTML information stored in the entire AM\_BASE/nls/javadocs directory tree, to another location on your development system. Then, uninstall the Security Access Manager ADK and runtime components. Only the IBM Security Access Manager Runtime for Java component is necessary for running Java applications. See [Table 1 on page 3](#page-18-0) for the Javadoc installation location.

### **Other ways to manipulate administration objects**

You can use the Java administration APIs to manipulate administration objects. Other than that, you also can use the pdadmin command-line interface, Administration C API, and Registry Direct Java API to manipulate administration objects.

#### **pdadmin command-line interface (CLI)**

The **pdadmin** command-line interface is explained in the *IBM Security Access Manager for Web: Command Reference*.

#### **Administration C API**

The administration C API provides support for these administration objects. Refer to the *IBM Security Access Manager for Web: Administration C API Developer Reference* for details.

#### **Registry Direct Java API**

The Registry Direct API directly accesses the underlying Security Access Manager registry rather than through Authorization servers or Policy Server. The API also provides access to most of the underlying registry user attributes and the attributes available through the traditional Security Access Manager Java API. See the ["Registry Direct Java API" on page 84](#page-99-0) section for details.

# <span id="page-18-0"></span>**Java administration API components**

The administration API consists of the following components:

- The administration Java classes
- Javadoc information for the associated Java classes and methods
- A demonstration application

The administration API Java classes are distributed in the Security Access Manager Java runtime component for each platform. The remaining administration API components are distributed in the Security Access Manager Application Developer Kit component.

# **Application development kit**

The Javadoc information associated with the administration Java classes, methods, and examples are in the Security Access Manager application developer kit (ADK) component package.

Table 1 lists the files that are installed as part of the Security Access Manager ADK component. The PD.jar file, even though it is installed as part of the Security Access Manager Java runtime component, is listed in the table for completeness.

| <b>Directory</b>                           | <b>Files</b>                    | File description                                                                                                    |
|--------------------------------------------|---------------------------------|----------------------------------------------------------------------------------------------------|
| AM BASE/nls/javadocs<br>/pdjrte/index.html | index.html<br>(and many others) | Javadoc HTML documentation for the Java<br>classes and methods provided with the Security<br>Access Manager Java runtime component.                                                                                                    |
| JAVA HOME/lib/ext                          | PD.jar                          | The Java Archive (JAR) file which contains the<br>classes and methods associated with the<br>administration APIs.<br>Note: When you use the pdjrtecfg<br>command-line interface to configure the Security<br>Access Manager Java runtime component to a<br>particular JRE, this archive file is copied to<br>JAVA HOME/lib/ext. You do not have to modify<br>the CLASSPATH in your environment to access<br>the classes and methods defined in this archive<br>file.<br>For WebSphere 8 JRE, PD jar is copied in<br>WAS HOME/tivoli/tam. If you use the WebSphere<br>8 JRE stand-alone, or outside of running server |
|                                            |                                 | profile JVM, manually add it to your<br>CLASSPATH.                                                                                                    |

*Table 1. Administration API application development kit files*

<span id="page-19-0"></span>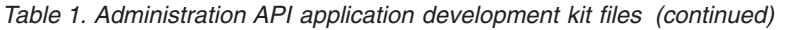

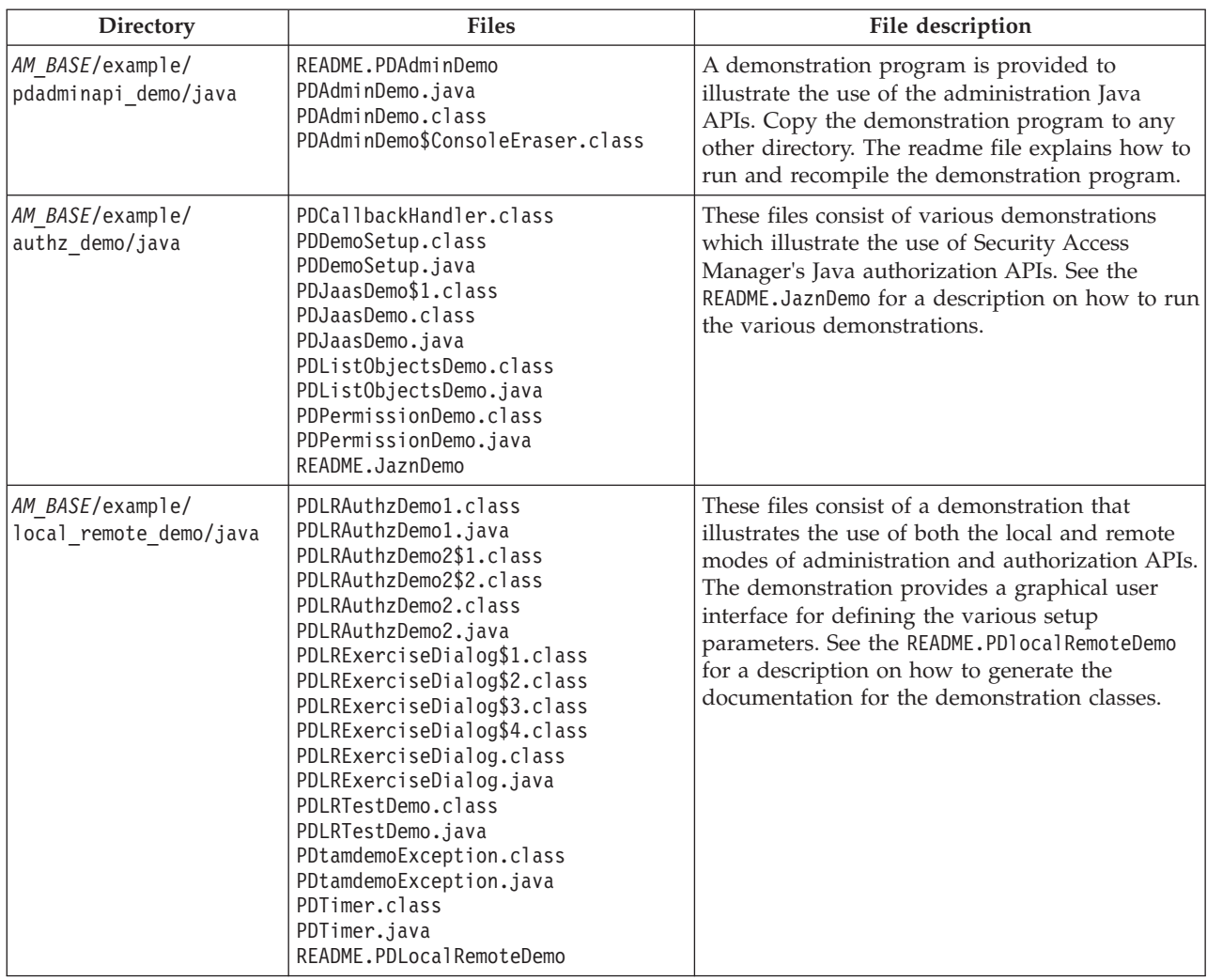

# **Building Java applications with the administration API**

To develop Java applications that use the Security Access Manager administration API, you must install and configure the required software.

# **Security Access Manager software requirements**

You must install and configure a secure domain. If you do not have secure domain installed, install one before beginning application development.

A minimum installation consists of a single system with the following Security Access Manager components installed:

- v Security Access Manager runtime environment (see the note about the [installation prerequisite\)](#page-20-1)
- Security Access Manager Java runtime component
- Security Access Manager policy server
- Security Access Manager ADK

<span id="page-20-0"></span>If you already have a Security Access Manager secure domain installed and want to add a development system to the domain, the minimum Security Access Manager installation consists of the following components:

- Security Access Manager runtime environment (see the note about the [installation prerequisite\)](#page-20-1)
- Security Access Manager Java runtime component
- Security Access Manager ADK

For Security Access Manager installation instructions, see the corresponding section in the *IBM Security Access Manager for Web: Installation Guide* for your operating system platform.

<span id="page-20-1"></span>**Note:** The installation of Security Access Manager requires the installation of the Security Access Manager runtime component. This runtime component is not required for developing or deploying Java applications. In this specific situation, you can reclaim the disk space that is used by the Security Access Manager ADK and runtime components while saving the Javadoc HTML information and the example files from the ADK component.

To reclaim this disk space, copy the Javadoc information, consisting of the entire *AM\_BASE*/nls/javadocs directory tree, and copy the sample Java program, in the *AM\_BASE/example directory tree, to another location on your development system* and then uninstall the Security Access Manager ADK and runtime components.

# **Configuration of the Java runtime component to a particular Java runtime environment**

Configure the IBM Security Access Manager Runtime for Java component to use the proper JRE on the system by using the **pdjrtecfg** command. The Security Access Manager Java runtime component can be configured to several different JREs on the same system, if required. See the *IBM Security Access Manager for Web: Installation Guide* for details.

# **Configuration of the Java administration classes**

The com.tivoli.pd.jcfg.SvrSslCfg Java class must be used to configure the administration Java APIs. See the *IBM Security Access Manager for Web: Authorization Java Classes Developer Reference* for details on the SvrSslCfg utility.

#### **Note:**

- 1. Do not use the **svrsslcfg** command-line interface to create configuration files that are to be used with Java applications.
- 2. The com.tivoli.mts.SvrSslCfg class provided in previous versions of Security Access Manager and IBM SecureWay Policy Director has been deprecated. Use the new com.tivoli.pd.jcfg.SvrSslCfg class instead.

# **Security requirements**

To run a Java application in the context of a Java security manager, the application must have proper Java permissions to use the administration Java APIs. If the application is not installed as a Java extension in the *JAVA\_HOME*/lib/ext directory, an entry must be added to the JAVA\_HOME/lib/security/java.policy file.

<span id="page-21-0"></span>To grant the necessary permission to the Java applications located in the /sb/pdsb/export/classes directory, and all its subdirectories, the necessary Java permissions to use authorization Java classes and methods, add a statement like the following to the java.policy file:

```
// Give applications in /sb/pdsb/export/classes and
// its subdirectories access to the Access Manager
// Administration APIs
grant codeBase "file:/sb/pdsb/export/classes/-" {
permission javax.security.auth.AuthPermission "PDAdmin";
};
```
*Figure 1. Granting Java permission to applications*

Invoke administration Java classes and methods from a privileged block, doPrivileged(), to alleviate the need for the application callers to have this Java permission as well.

The PD.jar file is signed, but verification of the signing of JAR files is not supported in this version of Security Access Manager.

### **Java administration API example program**

The Security Access Manager ADK includes the complete Java source code for an example program that demonstrates the use of the administration Java classes.

The example program demonstrates how to perform the following tasks:

- Initialize an administration API security context
- Display an error message
- Create a new Security Access Manager user
- Set a user account to be valid
- Create a new group
- Add the new user to the group
- Delete a group
- Delete a user

# **Deployment of a Java administration API application**

Java applications that have been developed using the Security Access Manager administration API must be run on systems that are configured as part of a Security Access Manager secure domain.

To run an administration Java application, you must have installed the Security Access Manager Java runtime component.

**Note:** Information about installing the Security Access Manager Java runtime component can be found in the *IBM Security Access Manager for Web: Installation Guide*.

# <span id="page-22-0"></span>**Gathering of problem determination information**

Security Access Manager components can be configured to log information to one or more trace files. You can enable tracing for the policy server, the authorization server, the Java runtime component, or any system using the Security Access Manager runtime environment.

# **Enabling tracing on the policy server**

### **Procedure**

- 1. Edit the /etc/pdmgrd\_routing file, located in the installation directory for the Security Access Manager policy server.
- 2. Uncomment the last line.
- 3. Shut down and restart the policy server daemon **pdmgrd**.

# **Enabling tracing on the authorization server**

Edit the /etc/pdacld routing file to enable tracing on the authorization server

### **Procedure**

1. Open the /etc/pdacld routing file, in the installation directory for the Security Access Manager authorization server.

Note: pdac1d routing applies to the default authorization server. If multiple instances of the authorization server exist, each routing file is prefixed with the instance name. For example, if an authorization server instance name is instance1, the routing file becomes instance1-pdacld routing.

- 2. Uncomment the last line.
- 3. Shut down and restart the authorization server daemon, **pdacld**.

# **Enabling tracing in the Java runtime component**

Enable tracing in the Java runtime component by editing the properties file settings that the com.tivoli.pd.jcfg.SvrSslCfg command creates.

### **About this task**

Tracing for the Security Access Manager Java runtime component is controlled by the properties file settings the com.tivoli.pd.jcfg.SvrSslCfg command create.

### **Procedure**

- 1. Edit the properties file created.
- 2. Update the line associated with the required *application-server-name* to set isLogging to true:

baseGroup.PDJ*application-server-name*TraceLogger.isLogging=true

Each Java application can be configured to use a different properties file, and the properties file can have any name and be located in any directory.

The PDJLog.properties file, located in the PolicyDirector subdirectory of the associated JRE, is installed by the Security Access Manager Java runtime environment component. This properties file is associated with, and can be used to enable tracing in, the pdjrtecfg command as well as the com.tivoli.pd.jcfg.SvrSslCfg command.

# <span id="page-23-0"></span>**Gathering of message logs**

Message logs associated with applications that are configured bu using the com.tivoli.pd.jcfg.SvrSslCfg command are, by default, which is written to a set of three files: msg\_\_*application\_name*1.log, msg\_\_*application\_name*2.log, and msg\_\_*application\_name*3.log, where *application\_name* is the name that is specified with the **appSvr** parameter of SvrSslCfg.

Each file is 512 KB in size, and the msg\_\_*application\_name*1.log file always contains the latest messages.

The number, size, and base name of these files can be configured by using the options in the configuration file.

**Note:** There are two underscore characters (\_) following the characters msg in the default file names.

The PDJLog.properties file controls the message logging for Java programs that are not configured with the com.tivoli.pd.jcfg.SvrSslCfg command. This properties file specifies different file names for each class of Security Access Manager messages: FATAL, ERROR, WARNING, NOTICE, or NOTICEVERBOSE. Each class of message is written to a set of three files, with names of the following form:

msg\_\_amj\_fatal*N*.log msg\_\_amj\_error*N*.log msg\_\_amj\_warning*N*.log msg\_\_amj\_notice*N*.log msg\_\_amj\_noticeverbose*N*.log

For more information about message logging, see the *IBM Security Access Manager for Web: Troubleshooting Guide*.

# **Gathering of trace logs**

Trace logs associated with applications that are configured by using the com.tivoli.pd.jcfg.SvrSslCfg command are, by default, which is written to a set of three files: trace\_\_*application\_name*1.log, trace\_\_*application\_name*2.log, and trace\_\_*application\_name*3.log, where *application\_name* is the name that is specified with the **appSvr** parameter of SvrSslCfg.

Each file is 512 KB in size, and the trace\_\_*application\_name*1.log file always contains the latest trace entries.

The number, size, and base name of these files can be configured by using the options in the configuration file.

**Note:** There are two underscore characters (\_) following the characters trace in the default file names.

The PDJLog.properties file controls the trace logging for Java programs that are not configured with the com.tivoli.pd.jcfg.SvrSslCfg command. By default, this trace output is directed to a set of three files that are called trace amj1.log, trace amj2.log, and trace amj3.log. The number, size, and base name of these files can be configured by using the options in the PDJLog.properties file.

For more information, see the *IBM Security Access Manager for Web: Troubleshooting Guide*.

# <span id="page-24-0"></span>**Chapter 2. Using the administration API**

Each Java application that uses the administration API must perform certain tasks necessary for API initialization, shut down, and error handling. The administration API provides methods for each of these tasks.

The following sections in this chapter describe the supported functions:

- "Administration objects"
- ["Initializing the administration API" on page 12](#page-27-0)
- ["Establishing a security context" on page 12](#page-27-0)
- ["Manipulating administration objects" on page 15](#page-30-0)
- ["Messages" on page 18](#page-33-0)
- v ["PDContext application design considerations" on page 20](#page-35-0)
- ["Handling errors" on page 19](#page-34-0)
- ["Shutting down the administration API" on page 19](#page-34-0)
- v ["Character-based data considerations" on page 20](#page-35-0)

**Note:** If you are familiar with the administration C API described in the *IBM Security Access Manager for Web: Administration C API Developer Reference*, see [Appendix A, "Differences between the C and Java administration API," on page 63.](#page-78-0)

# **Administration objects**

Each Security Access Manager administration object that can be manipulated directly from a Java application is represented by a corresponding Java class. This section describes the administration objects.

The following objects are supported in this version of Security Access Manager:

#### **PDAdmin**

This class is used to initialize and shut down the operations associated with using the Security Access Manager administration classes and methods. The methods in this class are applicable to all administration objects.

#### **PDAuthzRule**

This class represents a Security Access Manager authorization rule.

#### **PDContext**

This class encapsulates the information needed to establish a communication session between the Java application and the Security Access Manager policy server. Both user ID and password-based and certificate-based authentication are supported by this class. Multiple PDContext objects can be created and used within the same Java virtual machine (JVM).

PDContext creation is a resource exhaustive operation. Although there is no upper limit to creating multiple PDContext objects, system resource limitation eventually determines how many can be successfully created and used. Create and pool only few PDContext objects in the application environment. Reuse the small number of created PDContext objects whenever possible within the same application.

Because each user application needs are different, pooling PDContext objects is not mandatory. Pool PDContext objects if you have a server application that makes numerous calls. If you have an application that makes only an occasional call, or if you have various stand-alone applications which make calls, pooling is not necessary.

#### **PDDomain**

This class represents a Security Access Manager policy server domain.

#### **PDUser**

This class represents a user in the Security Access Manager policy server.

#### **PDGroup**

This class represents a group in the Security Access Manager policy server.

#### **PDPolicy**

This class represents the policy information that is associated with a particular Security Access Manager user or, in the case of the global policy, that is associated with all users. The **PDPolicy** class is used to set and retrieve account policy information from the user registry on a global or per-user basis.

**PDAcl** This class represents an access control list (ACL), which in turn consists of a list of ACL entries.

#### **PDAclEntry**

This class represents an entry in an ACL.

#### **PDAclEntryUser**

This class represents a user ACL entry and controls access for a particular user.

#### **PDAclEntryGroup**

This class represents a group ACL entry and controls access for all members in a group.

#### **PDAclEntryAnyOther**

This class represents the **any-other**, or **any-other authenticated**, entry in an ACL. This ACL entry applies to any user who is authenticated into the Security Access Manager secure domain but is not included in a separate user or group ACL entry.

#### **PDAclEntryUnAuth**

This class represents the **unauthenticated** user ACL entry. This ACL entry is applied to any user who was not authenticated by Security Access Manager.

#### **PDProtObject**

This class represents a protected object. A protected object represents a resource that is to be protected, and it has an ACL associated with it. Each protected object is uniquely identified by an ID.

#### **PDProtObjectSpace**

This class represents the protected object space object. An object space is a logical grouping of protected objects which represents a set of related resources to be protected. Each object space is uniquely identified by an ID.

#### **PDPop**

This class represents a protected object policy, or POP, which can be attached to a PDProtObject object.

#### **PDAdmSvcPobj**

This class represents the value of a Security Access Manager administration service protected object.

#### **PDAction**

This class represents a permission.

#### **PDActionGroup**

This class represents a collection of PDAction objects.

#### **PDRgyGroupName**

This class represents the name of a Security Access Manager group in the underlying user registry.

#### **PDRgyUserName**

This class represents the name of a Security Access Manager user in the underlying user registry.

#### **PDRgyName**

This class represents the name of a Security Access Manager object in the underlying user registry. This object is either a Security Access Manager user name or group name.

#### **PDAppSvrSpecLocal**

This class represents configuration information for a local Java application server.

#### **PDAppSvrSpecRemote**

This class represents configuration information for a remote Java application server.

#### **PDSvrInfo**

This class represents a Security Access Manager policy server or authorization server and is used when creating or changing the configuration for a Java application server.

#### **PDAppSvrInfo**

This class represents a read-only view of a Java application server configuration information.

#### **PDServer**

This class represents a Security Access Manager policy server, authorization server, or other application server.

#### **PDSSOResource**

This class represents a single sign-on (SSO) resource.

#### **PDSSOResourceGroup**

This class represents a single sign-on (SSO) resource group.

#### **PDSSOCred.CredID**

This class represents the credential identification information for each member of the list returned by the PDSSOCred.listSSOCreds method.

#### **PDSSOCred.CredInfo**

This class represents the credential information for each member of the list returned by the PDSSOCred.listAndShowSSOCreds method.

#### **PDException**

This class creates an exception to reflect that an error or other exceptional condition occurred.

#### <span id="page-27-0"></span>**PDMessage**

This class represents a single Security Access Manager message and includes the message code, severity, and the localized message text.

#### **PDMessages**

This class represents a list of one or more Security Access Manager messages.

The methods associated with these classes are threadsafe.

### **Common classes**

This section describes class used for both administration and authorization methods.

#### **PDAttrs**

This class represents a list of Security Access Manager attributes.

#### **PDAttrValue**

This class represents the value of a Security Access Manager attribute.

#### **PDAttrValues**

This class represents a collection of values for a particular attribute that is unordered and that does not allow duplicates.

#### **PDAttrValueList**

This class represents a collection of values for a particular attribute that is ordered and allows duplicates.

### **Initializing the administration API**

Before using the administration API in a Java application, you must initialize the PDAdmin object.

This initialization is accomplished by calling the PDAdmin.initialize() method, by passing the name of the application and a PDMessages object. Messages are described in more detail in ["Messages" on page 18.](#page-33-0)

See the following sample administration API initialization: PDMessages messages = new PDMessages();

PDAdmin.initialize("myApplicationName", messages);

# **Establishing a security context**

After initializing the administration API, you must create an SSL connection between the Java application and the Security Access Manager policy server.

This connection is referred to as a *security context* by the administration API. The security context provides for the secure transfer of administrative requests and data between the Java application and the policy server.

A security context can be established using either user ID and password-based authentication or certificate-based authentication. In either case, the security context is represented by the PDContext object. Multiple PDContext objects can be created and used within the same JVM.

<span id="page-28-0"></span>PDContext creation is a resource exhaustive operation. Although there is no upper limit to creating multiple PDContext objects, system resource limitation eventually determines how many can be successfully created and used. Create and pool only a few PDContext objects in the application environment.

For more Information about Java authentication classes and methods, see the *IBM Security Access Manager for Web: Authorization Java Classes Developer Reference*.

## **User ID and password-based authentication**

This section describes the information you need to establish a security context with user ID and password authentication.

To establish a security context using user ID and password-based authentication, you need the following information:

#### **admin user ID**

A Security Access Manager user ID with the appropriate administrative authority, such as sec\_master.

#### **admin password**

The password associated with the administrator user ID.

**locale** The locale that is to be used for returning message data to the application. When this value is not supplied as a key parameter, the PDContext constructor uses the default locale.

#### **domain**

The Security Access Manager policy server domain to which the user is authenticated. When this value is not supplied, the domain is obtained from the configuration file URL. When the configuration file URL does not contain domain information, the local domain associated with the Java Runtime Environment is used.

#### **configuration file URL**

The uniform resource locator (URL) to the configuration file created by the Java **SvrSslCfg** class. The URL must use the file:/// format.

**Note:** Do not use the svrsslcfg command-line interface to create a configuration file that is to be used by a Java application.

To create the security context, create a PDContext object as shown in [Figure 2 on](#page-29-0) [page 14.](#page-29-0)

```
// Create locale for US English
Locale myLocale = new Locale("ENGLISH", "US");
/*
Create a security context using our locale. Need to supply a user ID with
administrative privileges in Access Manager (like sec_master) along with
its password and a URL of the form file:/// to the configuration file created
by the SvrSslCfg class.
*/
PDContext myContext = new PDContext(myLocale,
adminName,
adminPassword,
domain,
configFileURL);
```
*Figure 2. Creating a security context using user ID and password-based authentication*

The contents of the configuration file created by the Java SvrSslCfg class is not externalized and is subject to change without notice. Users must not use the information in the configuration file directly.

## **Certificate-based authentication**

This section describes the information you need to establish a security context with certificate-based authentication.

To establish a security context using certificate-based authentication, you need the following information:

**locale** The locale that is to be used for returning message data to the application.

#### **configuration file URL**

The URL to the configuration file created by the Java SvrSslCfg class. The URL must use the file:/// format.

**Note:** Do not use the **svrsslcfg** command-line interface to create a configuration file that is to be used by a Java application.

To create the security context, create a PDContext object as shown in Figure 3.

// Create locale for US English

Locale myLocale = new Locale("ENGLISH", "US");

```
/*
Create a security context using certificate-based authentication.
The URL to the configuration file must use the file:/// format. The
configuration file is created by the SvrSslCfg class.
*/
```

```
PDContext myContext = new PDContext(myLocale,
configFileURL);
```
#### *Figure 3. Creating a security context using certificate-based authentication*

The contents of the configuration file created by the Java SvrSslCfg class is not externalized and is subject to change without notice. Users must not use the information in the configuration file directly.

# <span id="page-30-0"></span>**Manipulating administration objects**

Each Java class, which represents an administration object, provides static methods to create, list, modify, and delete objects stored on the Security Access Manager policy server.

Changes to administration objects on the policy server are immediately available to other applications.

The constructor of each class can be used to obtain a local copy of a specific administration object. You can use the class instance methods for the following purposes:

- To retrieve data from the local object.
- To modify both the local copy of the object and the object stored on the policy server.

Use static methods for command-line and batch-oriented applications by using the administration API. For interactive applications, use instance methods.

# **Creating objects**

You can use the administration API to create Security Access Manager objects necessary to complete administrative tasks.

Before you create an object, you must initialize the administration API and establish a security context.

To create an object, use the static creation method associated with the administration object. For example, to create a Security Access Manager user, you would use the PDUser.createUser() static method. This method results in the Security Access Manager user being created immediately on the policy server. See the following static method sample, Creating a user.

<span id="page-31-0"></span>Creating a user

```
/*------------------------------------------------------------------
* Create a user, using the PDUser.createUser() static method, and
* assign the user to a specific group. This method sends a
* request to the policy server to create the user.
*------------------------------------------------------------------
*/
// Set up all of the user's attributes
String name = "Stephanie Luser";
String firstName = "Stephanie";
String lastName = "Luser";
String password = "herpassword";
String description = "Descriptive text for Stephanie Luser";
String rgyName = "cn=" + name + "," + rgySuffix;
PDRgyUserName pdRgyUserName =
new PDRgyUserName(rgyName, firstName, lastName);
boolean ssoUser = false;
boolean pwdPolicy = true;
ArrayList groupList = new ArrayList();
groupList.add(groupAdministrativeAssistants);
messages.clear();
PDUser.createUser(mySecurityContext,
name,
pdRgyUserName,
description,
password.toCharArray(),
groupList,
ssoUser,
pwdPolicy,
messages);
```
### **Obtaining a local copy of an object**

To obtain a local copy of an administration object, use the constructor for the Java class that represents the administration object.

For example, to get a copy of the PDUser object representing a particular Security Access Manager user, you would use the PDUser constructor as shown in Figure 4.

```
/*------------------------------------------------------------------
* Obtain a user using the PDUser constructor.
*------------------------------------------------------------------
*/
// Set up all of the user's attributes
String name = "Zachary Wommbat";
String firstName = "Zachary";
String lastName = "Wommbat";
String rgyName = "cn=" + name + "," + rgySuffix;
PDRgyUserName pdRgyUserName =
new PDRgyUserName(rgyName, firstName, lastName);
messages.clear()
PDUser user = new PDUser(mySecurityContext,
pdRgyUserName,
messages);
```
*Figure 4. Getting a local copy of a PDUser object*

After obtaining a local copy of the administration object, use the instance methods on the object to retrieve or set data associated with the object.

<span id="page-32-0"></span>**Note:** You can obtain the local copy of the administration object and use command-line interface, the administration C API or Java class methods to change the object on the policy server. A few instance methods can detect inconsistencies between data in the local object and data in the policy server, but other instances lack this capability. Ensure that changes made to administration objects are consistent and predictable while using the instance methods.

# **Reading object values**

You can view administration object data by using the instance methods associated with the administration object.

To use the instance methods, first obtain a local copy of the object, as outlined in ["Obtaining a local copy of an object" on page 16.](#page-31-0) After obtaining the object, retrieve information about the object by using the instance methods. For example, to get the description associated with a Security Access Manager user from a local copy of the PDUser object:

userDescription = user.getDescription();

# **Setting object values**

You can change administration object data with the instance methods associated with the administration object. You can also change administration object data with the static methods associated with the Java class representing the administration object.

Before using the instance methods, you must obtain a local copy of the object, as outlined in ["Obtaining a local copy of an object" on page 16.](#page-31-0) After obtaining the object, you can change information about the object using the instance methods. For example, to disable the account associated with a Security Access Manager user from a local copy of the PDUser object, use:

```
user.setAccountValid(mySecurityContext,
                   false, // Disable the account
                   messages);
```
The instance method changes both local copy of the administration object as well as the object stored on the policy server.

To update the PDUser object on the policy server, use the static method:

PDUser.setAccountValid(mySecurityContext, name,

false, // Disable the account messages);

# **Listing objects**

Some administrative tasks require the Java application to obtain a list of objects. This section describes the method for listing objects based on their Java class.

For example, an administrator must review the list of existing users to decide whether a new user must be created.

[Table 2 on page 18](#page-33-0) lists the appropriate method to use to list objects based on the Java class that represents an administration object.

<span id="page-33-0"></span>*Table 2. Methods used to list objects*

| Object            | Method to list objects                                            |
|-------------------|-------------------------------------------------------------------|
| <b>PDAcl</b>      | PDAcLlistAcls                                                     |
| PDGroup           | PDGroup.listGroups                                                |
| PDProtObject      | PDProtObject.listProtObjects<br>PDProtObject.listProtObjectsByAcl |
| PDProtObjectSpace | PDProtObjectSpace.listProtObjectSpaces                            |
| PDUser            | PDUser.listUsers                                                  |
| PDDomain          | PDDomain.listDomains                                              |
| PDAuthzRule       | PDAuthzRule.listAuthzRules                                        |

# **Deleting objects**

To delete an object, use the static deletion method associated with the administration object.

For example, to delete a Security Access Manager user, use the PDUser.deleteUser() static method. This method deletes the Security Access Manager user from the policy server immediately. See the following sample static method, Deleting a user.

Deleting a user

```
/*------------------------------------------------------------------
* Delete a user
*------------------------------------------------------------------
*/
// Set up all of the user's attributes
String name = "Leah Allen";
messages.clear();
PDUser.deleteUser(mySecurityContext,
name,
true,
messages);
```
### **Messages**

All constructors, static methods, and instance methods have an output parameter consisting of a PDMessages object. This section describes the attributes of a PDMessages object.

In addition, exceptions generated by Security Access Manager contain a PDMessages object.

A PDMessages object can be empty or contain one or more PDMessages objects. Each PDMessages object represents a single message and consists of the following attributes:

#### **Message code**

A hexadecimal number that uniquely identifies the message.

#### **Message text**

The localized text of the message.

#### <span id="page-34-0"></span>**Severity**

An indication of the severity of the message:

- Informational
- Warning
- Error

The message text is localized based on the PDContext object used when the method is invoked except in the case of read-only instance method on a local administration object.

When a method completes successfully, check the PDMessages object for any informational or warning messages associated with the action performed. If an error is encountered during processing, a PDException exception is thrown, which might have messages associated with it.

The same PDMessages object can be used on multiple method invocations. Use the **clear()** method to clear the contents of the PDMessages object between method invocations.

The *IBM Security Access Manager for Web: Error Message Reference* contains a list of the messages issued by Security Access Manager along with an explanation of the message and the suggested corrective action. Messages are indexed by hexadecimal and decimal message number, as well as by message identifier.

### **Handling errors**

All constructors, instance methods, and static methods generate a PDException exception when an error or unexpected event occurs. This exception contains a PDMessages object that contains one or more PDMessages objects.

For more information about messages and message handling, see ["Messages" on](#page-33-0) [page 18.](#page-33-0)

A PDException object also might contain a wrapped exception thrown by another Java component. Information about this wrapped exception can be obtained using the methods of the PDException object.

The *IBM Security Access Manager for Web: Error Message Reference* contains a list of the messages issued by Security Access Manager along with an explanation of the message and the suggested corrective action.

### **Shutting down the administration API**

After using the administration API, you must shut down the PDAdmin object.

This shutdown is accomplished by calling the PDAdmin.shutdown() method as shown in the following example:

Shutting down the administration API

PDAdmin.shutdown(messages);

## <span id="page-35-0"></span>**Character-based data considerations**

Character-based data, such as user IDs and passwords, are stored and manipulated as strings of Unicode characters by the Java classes and methods.

This character data is converted from Unicode into UTF-8 (Universal Character Set Transformation Format-8) before being sent to the Security Access Manager policy server and stored in the user registry. Similarly, data from the user registry and the policy server is received in UTF-8 and converted into Unicode. Unicode and UTF-8 both allow any character in any locale to be uniquely represented.

### **PDContext application design considerations**

This section explains some aspects of PDContext application design to consider.

**Note:**

For detailed information about PDContext pooling class, see the Javadoc HTML documentation. For details in accessing the Javadoc HTML, see the [Table 1 on page](#page-18-0) [3](#page-18-0) section.

There are a few points to consider before you use the PDContext class to design applications, such as:

- How many applications use PDContext concurrently?
- How many users per application use PDContext?
- Will the application initiate administrative requests to the Policy Server? If yes, is it handled by a single user or many users?

The most important concept to remember when you design an application that uses the PDContext class is that PDContext objects must be reused whenever possible. Do not create a PDContext object for every operation. Doing so quickly exhaust the sessions available on the server.

For every PDContext object created by your application, a session is created and maintained on the Policy Server. The validity of the session is controlled by the ssl-v3-timeout parameter in the pd.conf file. The default value for ssl-v3-timeout in thepd.conf file is 7200 seconds (2 hours).

Each PDContext object can manage several connections. However, only one connection is active per context at a time. Other connections are queued up and blocked until the current connection is completed, allowing the next connection to complete. By default each PDContext object supports 10 connections. The connection support is advantageous in multithreaded applications which allow multiple threads to easily share a PDContext. This approach is best for application with few threads and only occasional requests to the policy server.

The number of PDContext objects that are created represents the number of concurrent requests that are handled by your application. For applications that require many threads and frequent requests to the policy server, the PDContext objects must be maintained in a pool where PDContext objects are checked out as needed and returned when the operation completes. Depending on the number of threads and the number PDContext objects in the pool, the approach yields good performance results.
Application requirements vary considerably depending on the goal. As a result, we can provide only general guidelines on a PDContext Pool design. Basic requirements include:

- Maintain the pool as a private class variable.
- v All methods that access the pool must be synchronized.
- v Start with a pool size of 10 PDContext objects and adjust as needed to improve performance.
- Creating PDContext objects can take a lot of time. Avoid the use of large pool sizes.
- v To improve overall performance, do not create PDContext objects immediately. Initialize the pool when the application starts, instead.

# **Chapter 3. Administering users and groups**

The administration API provides a collection of classes and methods for administering Security Access Manager users and groups. This section describes the tasks that those classes and methods accomplish.

Information about Security Access Manager users and groups is stored in the user registry. You can use the administration API to both modify and access user and group settings in the user registry. In addition, the administration API provides classes and methods to administer password and account policy settings both on a per user and global basis.

Security Access Manager provides the **pdadmin** command-line interface (CLI) that accomplishes many of the same user, group, and policy administration tasks. Application developers who have previously used the **pdadmin** command to manage a Security Access Manager secure domain finds the administration API functions straightforward to implement.

This chapter contains the following topics:

- v "Administering users"
- v ["Administering user information" on page 24](#page-39-0)
- ["Administering user account policies" on page 25](#page-40-0)
- ["Administering user password policies" on page 27](#page-42-0)
- ["Administering groups" on page 29](#page-44-0)
- v ["Administering group information" on page 29](#page-44-0)

### **Administering users**

The administration API provides classes and methods for creating, accessing, listing, and deleting Security Access Manager user information within the user registry.

The name of a user is not case-sensitive. The following user names all refer to the same Security Access Manager user:

- user
- $\cdot$  USFR
- User
- UsEr

The PDUser.createUser method creates a user in the user registry that is used by the Security Access Manager policy server.

**Note:** When a user definition exists in the user registry, use the PDUser.importUser method instead.

The PDUser.importUser method imports an existing user definition from your user registry into Security Access Manager and allows the user definition to be managed by Security Access Manager.

Use the PDUser.deleteUser method to delete a user from Security Access Manager.

<span id="page-39-0"></span>Table 3 lists the user administration functions.

**User registry difference:** Leading and trailing blank spaces in a user name do not make the name unique when using an LDAP or Active Directory user registry. However, leading and trailing blanks do make the user name unique when using a Domino server as a user registry. To keep name processing consistent regardless of what user registry is being used, do not define user names with leading or trailing blanks.

*Table 3. Administering users*

| Method            | Description                                                                                            |
|-------------------|----------------------------------------------------------------------------------------------------|
| PDUser.createUser | Creates the specified user.                                                                            |
| PDUser.importUser | Creates a Security Access<br>Manager user by importing an<br>existing user from your user<br>registry. |
| PDUser.deleteUser | Deletes the specified user.                                                                            |
| PDUser.listUsers  | Lists Security Access Manager<br>users.                                                                |

For detailed reference information about these methods, see the Javadoc HTML documentation. For information about accessing this documentation, see [Table 1 on](#page-18-0) [page 3.](#page-18-0)

### **Administering user information**

The administration API allows you to administer the information associated with a Security Access Manager user.

When a user account has been created in the user registry, you can set and get various information about the user. You must create a security context between the calling application and the Security Access Manager policy server before you can access the user registry. You can obtain the user registry information for a user object by specifying either the Security Access Manager user name or the user registry name.

Table 4 lists the methods available for administering user information.

| <b>Methods</b>               | Description                                                                                          |
|------------------------------|----------------------------------------------------------------------------------------------------|
| PDUser constructor           | Instantiates a user object for<br>the specified Security Access<br>Manager or user registry<br>name. |
| PDUser object.getDescription | Returns the user description.                                                                        |
| PDUser object.getRgyName     | Returns the user registry<br>name for the user.                                                      |
| PDUser object.getId          | Returns the name of the<br>object.                                                                   |
| PDUser object.getFirstName   | Returns the first-name<br>attribute for the user.                                                    |

*Table 4. Administering user information*

| <b>Methods</b>                                            | Description                                                                       |
|-----------------------------------------------------------|-----------------------------------------------------------------------------------|
| PDUser object.getLastName                                 | Returns the last-name<br>attribute for the user.                                  |
| PDUSer object.getLastLogin                                | Returns the last login time.                                                      |
| PDUser object.getPolicy                                   | Returns the password and<br>account policy settings<br>associated with the user.  |
| PDUser object.getGroups                                   | Lists the groups in which<br>the user is a member.                                |
| PDUser object.isAccountValid                              | Returns the account-valid<br>indicator for the user.                              |
| PDUser object.isPDUser                                    | Returns an indicator<br>whether the user is a<br>Security Access Manager<br>user. |
| PDUser object.isSSOUser                                   | Returns an indicator<br>whether the user has single<br>sign-on capabilities.      |
| PDUser.setDescription<br>PDUser object.set Description    | Sets a user description.                                                          |
| PDUser.setAccountValid<br>PDUser object.setAccountValid   | Enables or disables a user<br>account.                                            |
| PDUser.setSSOUser<br>PDUser object.setSSOUser             | Enables or disables the<br>single signon capabilities of<br>a user.               |
| PDUser object.isPasswordValid                             | Returns the enabled<br>indicator for the user<br>password.                        |
| PDUser.setPassword<br>PDUser object.setPassword           | Sets a user password.                                                             |
| PDUser.setPasswordValid<br>PDUser object.setPasswordValid | Enables or disables a user<br>password.                                           |

<span id="page-40-0"></span>*Table 4. Administering user information (continued)*

## **Administering user account policies**

You can manage user access by setting account policies. You can specify policies that apply either only to a single user or for all users.

When a user account policy attribute is set to a value and enforced, the value always takes precedence over a value that is set for the general policy. This is true even if the value that is set for the general policy is more restrictive.

If an account policy attribute for a user is not enforced, then the value is set for the general policy. If that value is set and enforced, then the value is applied for the user.

Table 5 describes the administration API methods that are used to modify or access account policies.

*Table 5. Administering user account policies*

| Method                                                                                                    | Description                                                                                                    |
|----------------------------------------------------------------------------------------------------|----------------------------------------------------------------------------------------------------|
| PDUser.getUserRgy                                                                                                    | Determines which type of user<br>registry is configured for the<br>Security Access Manager policy<br>server.         |
| PDPolicy constructor                                                                                                    | Instantiates a policy object for a<br>user, or for all users in the case of<br>the global policy.                    |
| PDPolicy object.acctDisableTimeEnforced                                                                                                    | Returns an indicator whether the<br>account disable time interval<br>policy is enforced.                             |
| PDPolicy object.acctDisableTimeUnlimited                                                                                                    | Returns an indicator whether the<br>account disable time interval<br>policy is unlimited.                            |
| PDPolicy object.acctExpDateEnforced                                                                                                    | Returns an indicator whether the<br>account expiration date policy is<br>enforced.                                   |
| PDPolicy object.acctExpDateUnlimited                                                                                                    | Returns an indicator whether the<br>account expiration date policy is<br>unlimited.                                  |
| PDPolicy object.getAcctExpDate                                                                                                    | Returns the account expiration<br>date for user accounts.                                                            |
| PDPolicy object.getAcctDisableTimeInterval                                                                                                    | Returns the amount of time to<br>disable a user account when the<br>maximum number of login<br>failures is exceeded. |
| PDPolicy object.PDPolicy.getMaxConcurrentWebSessions                                                                                             | Returns the maximum concurrent<br>web sessions that are allowed.                                                     |
| PDPolicy object.getMaxFailedLogins                                                                                                    | Returns the maximum number of<br>failed logins that are allowed for<br>user accounts.                                |
| PDPolicy object.getAccessibleDays<br>PDPolicy object.getAccessStartTime<br>PDPolicy object.getAccessEndTime<br>PDPolicy object.getAccessTimezone | Returns the time of day access<br>policy for user accounts.                                                          |
| PDPolicy.maxConcurrentWebSessionsDisplaced                                                                                                    | Returns an indicator whether the<br>maximum concurrent web<br>sessions policy is displaced.                          |
| PDPolicy.maxConcurrentWebSessionsEnforced                                                                                                    | Returns an indicator whether the<br>maximum concurrent web<br>sessions policy is enforced.                           |
| PDPolicy.maxConcurrentWebSessionsUnlimited                                                                                                    | Returns an indicator whether the<br>maximum concurrent web<br>sessions policy is unlimited.                          |

<span id="page-42-0"></span>*Table 5. Administering user account policies (continued)*

| Method                                                                                       | Description                                                                                                    |
|----------------------------------------------------------------------------------------------|----------------------------------------------------------------------------------------------------|
| PDPolicy object.maxFailedLoginsEnforced                                                      | Returns an indicator whether the<br>maximum failed login policy is<br>enforced.                                                                                                    |
| PDPolicy.setAcctExpDate<br>PDPolicy object.setAcctExpDate                                    | Sets the account expiration date<br>for user accounts.                                                                                                    |
| PDPolicy.setAcctDisableTime<br>PDPolicy object.setAcctDisableTime                            | Sets the amount of time to<br>disable a user account when the<br>maximum number of login<br>failure is exceeded.                                                                                                    |
| PDPolicy.setMaxConcurrentWebSessions<br>PDPolicy object.PDPolicy.setMaxConcurrentWebSessions | Sets the maximum concurrent<br>Web sessions that are allowed.                                                                                                    |
| PDPolicy.setMaxFailedLogins<br>PDPolicy object.setMaxFailedLogins                            | Sets the maximum number of<br>failed logins allowed for user<br>accounts.                                                                                                    |
| PDPolicy.setTodAccess<br>PDPolicy object.setTodAccess                                        | Sets the time of day access for the<br>account for user accounts.<br>Note: When setting a password<br>policy, you provide a list of days,<br>start time, and end time. The<br>start time and end time apply to<br>each day on the list. If the<br>specified start time is later than<br>the specified end time, then the<br>access is allowed until the<br>specified end time is reached the<br>next day. |
| PDPolicy object.todAccessEnforced                                                            | Returns an indicator whether the<br>time-of-day access policy is<br>enforced.                                                                                                    |

## **Administering user password policies**

You can manage user access by setting password attributes. You can specify policies that apply either only to a single user or for all users.

When a user password policy attribute is set to a value and enforced, the value always takes precedence over the value that is set for the general policy. This is true regardless of which value is more restrictive. If a password policy attribute for a user is not enforced, then the value is set for the general policy, if that value is set and enforced, is in effect for the user.

[Table 6 on page 28](#page-43-0) describes the administration API methods that you can use to modify or access password policies.

<span id="page-43-0"></span>*Table 6. Administering user password policies*

| Method                                                              | Description                                                                                                |
|---------------------------------------------------------------------|----------------------------------------------------------------------------------------------------|
| PDPolicy constructor                                                | Instantiates a policy object for a user, or<br>for all users in the case of the global<br>policy.          |
| PDPolicy object.getMaxPwdAge                                        | Returns the password expiration date.                                                                      |
| PDPolicy object.getMaxPwdRepChars                                   | Returns the maximum number of<br>repeated characters that are allowed in<br>the password.                  |
| PDPolicy object.getMinPwdAlphas                                     | Returns the minimum number of<br>alphabetic characters that are allowed in<br>the password.                |
| PDPolicy object.getMinPwdLen                                        | Returns the minimum password length.                                                                       |
| PDPolicy object.getMinPwdNonAlphas                                  | Returns the minimum number of<br>nonalphabetic characters that are<br>allowed in a password.               |
| PDPolicy object.maxPwdAgeEnforced                                   | Returns an indicator whether the<br>maximum password age policy is<br>enforced.                            |
| PDPolicy object.maxPwdRepCharsEnforced                              | Returns an indicator whether the<br>password maximum repeated characters<br>policy is enforced.            |
| PDPolicy object.minPwdAlphasEnforced                                | Returns an indicator whether the<br>password minimum alphabetic<br>characters required policy is enforced. |
| PDPolicy object.minPwdLenEnforced                                   | Returns an indicator whether the<br>minimum password length policy is<br>enforced.                         |
| PDPolicy object.minPwdNonAlphasEnforced                             | Returns an indicator whether the<br>password minimum non-alphabetic<br>characters policy is enforced.      |
| PDPolicy object.pwdSpacesAllowed                                    | Returns an indicator whether spaces are<br>allowed in a password.                                          |
| PDPolicy.setMaxPwdAge<br>PDPolicy object.setMaxPwdAge               | Sets the password expiration date.                                                                         |
| PDPolicy.setMaxPwdRepChars<br>PDPolicy object.setMaxPwdRepChars     | Sets the maximum number of repeated<br>characters that are allowed in a<br>password.                       |
| PDPolicy.setMinPwdAlphas<br>PDPolicy object.setMinPwdAlphas         | Sets the minimum number of alphabetic<br>characters that are allowed in a<br>password.                     |
| PDPolicy.setMinPwdLen<br>PDPolicy object.setMinPwdLen               | Sets the minimum password length.                                                                          |
| PDPolicy.setMinPwdNonAlphas<br>PDPolicy object.setMinPwdNonAlphas   | Sets the minimum number of<br>non-alphabetic characters that are<br>allowed in a password.                 |
| PDPolicy.setPwdSpacesAllowed<br>PDPolicy object.setPwdSpacesAllowed | Sets policy for whether spaces are<br>allowed in a password.                                               |

## <span id="page-44-0"></span>**Administering groups**

The administration API provides methods for creating, accessing, listing, and deleting Security Access Manager group information from the user registry.

The name of a group is not case-sensitive. The following group names all pertain to the same Security Access Manager group:

- group
- GROUP
- Group
- $\cdot$  GrOuP

The PDGroup.createGroup method creates a group in the user registry that is used by the Security Access Manager policy server.

**Note:** When a group definition exists in the user registry, use the PDGroup.importGroup method instead.

The PDGroup.importGroup method imports an existing group definition from the user registry into Security Access Manager and allows the group definition to be managed by Security Access Manager.

Table 7 lists the group administration functions.

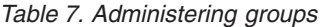

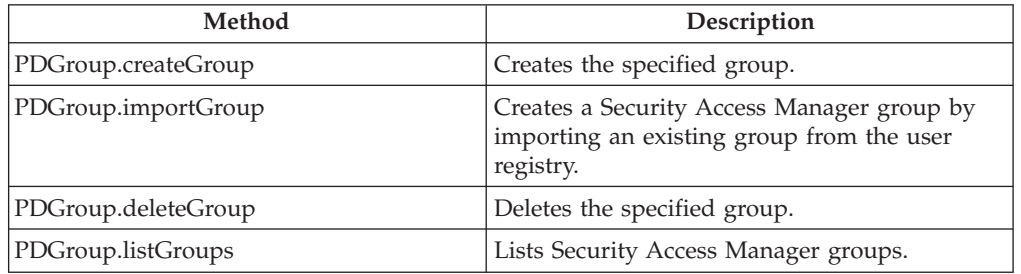

For detailed reference information about these methods, see the Javadoc HTML documentation. For information about accessing this documentation, see [Table 1 on](#page-18-0) [page 3.](#page-18-0)

## **Administering group information**

You can manage information that is associated with a group by using the administration API.

When a group is created in the user registry, you can set and get different pieces of information about the group. You must create a security context between the calling application and the Security Access Manager policy server before you can access the user registry. You can obtain the user registry information for a group object by specifying either the Security Access Manager group name or the user registry group name.

### Table 8 lists the group information administration functions.

*Table 8. Administering group attributes*

| Method                                                  | Description                                                                                        |
|---------------------------------------------------------|----------------------------------------------------------------------------------------------------|
| PDGroup constructor                                     | Instantiates a group object for the specified<br>Security Access Manager or user registry<br>name. |
| PDGroup object.getDescription                           | Returns the group description.                                                                     |
| PDGroup object.getRgyName                               | Returns the user registry name for the group.                                                      |
| PDGroup object.getId                                    | Returns the Security Access Manager name<br>for the group.                                         |
| PDGroup object.isPDGroup                                | Returns an indicator whether the object is a<br>Security Access Manager group.                     |
| PDGroup.setDescription<br>PDGroup object.setDescription | Sets a group description.                                                                          |
| PDGroup object.getMembers                               | Lists the members of a group.                                                                      |
| PDGroup.addMembers<br>PDGroup object.addMembers         | Adds users to a group.                                                                             |
| PDGroup.removeMembers<br>PDGroup object.removeMembers   | Removes users from a group.                                                                        |

# **Chapter 4. Administering protected objects and protected object spaces**

You can use the administration API to create, modify, examine, list, and delete Security Access Manager protected objects.

These protected objects represent resources that must be secured to enforce your security policy. You can specify the security policy by applying access control lists (ACLs), protected object policies (POPs), and authorization rules to the protected objects.

Security Access Manager protected objects exist within a virtual hierarchy known as a *protected object space*. Security Access Manager provides several protected object spaces by default. You can use the administration API to define new regions of the protected object space and to define and secure resources that are specific to a third-party application.

This chapter describes the administration API functions that you can use to administer protected object spaces and protected objects.

You must be familiar with protected objects before using the administration API. For an introduction to protected objects, see the chapter about managing protected objects in the *IBM Security Access Manager for Web: Administration Guide*.

For an introduction to the use of ACLs, POPs, and authorization rules to secure protected objects, see the chapters about using access control policies, protected object policies, and authorization rules in the *IBM Security Access Manager for Web: Administration Guide*.

This chapter contains the following topics:

- v "Administering protected object spaces"
- v ["Administering protected objects" on page 32](#page-47-0)
- v ["Administering extended attributes for a protected object" on page 34](#page-49-0)

## **Administering protected object spaces**

You can use the administration API to create and administer a user-defined protected object space.

You can use this protected object space to define a resource hierarchy that is specific to a third-party application that uses Security Access Manager authorization services to enforce a security policy.

User-defined object spaces that are created with the administration API are dynamic because they can be updated while Security Access Manager is running.

[Table 9 on page 32](#page-47-0) lists the methods available for administering protected object spaces.

**Note:** For an introduction to the creation of protected object spaces, see the protected object space information in the *IBM Security Access Manager for Web: Administration Guide*.

<span id="page-47-0"></span>*Table 9. Administering protected object spaces*

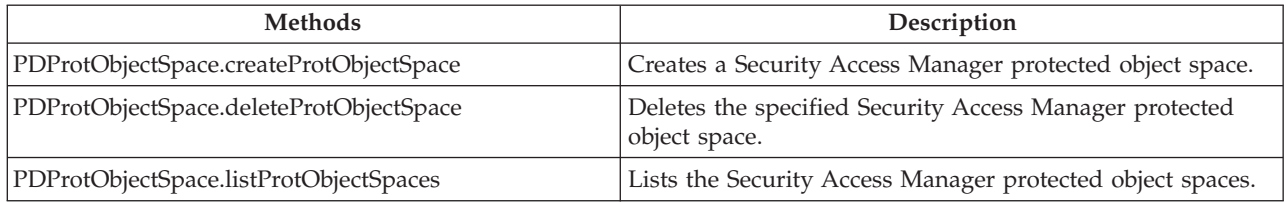

For detailed reference information about these methods, see the Javadoc HTML documentation. For information about accessing this documentation, see [Table 1 on](#page-18-0) [page 3.](#page-18-0)

### **Administering protected objects**

Define protected objects that reflect the resources that your security policy protects.

The name of a protected object can be of any length and contain any character. The forward slash (/) character is interpreted to be part of the object hierarchy, which allows ACLs to be attached at the various points that are indicated by the forward slash character.

After you create a protected object, you can specify a security policy for it by defining and attaching ACLs, POPs, authorization rules, or any combination of these entities.

For more information about the Security Access Manager security concepts, see the *IBM Security Access Manager for Web: Administration Guide*.

When you implement protected objects programmatically, use caution. In many cases, the protected object hierarchy is manually designed, built, and tested by a security expert. Carefully review the hierarchy to ensure that the security policy is correctly enforced. If you choose to build protected object hierarchies programmatically, be sure to test and review the settings for each object before you deploy the security environment.

Table 10 lists the methods available to administer protected objects.

*Table 10. Administering protected objects*

| <b>Methods</b>                                                   | Description                                                                      |
|------------------------------------------------------------------|----------------------------------------------------------------------------------|
| PDProtObject.attachAcl<br>PDProtObject object.attachACL          | Attaches the specified access control list to the specified<br>protected object. |
| PDProtObject.attachPop<br>PDProtObject object.attachPop          | Attaches a POP to the specified protected object.                                |
| PDProtObject.attachAuthzRule<br>PDProtObj object.attachAuthzRule | Attaches an authorization rule to the specified protected<br>object.             |
| PDProtObject.createProtObject                                    | Creates a Security Access Manager protected object.                              |
| PDProtObject.deleteProtObject                                    | Deletes the specified Security Access Manager protected<br>object.               |

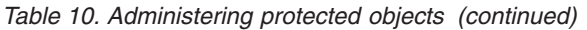

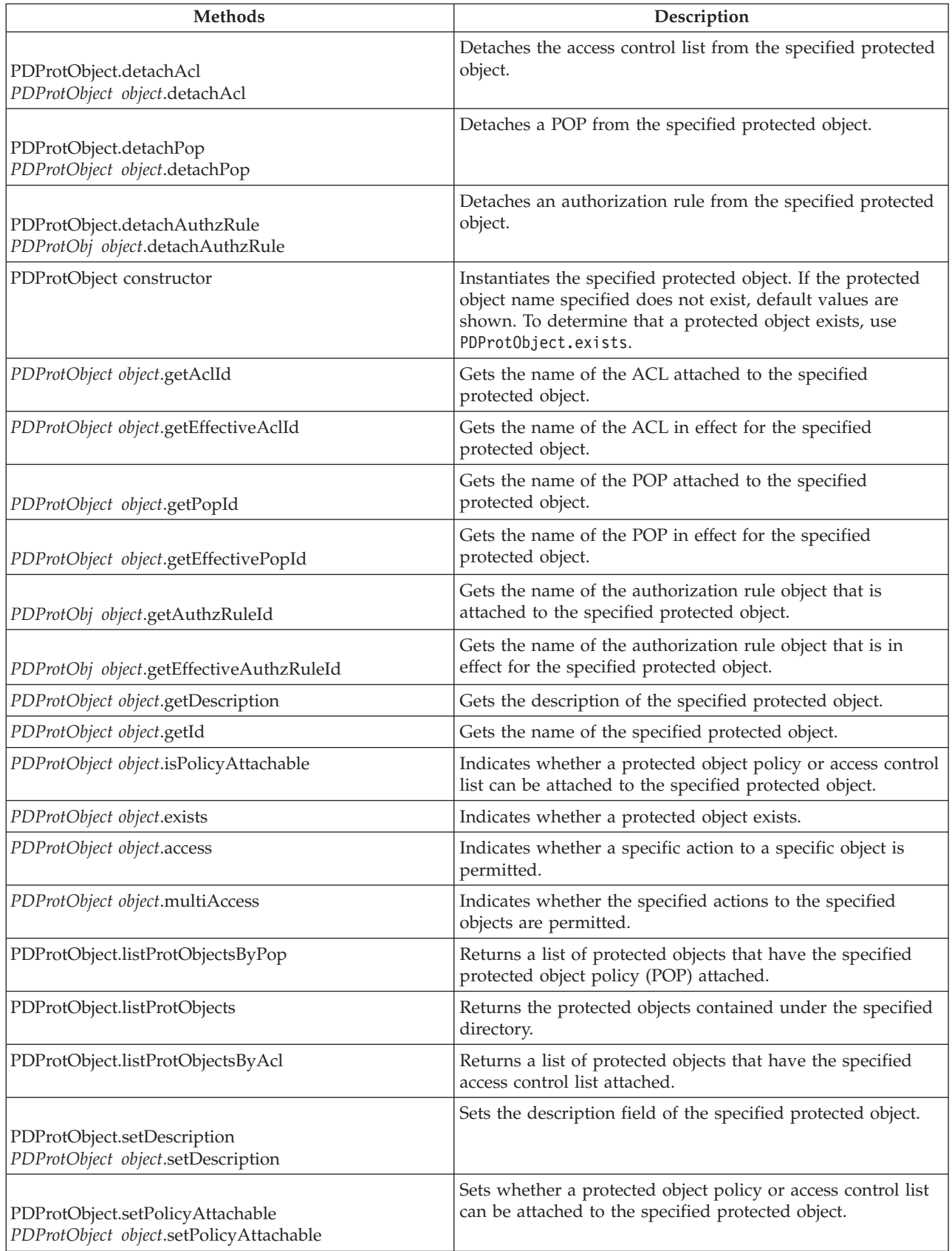

<span id="page-49-0"></span>*Table 10. Administering protected objects (continued)*

| <b>Methods</b>                       | Description                                                                         |
|--------------------------------------|-------------------------------------------------------------------------------------|
| PDProtObj.listProtObjectsByAuthzRule | Lists the protected objects that have the specified<br>authorization rule attached. |

# **Administering extended attributes for a protected object**

The extended attributes for a protected object can be created, set, queried, and deleted.

Protected objects without explicitly defined extended attributes inherit the first found set of extended attributes, which are defined at the parent object within the inheritance chain. The found set of extended attributes replaces the empty set of defined attributes. These inherited attributes are called *effective extended attributes*.

Table 11 describes the methods for administering extended attributes and effective extended attributes for a protected object.

| <b>Methods</b>                                                                | Description                                                                                                    |
|-------------------------------------------------------------------------------|----------------------------------------------------------------------------------------------------|
| PDProtObject.deleteAttribute<br>PDProtObject object.deleteAttribute           | Deletes the specified extended attribute (name<br>and values) from the specified protected<br>object.                                                                                                    |
| PDProtObject.deleteAttributeValue<br>PDProtObject object.deleteAttributeValue | Deletes the specified value from the specified<br>extended attribute key in the specified<br>protected object.                                                                                                    |
| PDProtObject.getEffectiveAttributeValues                                      | Displays a list of the values for the effective<br>extended attribute that is associated with the<br>specified protected object.                                                                                                    |
| PDProtObject.getEffectiveAttributeNames                                       | Displays a list of all the effective extended<br>attributes that are associated with the specified<br>protected object.                                                                                                    |
| PDProtObject.getEffectiveAttributeObjectId                                    | Displays the name of the protected object that<br>has the extended attributes defined. When no<br>extended attributes are defined, NULL is<br>returned.                                                                                                    |
| PDProtObject object.getAttributeValues                                        | Returns the values that are associated with the<br>specified extended attribute for the specified<br>protected object.                                                                                                    |
| PDProtObject object.getAttributeNames                                         | Lists all the extended attributes that are<br>associated with the specified protected object.                                                                                                    |
| PDProtObject.setAttributeValue<br>PDProtObject object.setAttributeValue       | Creates an extended attribute with the<br>specified name and value, if it does not exist,<br>and adds the attribute to the specified<br>protected object. If the attribute specified<br>exists, the specified value is added to the<br>existing attribute. |

*Table 11. Administering protected object attributes*

# **Chapter 5. Administering access control**

You can use the administration API to create, modify, examine, list, and delete Security Access Manager access control lists (ACLs).

Use the administration API to attach ACLs to Security Access Manager protected objects, and to detach ACLs from protected objects.

Each ACL might contain entries for specific users and groups. You can use the administration API to set ACL entries for users and groups that exist in the Security Access Manager secure domain. You can also use the administration API to set ACL entries for the default user categories any-other and unauthenticated.

ACL entries consist of one or more permissions. These permissions specify actions that the owner of the entry is allowed to perform. Security Access Manager provides a number of default permissions. You can use the administration API to define additional extended actions. You also can use the administration API to group the extended actions into action groups.

Understand the construction and use of ACLs before using the administration API ACL functions. The proper use of ACLs is key to successfully implementing a security policy. For more information, see the chapter about using access control lists in the *IBM Security Access Manager for Web: Administration Guide*.

This chapter contains the following topics:

- v "Administering access control lists"
- v ["Administering access control list entries" on page 38](#page-53-0)
- v ["Administering access control list extended attributes" on page 40](#page-55-0)
- v ["Administering extended actions" on page 41](#page-56-0)
- ["Administering action groups" on page 40](#page-55-0)

### **Administering access control lists**

You can allow or restrict specific users and groups from accessing protected resources by using access control lists (ACLs).

You can do the following tasks with the administration API:

- Create and delete ACLs
- Retrieve or change information that is associated with an ACL
- v List the user, group, any-other, and unauthenticated entries that are included in the ACL
- List all defined ACLs

The name of an ACL can be of any length. The following characters are allowed in an ACL name:

- Alphanumeric characters that are defined in the locale
- The underscore (\_) character
- The hyphen (-) character

You can specify the following items:

- <span id="page-53-0"></span>• User entries that belong in each ACL
- Permissions or actions that each user is allowed to perform
- Permissions or actions that are based on group membership, rather than individual user identity, to expedite administration tasks

The administration API defines the PDAcl object to contain a retrieved ACL. You can use administration API , classes, and methods to extract information from the ivadmin\_aclPDAcl object.

Be sure that you understand how to define an ACL policy before you use the administration API ACL methods . For more information, see the section about ACL entry syntax in the *IBM Security Access Manager for Web: Administration Guide*.

Table 12 describes the methods for administering ACLs.

| <b>Methods</b>                                      | Description                                                |
|-----------------------------------------------------|------------------------------------------------------------|
| PDAcLcreateAcl                                      | Creates new ACL.                                           |
| PDAc1.deleteAc1                                     | Deletes the specified ACL.                                 |
| PDAcl constructor                                   | Instantiates the specified ACL.                            |
| PDAcl object.getDescription                         | Returns the description of the specified ACL.              |
| PDAcl object.getId                                  | Returns the name of the specified ACL.                     |
| PDAcl.listAcls                                      | Returns the names of all the defined ACLs.                 |
| PDAcl.setDescription<br>PDAcl object.setDescription | Sets or modifies the description for the<br>specified ACL. |

*Table 12. Administering access control lists*

For detailed reference information about these methods, see the Javadoc HTML documentation. For information about accessing this documentation, see [Table 1 on](#page-18-0) [page 3.](#page-18-0)

### **Administering access control list entries**

You must create an ACL object before you can administer ACL entries for the object.

The administration API can be used to specify entries for each of the following ACL entry types:

- Users
- Groups
- User any-other (also known as any-authenticated)
- User unauthenticated

### **PDAclEntryUser**

An ACL entry that applies to a particular user.

#### **PDAclEntryGroup**

An ACL entry that applies to all members of a particular group.

### **PDAclEntryAnyOther**

The ACL entry that applies to any other authenticated users. Any user that is already authenticated into the Security Access Manager secure domain,

but is not covered by a separate user or group entry in the access control list, is allowed the permissions that are specified by this ACL entry.

### **PDAclEntryUnAuth**

The ACL entry that applies to unauthenticated users. Any user that is not already authenticated is allowed the permissions that are specified by this ACL entry.

Be sure that you understand ACL entry syntax, ACL entry types, and ACL permission (action) attributes before you use the administration API methods in this section.

Security Access Manager supports 18 default actions. For a list of the default Security Access Manager actions, see the section about default Security Access Manager permissions for actions in the *IBM Security Access Manager for Web: Administration Guide*.

For more information, see the section about ACL entry syntax in the *IBM Security Access Manager for Web: Administration Guide*.

Table 13 lists the methods for administering ACL entries.

*Table 13. Administering access control list entries*

| <b>Methods</b>                                                          | Description                                                                                                    |
|-------------------------------------------------------------------------|----------------------------------------------------------------------------------------------------|
| PDAcl object.getPDAclEntryAnyOther                                      | Returns the PDAc1EntryAny0ther object that is associated<br>with the ACL.                                                                                                    |
| PDAcl object.getPDAclEntryUnAuth                                        | Returns the PDAc1EntryUnAuth object that is associated with<br>the ACL.                                                                                                    |
| PDAcl object.getPDAclEntriesUser                                        | Returns a Java HashMap of the PDAclEntryUser objects that<br>are associated with the ACL.                                                                                                    |
| PDAcl object.getPDAclEntriesGroup                                       | Returns a Java HashMap of the PDAc1EntryGroup objects that<br>are associated with the ACL.                                                                                                    |
| PDAcl.removePDAclEntryAnyOther<br>PDAcl object.removePDAclEntryAnyOther | Removes the ACL entry for the any-other user from the<br>specified ACL.                                                                                                    |
| PDAcl.removePDAclEntryGroup<br>PDAcl object.removePDAclEntryGroup       | Removes the ACL entry for the specified group from the<br>specified ACL.                                                                                                    |
| PDAcl.removePDAclEntryUnAuth<br>PDAcl object.removePDAclEntryUnAuth     | Removes the ACL entry for the unauthenticated user from<br>the specified ACL.                                                                                                    |
| PDAcl.removePDAclEntryUser<br>PDAcl object.removePDAclEntryUser         | Removes the ACL entry for the specified user from the<br>specified ACL.                                                                                                    |
| PDAcl.setPDAclEntryAnyOther<br>PDAcl object.setPDAclEntryAnyOther       | Sets or modifies the ACL entry for the any-other user in<br>the ACL.<br>Call this function to specify permissions for all<br>authenticated users who do not have a separate user or<br>group entry in the specified ACL. |
| PDAcl.setPDAclEntryGroup<br>PDAcl object.setPDAclEntryGroup             | Sets or modifies the ACL entry for the specified group in<br>the specified ACL.                                                                                                    |

<span id="page-55-0"></span>*Table 13. Administering access control list entries (continued)*

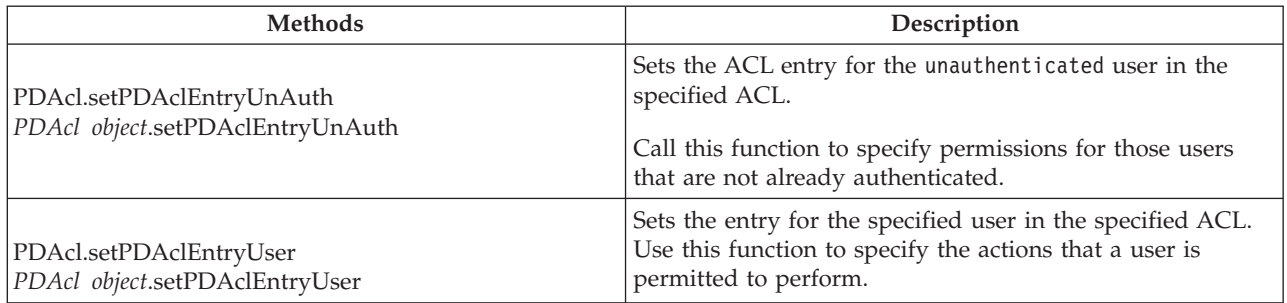

For detailed reference information about these methods, see the Javadoc HTML documentation. For information about accessing this documentation, see [Table 1 on](#page-18-0) [page 3.](#page-18-0)

### **Administering access control list extended attributes**

Extended attributes for an ACL can be obtained, set, and deleted.

Table 14 lists the methods available for administering ACL extended attributes.

*Table 14. Administering access control list extended attributes*

| Methods                                                        | Description                                                                                                    |
|----------------------------------------------------------------|----------------------------------------------------------------------------------------------------|
| PDAcl.deleteAttribute<br>PDAcl object.deleteAttribute          | Deletes the specified extended attribute key<br>from the specified ACL.                                                                                                    |
| PDAcLdeleteAttributeValue<br>PDAcl object.deleteAttributeValue | Deletes the specified value from the specified<br>extended attribute key in the specified ACL.                                                                                                    |
| PDAcl object.getAttributeValues                                | Gets the extended attribute values for the<br>specified extended attribute key from the<br>specified ACL.                                                                                                    |
| <i>PDAcl object.getAttributeNames</i>                          | Lists the extended attribute keys associated<br>with the specified ACL.                                                                                                    |
| PDAcl.setAttributeValue<br>PDAcl object.setAttributeValue      | Creates an extended attribute with the<br>specified name and value, if it does not exist,<br>and adds the attribute to the specified ACL. If<br>the attribute specified exists, the specified<br>value is added to the existing values for the<br>attribute. |

For detailed reference information about these methods, see the Javadoc HTML documentation. For information about accessing this documentation, see [Table 1 on](#page-18-0) [page 3.](#page-18-0)

### **Administering action groups**

You can use the administration API to create, examine, and delete new action groups.

<span id="page-56-0"></span>Each action group can contain up to 32 actions. The default action group, referred to as the primary action group, contains the 18 predefined Security Access Manager actions, which means you can create up to 14 new actions to the primary group.

When you need to create more than 32 actions, you can use the administration API to define a new action group. Security Access Manager supports up to 32 action groups.

For more information about action groups, see the section about creating extended ACL actions and action groups in the *IBM Security Access Manager for Web: Administration Guide*. Table 15 lists the methods for administering action groups.

*Table 15. Administering action groups*

| <b>Methods</b>                  | Description                                                                                   |
|---------------------------------|-----------------------------------------------------------------------------------------------|
| PDActionGroup.createActionGroup | Creates new action group with the specified<br>name.                                          |
| PDActionGroup.deleteActionGroup | Deletes the specified action group and all the<br>actions that belong to the specified group. |
| PDActionGroup.listActionGroups  | Lists all the defined action group names.                                                     |

For detailed reference information about these methods, see the Javadoc HTML documentation. For information about accessing this documentation, see [Table 1 on](#page-18-0) [page 3.](#page-18-0)

### **Administering extended actions**

Security Access Manager provides a default set of actions (permissions) that belong to the primary action group that can be granted to users or groups. You can use the administration API to define new, extended actions that supplement the set of default actions. Each of the extended actions can belong to the primary action group or to a custom action group.

Extended actions are typically defined to support actions that are specific to a third-party application. For more information about extended actions, see the section about creating extended ACL actions and action groups in the *IBM Security Access Manager for Web: Administration Guide*.

Table 16 lists the methods for administering extended actions.

| <b>Methods</b>                 | Description                                                         |
|--------------------------------|---------------------------------------------------------------------|
| PDAction.createAction          | Defines a new action (permission) in the<br>specified action group. |
| PDAction.deleteAction          | Deletes an action (permission) from the<br>specified action group.  |
| PDAction constructor           | Gets the specified PDAction object.                                 |
| PDAction object.getDescription | Returns the description for the specified<br>action.                |
| PDAction object.getId          | Returns the name for the specified action.                          |

*Table 16. Administering extended actions*

*Table 16. Administering extended actions (continued)*

| <b>Methods</b>                 | Description                                                                    |
|--------------------------------|--------------------------------------------------------------------------------|
| <i>PDAction object.getType</i> | Returns the type for the specified action.                                     |
| PDAction.listActions           | Lists all the defined actions (permissions) for<br>the specified action group. |

# **Chapter 6. Administering protected object policies**

Use the administration API to create, modify, examine, and delete Security Access Manager protected object policies (POPs).

You can also use the Administration API to attach or detach POPs from protected objects.

You can use POPs to impose more conditions on operations that are included in the access control list (ACL) policy. These additional conditions are enforced regardless of the user or group identities that are specified in the ACL entries.

See the following examples of the conditions:

- Specifying the quality of protection
- Writing a report record to the auditing service
- Requiring an authentication strength level
- v Restricting access to a specific time period
- v Enabling or disabling the warning mode, which allows an administrator to validate security policy

You must understand the Security Access Manager POP concepts before you use the administration API to administer POPs. For more information, see the chapter about using POPs in the *IBM Security Access Manager for Web: Administration Guide*.

See the details in the following topics:

- "Administering protected object policy objects"
- ["Administering protected object policy settings" on page 45](#page-60-0)
- v ["Administering protected object policy extended attributes" on page 46](#page-61-0)

## **Administering protected object policy objects**

POP objects are administered in a similar way to ACL policies. You can create and configure a POP, and then attach the POP to objects in the protected object space.

Table 17 lists the methods for administering protected object policy objects.

*Table 17. Administering protected object policy objects*

| Method                                          | Description                                                                    |
|-------------------------------------------------|--------------------------------------------------------------------------------|
| PDPop.createPop                                 | Creates a POP object with the default values.                                  |
| PDPop.deletePop                                 | Deletes the specified POP.                                                     |
| PDPop object.getDescription                     | Returns the description of the specified POP.                                  |
| PDPop object.getId                              | Returns the name of the specified POP.                                         |
| PDProtObject.listProtObjectsByPop               | Finds and lists all protected objects that have<br>the specified POP attached. |
| PDPop constructor<br>PDProtObject object.getPop | Returns the specified POP object.                                              |
| PDPop.listPops                                  | Lists all POP objects.                                                         |

### **PDPop.IPAuthInfo object**

An array of PDPop.IPAuthInfo objects is passed as input to the PDPop.setIPAuthInfo and PDPop.removeIPAuthInfo methods.

Each PDPop.IPAuthInfo object contains the following information:

- The IP address that is associated with the credentials that are being checked.
- The netmask that is associated with the credentials that are being checked.
- v The IP authentication level of the credentials for the specified IP address and netmask that are used when accessing the protected object to which this POP is attached. All integer values except 1000 are supported for specifying a level index. Use the constant IPAUTH\_LEVEL\_FORBIDDEN\_ALL\_NETWORKS to deny access from all networks.

The IP address and netmask can be specified in either of the following formats:

**IPv4** The primary format of an IPv4 IP address is x.x.x.x, which is a 32-bit numeric address that is written as four numbers that are separated by periods. A value of 0.0.0.0 indicates that this setting is for any other network for which this policy is not set explicitly.

#### **IPv6**

One of the primary formats of an IPv6 IP address is  $x: x: x: x: x: x: x$ , which is a 128-bit numeric address that is written as eight numbers that are separated by colons. The contiguous fields that contain only the digits zero can be collapsed (for example:

0009:0000:0000:0000:0000:0008:0007:0006 can be represented as  $9: : 8:7:6$ ).

A zero network and netmask value indicates that this setting is for any other network for which this policy is not set explicitly. See the standard RFC 2373 to determine what constitutes a valid representation of an IPv6 address. Security Access Manager does not support prefix notation.

**Note:** When you specify the IP address or netmask, be aware of the following restrictions:

- v IPv4 clients must provide addresses in IPv4 format to IPv4 servers.
- v IPv4 clients can provide addresses in IPv4 or IPv6 format to IPv6 servers.

For an IPv6 address to be accepted, the server must be IPv6. You cannot provide an IPv6 address to an IPv4 server.

See the *IBM Security Access Manager for Web: Administration Guide* for more information about the IP authentication POP policy. See the Javadoc information for the PDPop.IPAuthInfo object and its associated methods for more information.

## <span id="page-60-0"></span>**Administering protected object policy settings**

You can use the administration API to set, modify, or remove attributes in a POP.

You must create the POP object before you specify POP settings.

You can use administration API functions to specify the following POP attributes:

- Authentication levels
- Quality of Protection (QOP) requirements
- Auditing levels
- Time of day access restrictions
- Warning mode settings

Authentication levels specify whether more or alternative authentication is required to access a protected object. The additional authentication is also called step-up authentication. This means that an additional authentication step is required to access resources that require more restrictive access policies. When you use step-up authentication, you can filter users according to their IP addresses, or you can specify step-up authentication for all users, regardless of IP address.

For more information about the use of the authentication level by WebSEAL, see the section about authentication strength POP policy (step-up) in the *IBM Security Access Manager for Web: Web Security Developer Reference*.

The quality of protection (QOP) level is not enforced internally by Security Access Manager. Applications that set the quality of protection can enforce it.

Audit levels specify what operations generate an audit record. This value is used internally by Security Access Manager and also can be used by applications to generate their audit records.

The time of day access setting is used to control access to a protected object based on the time when the access occurs.

**Note:** When you modify a protected object policy, you must provide a list of days, start time, and end time. The start time and end time apply to each day on the list. If the specified start time is greater than the specified end time, then the access is allowed until the specified end time of the next day.

The warning mode enables a security administrator to troubleshoot the authorization policy set on the protected object space.

When you set the warning attribute to yes, any action is possible by any user on the object where the POP is attached. Any object can be accessed even if the ACL policy attached to the object is set to deny this access.

Audit records are generated that capture the results of all ACL policies with warning mode set throughout the object space. The audit log shows the outcome of an authorization decision as it is made if the warning attribute is set to no.

[Table 18 on page 46](#page-61-0) lists the methods for administering protected object policy settings.

<span id="page-61-0"></span>*Table 18. Administering protected object policy settings*

| <b>Methods</b>                                          | Description                                                                          |
|---------------------------------------------------------|--------------------------------------------------------------------------------------|
| PDPop object.getIPAuthInfo                              | Returns the IP authentication level information from the<br>specified POP.           |
| PDPop object.getAuditLevel                              | Returns the audit level for the specified POP.                                       |
| PDPop object.getQOP                                     | Returns the quality of protection (QOP) level for the<br>specified POP.              |
| PDPop object.getTodAccessInfo                           | Returns the time of day range for the specified POP.                                 |
| PDPop object.getWarningMode                             | Returns the warning mode value from the specified POP.                               |
| PDPop.removeIPAuthInfo<br>PDPop object.removeIPAuthInfo | Removes the specified IP authentication level information<br>from the specified POP. |
| PDPop.setIPAuthInfo<br>PDPop object.setIPAuthInfo       | Sets the IP authentication level information for the specified<br>POP.               |
| PDPop.setAuditLevel<br>PDPop object.setAuditLevel       | Sets the audit level for the specified POP.                                          |
| PDPop.setDescription<br>PDPop object.setDescription     | Sets the description of the specified POP.                                           |
| PDPop.setQOP<br>PDPop object.setQOP                     | Sets the quality of protection level for the specified POP.                          |
| PDPop.setTodAccessInfo<br>PDPop object.setTodAccessInfo | Sets the time of day range for the specified POP.                                    |
| PDPop.setWarningMode<br>PDPop object.setWarningMode     | Sets the warning mode for the specified POP.                                         |

# **Administering protected object policy extended attributes**

Table 19 lists the methods for administering protected object policy extended attributes.

*Table 19. Administering protected object policy extended attributes*

| <b>Methods</b>                    | Description                                    |
|-----------------------------------|------------------------------------------------|
| PDPop.deleteAttribute             | Deletes the specified extended attribute from  |
| PDPop object.deleteAttribute      | the specified POP.                             |
| PDPop.deleteAttributeValue        | Deletes the specified value from the specified |
| PDPop object.deleteAttributeValue | extended attribute key in the specified POP.   |

*Table 19. Administering protected object policy extended attributes (continued)*

| <b>Methods</b>                                            | Description                                                                     |
|-----------------------------------------------------------|---------------------------------------------------------------------------------|
| PDPop object.getAttributeValues                           | Gets the values for the specified extended<br>attribute from the specified POP. |
| PDPop object.getAttributeNames                            | Lists the extended attributes associated with<br>the specified POP.             |
| PDPop.setAttributeValue<br>PDPop object.setAttributeValue | Sets the value for the specified extended<br>attribute in the specified POP.    |

# **Chapter 7. Administering authorization rules**

Authorization rules are conditions or standards that are contained in an authorization policy that are used to make access decisions that are based on attributes such as user, application, and environment context. Authorization rules are defined to specify conditions that must be met before access to a protected object is permitted. A rule is created by using Boolean conditions that are based on data that is supplied to the authorization engine within the user credential, from the resource manager application or from the encompassing business environment.

A Security Access Manager authorization rule is a policy type like an access control list (ACL) or a protected object policy (POP). The rule is stored as a text rule within a rule policy object and is attached to a protected object in the same way and with the same constraints as ACLs and POPs.

The Security Access Manager administration Java classes provide methods to create, delete, modify, list, and get authorization rules.

For more information about authorization rules, see the *IBM Security Access Manager for Web: Administration Guide*.

Use the methods shown in Table 20 to administer authorization rule objects.

| Method                                                          | Description                                                               |
|-----------------------------------------------------------------|---------------------------------------------------------------------------|
| PDAuthzRule.createAuthzRule                                     | Creates the specified authorization rule object.                          |
| PDAuthzRule.deleteAuthzRule                                     | Deletes the specified authorization rule object.                          |
| PDAuthzRule constructor                                         | Instantiates the specified authorization rule object.                     |
| PDAuthzRule object.getId                                        | Returns the ID for the specified authorization rule.                      |
| PDAuthzRule object.getDescription                               | Returns the description for the specified authorization rule.             |
| PDAuthzRule object.getFailReason                                | Returns the fail reason, if any, for the specified<br>authorization rule. |
| PDAuthzRule object.getRuleText                                  | Returns the rule text for the specified authorization rule.               |
| PDAuthzRule.listAuthzRules                                      | Lists all the registered authorization rules.                             |
| PDAuthzRule.setDescription<br>PDAuthzRule object.setDescription | Sets the description for the specified authorization rule.                |
| PDAuthzRule.setRuleText<br>PDAuthzRule object.setRuleText       | Sets the authorization rule text.                                         |
| PDAuthzRule.setFailReason<br>PDAuthzRule object.setFailReason   | Sets the authorization rule fail reason.                                  |

*Table 20. Administering authorization rules*

# **Chapter 8. Administering single sign-on resources**

You can use the administration API to administer resources that enable a Security Access Manager user to obtain single sign-on (SSO) capability across more than one web server.

This capability requires the use of Security Access Manager WebSEAL junctions.

You can use the administration API to create, modify, examine, and delete the following types of resources:

- Administering web resources
- Administering resource groups
- Administering resource credentials

Be sure that you understand Security Access Manager single sign-on support before you use the administration API to administer single sign-on resources.

For more information about administering single sign-on capability across junctioned web server resources, see the section about user registry resource management commands in the *IBM Security Access Manager for Web: Administration Guide* and the section about using global sign-on (GSO) in the *IBM Security Access Manager for Web: Web Security Developer Reference*.

This chapter contains the following topics:

- "Administering Web resources"
- ["Administering resource groups" on page 52](#page-67-0)
- ["Administering resource credentials" on page 53](#page-68-0)

### **Administering Web resources**

A *Web resource* is a Web server that serves as the backend of a Security Access Manager WebSEAL junction. An application on the joined Web server can require users to authenticate specifically to the application.

The authentication information, such as user name and password, often differs from the authentication information used by Security Access Manager. Because of this difference, the junctioned Web server requires an authenticated Security Access Manager user to log in again, using the user name and password specific to the application on the joined Web server.

You can use the administration API to configure Security Access Manager so that Security Access Manager users must authenticate only one time. You must define a Web resource (server) and then define a user-specific resource credential that contains user-specific authentication information for the Web resource.

This section describes how to create, modify, and delete Web resources. Administration of resource credentials is described in ["Administering resource](#page-68-0) [credentials" on page 53.](#page-68-0)

<span id="page-67-0"></span>**Note:** The administration API does not perform all WebSEAL junction configuration tasks through the API. Use the pdadmin commands to modify the junction definitions. For more information, see the *IBM Security Access Manager for Web: WebSEAL Administration Guide*.

Table 21 lists the methods for administering Web resources.

*Table 21. Administering Web resources*

| <b>Methods</b>                      | Description                                                                    |
|-------------------------------------|--------------------------------------------------------------------------------|
| PDSSOResource.createSSOResource     | Creates a single sign-on Web resource.                                         |
| PDSSOResource.deleteSSOResource     | Deletes the specified single sign-on Web<br>resource.                          |
| PDSSOResource constructor           | Instantiates the specified single sign-on Web<br>resource.                     |
| PDSSOResource object.getDescription | Returns the description of the specified single<br>sign-on Web resource.       |
| PDSSOResource object.getId          | Returns the name (identifier) of the specified<br>single sign-on Web resource. |
| PDSSOResource.listSSOResources      | Returns a list of all the single sign-on Web<br>resource names.                |

For detailed reference information about these methods, see the Javadoc HTML documentation. For information about accessing this documentation, see [Table 1 on](#page-18-0) [page 3.](#page-18-0)

### **Administering resource groups**

A *resource group* is a group of web servers that are connected to a Security Access Manager WebSEAL server and that use the same set of user IDs and passwords.

You can use the administration API to create resource groups. You can then create a single resource credential for all the resources in the resource group. A single resource credential lets you simplify the management of web resources by grouping similar web resources into resource groups.

You can also use the administration API to add more web resources, when necessary, to an existing resource group.

Table 22 lists the methods for administering resource groups.

| Methods                                                                       | Description                                                           |
|-------------------------------------------------------------------------------|-----------------------------------------------------------------------|
| PDSSOResourceGroup.addSSOResource<br>PDSSOResourceGroup object.addSSOResource | Adds a single sign-on resource to a<br>single sign-on resource group. |
| PDSSOResourceGroup.createSSOResourceGroup                                     | Creates a single sign-on group<br>resource.                           |
| PDSSOResourceGroup.deleteSSOResourceGroup                                     | Deletes a single sign-on group<br>resource.                           |
| PDSSOResourceGroup constructor                                                | the specified single sign-on group<br>resource.                       |
| PDSSOResourceGroup object.getDescription                                      | Returns the description of the single<br>sign-on group resource.      |

*Table 22. Administering resource groups*

<span id="page-68-0"></span>*Table 22. Administering resource groups (continued)*

| <b>Methods</b>                                                                      | Description                                                                                              |
|-------------------------------------------------------------------------------------|----------------------------------------------------------------------------------------------------|
| PDSSOResourceGroup object.getId                                                     | Returns the name of the single<br>sign-on group resource.                                                |
| PDSSOResourceGroup object.getSSOResources                                           | Returns a list of the member single<br>sign-on resource names for the<br>specified single sign-on group. |
| PDSSOResourceGroup.listSSOResourceGroups                                            | Returns a list of all single sign-on<br>group resource names.                                            |
| PDSSOResourceGroup.removeSSOResource<br>PDSSOResourceGroup object.removeSSOResource | Removes a single sign-on resource<br>from the specified single sign-on<br>resource group.                |

Depending on the LDAP server in your environment, any attempt to remove a non-existing resource from a group, might generate an error.

For detailed reference information about these methods, see the Javadoc HTML documentation. For information about accessing this documentation, see [Table 1 on](#page-18-0) [page 3.](#page-18-0)

## **Administering resource credentials**

A *resource credential* provides a user ID and password for a single sign-on user-specific resource, such as a Web server or a group of Web servers. The Web resource or group of Web resources must exist before you can apply resource credentials to it.

Resource credential information is stored in the Security Access Manager entry in the user registry.

You can use the administration API to create, modify, examine, and delete resource credentials.

Table 23 lists the methods for administering credentials.

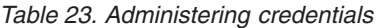

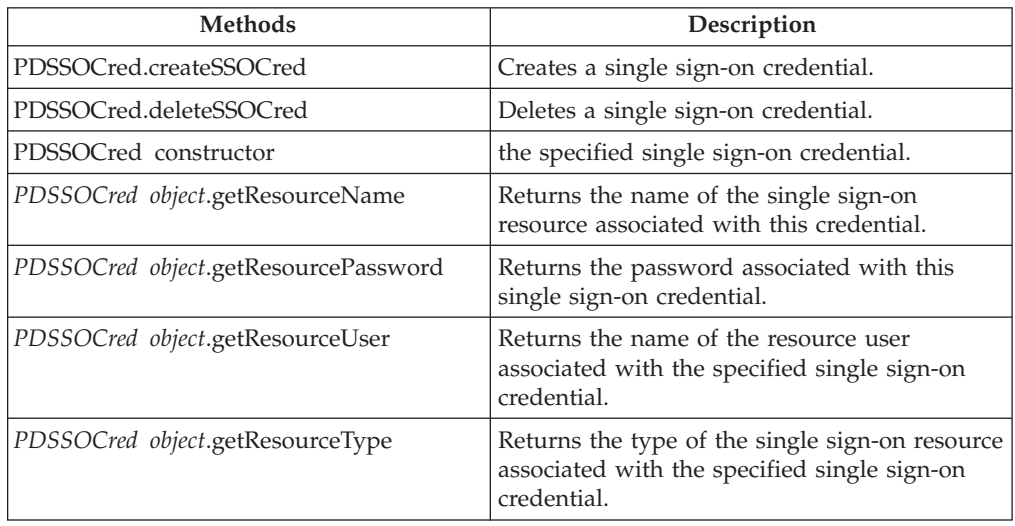

*Table 23. Administering credentials (continued)*

| <b>Methods</b>                                      | Description                                                                                                    |
|-----------------------------------------------------|----------------------------------------------------------------------------------------------------|
| PDSSOCred object.getUser                            | Returns the name of the Security Access<br>Manager user associated with this single<br>sign-on credential.                                                                                     |
| PDSSOCred.listAndShowSSOCreds                       | Returns the list of single sign-on credentials<br>for the specified user.                                                                                                    |
| PDSSOCred.listSSOCreds                              | Returns the IDs (user, resource, and type) of<br>the single sign-on credentials for the specified<br>user. This information is a subset of that<br>returned by the listAndShowSSOCreds method. |
| PDSSOCred.setSSOCred<br>PDSSOCred object.setSSOCred | Modifies a single sign-on credential.                                                                                                    |

# **Chapter 9. Administering domains**

A Security Access Manager domain consists of all the physical resources that require protection along with the associated security policy used to protect those resources.

The initial domain is the management domain and is created when the Policy Server is configured. Multiple domains can exist simultaneously within a Security Access Manager environment.

Data is securely partitioned between domains. A user or process must authenticate to a specific domain to access data contained within it.

Each Security Access Manager environment contains a single management domain. A user must be authenticated to the management domain to create, delete, list, or modify additional domains.

To specify the management domain in methods that take a domain argument, use the **PDDomain.getMgmtDomainName** method.

Each Java Runtime Environment (JRE) can optionally be configured to use a specific domain. This domain is called the local domain. To specify the local domain in methods that take a domain argument, use the PDDomain.getLocalDomainName method. If a JRE is not configured to use a specific domain, the local domain defaults to the management domain.

The Java classes provide methods that can be used to manage domains.

For more information about the management of domains, see the *IBM Security Access Manager for Web: Administration Guide*. Table 24 lists the methods for administering domains.

| <b>Methods</b>                                            | Description                                                                                      |
|-----------------------------------------------------------|--------------------------------------------------------------------------------------------------|
| PDDomain.createDomain                                     | Creates new Security Access Manager domain.                                                      |
| PDDomain.deleteDomain                                     | Deletes the specified Security Access Manager domain.                                            |
| PDDomain constructor                                      | Instantiates the specified domain object.                                                        |
| PDDomain object.getDescription                            | Gets the description for the specified Security Access<br>Manager domain.                        |
| PDDomain object.getId                                     | Gets the name of the specified Security Access Manager<br>domain.                                |
| PDDomain.listDomains                                      | Lists the names of all the Security Access Manager domains,<br>except for the management domain. |
| PDDomain.getLocalDomainName                               | Gets the name of the local domain.                                                               |
| PDDomain.getMgmtDomainName                                | Gets the name of the management domain.                                                          |
| PDDomain.setDescription<br>PDDomain object.setDescription | Changes the description for the specified Security Access<br>Manager domain.                     |

*Table 24. Administering domains*
# **Chapter 10. Configuring application servers**

You can use the administration API to configure and unconfigure authorization and administration servers, modify configuration parameters, administer replicas, and perform certificate maintenance.

The com.tivoli.pd.jcfg.SvrSslCfg class is used to perform the necessary configuration steps that allow an application to use a secure sockets layer (SSL) connection for communicating with the policy server or the authorization server.

It is not intended to do all the configuration that might be required to ensure a correctly functioning application. For more information about the com.tivoli.pd.jcfg.SvrSslCfg class, see the *IBM Security Access Manager for Web: Authorization Java Classes Developer Reference*.

This chapter contains the following topics:

- v "Configuring application servers"
- ["Administering configuration information" on page 58](#page-73-0)
- ["Certificate maintenance" on page 58](#page-73-0)

# **Configuring application servers**

Use the configuration commands to enable an application server (an application that uses the authorization or administration API) to communicate with the policy server or the authorization server. An administrative user identity (for example, **sec\_master**) and password must be specified for connecting to the policy server.

*Table 25. Configuring application servers*

| Methods                           | Description                                                                                               |
|-----------------------------------|----------------------------------------------------------------------------------------------------|
| PDAppSvrConfig.configureAppSvr    | Configures an application server by updating<br>the configuration file and creating the<br>keystore file. |
| PDAppSvrConfig.setAppSvrListening | Sets or resets the enable-listening parameter in<br>the configuration file.                               |
| PDAppSvrConfig.setAppSvrDbDir     | Sets the local policy database directory in the<br>configuration file.                                    |
| PDAppSvrConfig.setAppSvrDbRefresh | Sets the local policy database refresh interval<br>in the configuration file                              |
| PDAppSvrConfig.setAppSvrPort      | Changes the listening port number of the<br>application in the configuration file.                        |
| PDAppSvrConfig.unconfigureAppSvr  | Unconfigures an application server.                                                                       |

For detailed reference information about these methods, see the Javadoc HTML documentation. For information about accessing this documentation, see [Table 1 on](#page-18-0) [page 3.](#page-18-0)

# <span id="page-73-0"></span>**Administering configuration information**

Use the configuration commands to add, change, or delete replica entries in the configuration file as well as return other configuration information.

| <b>Methods</b>                 | Description                                                                               |  |  |
|--------------------------------|-------------------------------------------------------------------------------------------|--|--|
| PDAppSvrConfig.addPDServer     | Adds a replica entry to the configuration file.                                           |  |  |
| PDAppSvrConfig.changePDServer  | Changes parameters of a replica entry in the<br>configuration file.                       |  |  |
| PDAppSvrConfig.removePDServer  | Removes a replica entry from the<br>configuration file.                                   |  |  |
| PDAppSvrConfig.getPDAppSvrInfo | Returns a PDAppSvrInfo object containing<br>information stored in the configuration file. |  |  |
| PDAppSvrConfig.getKeystoreURL  | Returns the URL of the keystore file that is<br>associated with the configuration file.   |  |  |

*Table 26. Administering configuration information*

For detailed reference information about these methods, see the Javadoc HTML documentation. For information about accessing this documentation, see [Table 1 on](#page-18-0) [page 3.](#page-18-0)

# **Certificate maintenance**

Only use ivadmin cfg renewservercert() the replaceAppSvrCert method when the certificate has been compromised.

*Table 27. Certificate maintenance*

| <b>Methods</b>                   | Description                              |
|----------------------------------|------------------------------------------|
|                                  | and replaces the server SSL certificate. |
| PDAppSvrConfig.replaceAppSvrCert |                                          |

For detailed reference information about these methods, see the Javadoc HTML documentation. For information about accessing this documentation, see [Table 1 on](#page-18-0) [page 3.](#page-18-0)

# **Chapter 11. Administering servers**

You can use the administration API to get a list of tasks from the server, send a specific task to an authorization server, and notify replica databases, either automatically or manually, when the master authorization database is updated.

This chapter contains the following topics:

- v "Getting and performing administration tasks"
- "Notifying replica databases when the master authorization database is updated"
	- – ["Notifying replica databases automatically" on page 60](#page-75-0)
	- – ["Notifying replica databases manually" on page 60](#page-75-0)
	- – ["Setting the maximum number of notification threads" on page 60](#page-75-0)
	- – ["Setting the notification wait time" on page 60](#page-75-0)

# **Getting and performing administration tasks**

You can send an administration task to a server. You also can request a list of all supported administration tasks from a server. The caller must have credentials with sufficient permission to perform the task. For more information, see the *IBM Security Access Manager for Web: Authorization C API Developer Reference*.

# **Notifying replica databases when the master authorization database is updated**

When an administrator makes security policy changes, the policy server adjusts to the master authorization database to reflect these changes.

To ensure that these changes also are dispersed to any authorization servers with replica databases, you can do one or more of the following:

- v Configure a Security Access Manager application server, such as WebSEAL, to poll the master authorization database at regular intervals for updates. By default, polling is disabled. For more information about polling the master authorization database, see the cache-refresh-interval option described in the *IBM Security Access Manager for Web: Authorization C API Developer Reference*.
- v Enable the policy server to notify authorization servers each time that the master authorization database is updated. This automatic process is recommended for environments where database changes are infrequent. For more information, see ["Notifying replica databases automatically" on page 60.](#page-75-0)
- v Notify authorization servers, on demand, after you make updates to the master authorization database. This manual process is recommended for environments where database changes are frequent and involve substantial changes. For instructions, see ["Notifying replica databases manually" on page 60.](#page-75-0)

After you select the method that you want to use to update replica databases (automatic, manual, or both), you can fine-tune settings in the ivmgrd.conf file on the policy server. For more information, see ["Setting the maximum number of](#page-75-0) [notification threads" on page 60](#page-75-0) and ["Setting the notification wait time" on page](#page-75-0) [60.](#page-75-0)

## <span id="page-75-0"></span>**Notifying replica databases automatically**

You can enable the policy server to send notifications to authorization servers each time that the master authorization database is updated. In turn, the authorization servers automatically request a database update from the policy server.

To enable automatic database updates, edit the ivmgrd.conf file on the policy server and add the following *attribute=value* stanza entry pair:

[ivmgrd] auto-database-update-notify = yes

Restart the policy server for changes to take effect. Use the setting for environments where the master database is not changed frequently. To turn off automatic notification, specify no.

# **Notifying replica databases manually**

When the master authorization database is updated, you can use the PDServer.replicateServer method to send notifications to application servers that are configured to receive database update notifications.

You can indicate that a specific server receive update notifications, or specify NULL, which notifies all configured authorization servers in the secure domain.

If you specify a server name, you are notified whether the server was replicated successfully or if a failure occurred. If you do not specify a server name, return codes indicate whether the policy server started notifying authorization servers in your secure domain.

Unless you specify the *server-name* option, you are not notified when an authorization server database was replicated successfully.

## **Setting the maximum number of notification threads**

When the master authorization database is updated, this update is announced to replica databases through the use of *notification threads*. Each replica then has the responsibility of downloading the new data from the master authorization database.

You can edit the ivmgrd.conf file to set a value for the maximum number of notification threads. This number is calculated based on the number of replica databases in your secure domain. For example, if you have 10 replica databases and want to notify them of master database changes simultaneously, specify a value of 10 for the max-notifier-threads stanza entry as shown:

```
[ivmgrd]
max-notifier-threads = 10
```
The default value is 10 threads.

# **Setting the notification wait time**

There is a time delay between when the policy server updates the master authorization database and when notification is sent to database replicas.

If you added the auto-database-update-notify = yes stanza entry to the ivmgrd.conf file as described in "Notifying replica databases automatically," you can set this period.

To do so, edit the notifier-wait-time stanza entry value in the ivmgrd.conf file. For example, if you are making batch changes to the master authorization database, wait until all changes are finished before policy changes are sent to database replicas. As a result, you might decide to increase the default value from 15 seconds to 25 seconds as shown: [ivmgrd]

notifier-wait-time = 25

By editing the value for this attribute, the policy server is prevented from sending individual replica notifications for each of a series of database changes.

# **Administering servers and database notification**

| Methods                          | Description                                                               |
|----------------------------------|---------------------------------------------------------------------------|
| PDServer constructor             | Instantiates a server object.                                             |
| PDServer object.getAdminServices | Returns the list of Administration Services<br>registered by this server. |
| PDServer object.getDescription   | Returns the description of this server.                                   |
| PDServer object.getHostName      | Returns the host name of this server.                                     |
| PDServer object.getId            | Returns the identifier of this server.                                    |
| PDServer object.getPort          | Returns the port of this server.                                          |
| PDServer object.getTaskList      | Returns a list of tasks from the server.                                  |
| PDServer object.getUserId        | Returns the user identifier of this server.                               |
| PDServer.listServers             | Lists all the registered servers.                                         |
| PDServer.performTask             | Sends a command to an authorization server.                               |
| PDServer.replicateServer         | Notifies authorization servers to receive<br>database updates.            |

*Table 28. Administering servers and database notification*

For detailed reference information about these methods, see the Javadoc HTML documentation. For information about accessing this documentation, see [Table 1 on](#page-18-0) [page 3.](#page-18-0)

# **Appendix A. Differences between the C and Java administration API**

If you are familiar with the administration C API, you must be aware of several notable differences between them and the administration Java classes and methods that are described in this document.

In particular, the handling of security context management and response processing are different between the two implementations. In addition, there are other subtle differences outlined in this appendix.

For more information about the administration C API, see *IBM Security Access Manager for Web: Administration C API Developer Reference*.

## **Security context management differences**

The ivadmin context create3() function in the C language administration API creates a communication connection to the Security Access Manager policy server.

The context object that is returned by this function is tightly coupled to an actual Secure Sockets Layer (SSL) session. When the SSL session times out, the user must delete the context and create a new one to reestablish communication with the policy server.

You must delete the contexts which are not needed on a timely basis with ivadmin context delete() to free SSL resources. As a result, the programmer has the responsibility to manage SSL sessions by using context objects and the ivadmin\_context\_\* APIs.

The Java implementation of the context, which uses the PDContext object, hides the management of the actual SSL sessions from the user. The PDContext object contains only the information that is needed to establish communication with the server: the server location, authentication information of the client, and the locale to be used for message translation.

The PDContext objects are not tied to a particular SSL session. Instead, an SSL session is obtained when a PDContext object is used in a Java method invocation. Security Access Manager manages all aspects of the SSL sessions itself, including creating them, pooling them, reusing them, and eventually deleting them, without any explicit context management from the programmer.

## **Response processing differences**

Most of the C language administration API functions return a value that indicates the overall success or failure of the requested operation. They also return an ivadmin\_response object as an output parameter. This response object contains optional messages that can be after processed using the ivadmin\_response\_\* functions.

The Java language administration API methods throw a PDException exception on failure. Most methods provide a PDMessages output as an output parameter. This

object contains optional messages that can be after processed using the accessor methods provided in the PDMessages object class.

## **Additional differences**

The following additional differences exist between the C language and Java language implementations of the Security Access Manager administration API:

- v The method names in the PDUser and PDGroup classes are user-registry neutral. The function names provided in the administration C APIs are specific to Lightweight Directory Access Protocol (LDAP) specific. This difference arises from the continuing support of a wider range of user registries in Security Access Manager.
- The user and group names that appear in the methods associated with the PDUser and PDGroup classes are structured to allow for the possible future addition of other user registries.
- The type field is not supported in the PDProtObject and PDProtObjectSpace classes. Use extended attributes to provide equivalent function. This difference arises from the confusion caused by the type field on the administration C APIs not being used internally in earlier Security Access Manager versions.
- v The administration Java classes and methods provide both certificate-based and user ID and password-based authentication. The administration C API provides only user ID and password-based authentication.
- The svrsslcfg command-line interface (CLI) can be used only for applications written using the administration C API. For Java applications, use the com.tivoli.pd.jcfg.SvrSslCfg Java class instead.
- Policy information, such as maximum password age, is encapsulated in a PDPolicy class instead of being defined in the user and context objects as it is in the administration C API. The function provided is the same whether using the Java classes or the C API.
- When using the administration  $C$  APIs, the user must renegotiate the security context when a session time-out occurs. The PDContext class handles this processing automatically.

# **Appendix B. Deprecated Java classes and methods**

For information about the deprecated Java classes and methods, see the Javadoc HTML documentation.

For details about accessing this HTML documentation, see [Table 1 on page 3.](#page-18-0)

Existing Java applications must be changed to use the indicated replacement class or method.

# **Appendix C. Administration API equivalents**

This appendix shows the mapping that exists between the administration C API functions, the administration Java classes and methods, the pdadmin commands, and Web Portal Manager.

In some cases, an operation can be performed in different ways. In some cases two or more method calls might be necessary to achieve the same effect as a single C API function.

For more information, see the following books.

- v Information about the administration C API can be found in the *IBM Security Access Manager for Web: Administration C API Developer Reference*.
- v Additional information about the administration Java classes and methods can be found in the Javadoc information.
- v Information about the pdadmin commands can be found in the *IBM Security Access Manager for Web: Command Reference*.
- v Information about Web Portal Manager can be found in its online help and in the *IBM Security Access Manager for Web: Administration Guide*.

*Table 29. Mapping of the administration C API to the Java methods, the pdadmin interface, and Web Portal Manager*

| $C$ API                      | Java class and method                                           | pdadmin command<br>equivalent                                                        | Web Portal Manager<br>equivalent                                                                                              |
|------------------------------|-----------------------------------------------------------------|--------------------------------------------------------------------------------------|----------------------------------------------------------------------------------------------------|
| ivadmin acl attrdelkey()     | PDAcl.deleteAttribute<br>PDAcl object.deleteAttribute           | pdadmin acl modify<br>acl name delete attribute<br>attribute name                    | ACL → List ACL → click ACL<br>name → Extended Attribute<br>tab $\rightarrow$ select attributes $\rightarrow$<br><b>Delete</b> |
| ivadmin acl attrdelval()     | PDAcl.deleteAttributeValue<br>PDAcl object.deleteAttributeValue | pdadmin acl modify<br>acl name delete attribute<br>attribute name<br>attribute value | Not supported                                                                                                    |
| ivadmin acl attrget()        | PDAcl object.getAttributeValues                                 | pdadmin acl show acl name<br>attribute attribute name                                | ACL → List ACL → click ACL<br>name → Extended Attribute<br>tab                                                                |
| ivadmin acl attrlist()       | PDAcl object.getAttributeNames                                  | pdadmin acl list acl name<br>attribute                                               | $ACL \rightarrow List ACL \rightarrow click ACL$<br>name → Extended Attribute<br>tab                                          |
| ivadmin acl attrput()        | PDAcl.setAttributeValue<br>PDAcl object.setAttributeValue       | pdadmin acl modify<br>acl name set attribute<br>attribute name<br>attribute value    | $ACL \rightarrow List ACL \rightarrow click ACL$<br>name → Extended Attribute<br>tab > Create > fill in form ><br>Apply       |
| ivadmin acl create()         | PDAcl.createAcl                                                 | pdadmin acl create<br>acl name                                                       | $ACL \rightarrow C$ reate $ACL \rightarrow fill$ in<br>form $\rightarrow$ Create                                              |
| ivadmin acl delete()         | PDAcl.deleteAcl                                                 | pdadmin acl delete<br>acl name                                                       | $ACL \rightarrow List ACL \rightarrow select ACL$<br>names $\rightarrow$ Delete                                               |
| ivadmin acl get()            | PDAcl constructor                                               | pdadmin acl show acl_name                                                            | $ACL \rightarrow List ACL \rightarrow click ACL$<br>name                                                                      |
| ivadmin acl getanyother()    | PDAcl object.getPDAclEntryAnyOther                              | pdadmin acl show<br>anv-other                                                        | ACL → List ACL → click<br>Any-other                                                                                           |
| ivadmin acl getdescription() | PDAcl object.getDescription                                     | pdadmin acl show acl name                                                            | ACL → List ACL → click ACL<br>name                                                                                            |
| ivadmin acl getgroup()       | PDAcl object.getPDAclEntriesGroup                               | pdadmin acl show acl name                                                            | $ACL \rightarrow List ACL \rightarrow click ACL$<br>name                                                                      |
| ivadmin acl getid()          | PDAcl object.getId                                              | pdadmin acl show acl name                                                            | ACL → List ACL → click ACL<br>name                                                                                            |
| ivadmin acl getunauth()      | PDAcl object.getPDAclEntryUnAuth                                | pdadmin acl show acl name                                                            | ACL → List ACL → click ACL<br>name                                                                                            |

*Table 29. Mapping of the administration C API to the Java methods, the pdadmin interface, and Web Portal Manager (continued)*

| C API                              | Java class and method                                                    | pdadmin command<br>equivalent                                                 | Web Portal Manager<br>equivalent                                                                                                    |
|------------------------------------|--------------------------------------------------------------------------|-------------------------------------------------------------------------------|----------------------------------------------------------------------------------------------------|
| ivadmin acl getuser()              | PDAcl object.getPDAclEntriesUser                                         | pdadmin acl show acl name                                                     | ACL → List ACL → click ACL<br>name                                                                                                    |
| ivadmin acl list()                 | PDAcl.listAcls                                                           | pdadmin acl list                                                              | $ACL \rightarrow List ACL$                                                                                                    |
| ivadmin acl listgroups()           | PDAcl object.getPDAclEntriesGroup                                        | pdadmin acl show acl name                                                     | ACL → List ACL → click ACL<br>name                                                                                                    |
| ivadmin acl listusers()            | PDAcl object.getPDAclEntriesUser                                         | pdadmin acl show acl name                                                     | ACL → List ACL → click ACL<br>name                                                                                                    |
| ivadmin acl removeanyother()       | PDAcl.removePDAclEntryAnyOther<br>PDAcl object.removePDAclEntry AnyOther | pdadmin acl modify<br>acl name remove any-other                               | $ACL \rightarrow List ACL \rightarrow click ACL$<br>name → select Any-other →<br>Delete                                                                                      |
| ivadmin acl removegroup()          | PDAcl.removePDAclEntryGroup<br>PDAcl object.removePDAclEntryGroup        | pdadmin acl modify<br>acl name remove group<br>group_name                     | ACL → List ACL → click ACL<br>name → select group name →<br>Delete                                                                                                    |
| ivadmin acl removeunauth()         | PDAcl.removePDAclEntryUnAuth<br>PDAcl object.removePDAclEntry UnAuth     | pdadmin acl modify<br>acl name remove<br>unauthenticated                      | ACL → List ACL → click ACL<br>name → select<br>Unauthenticated $\rightarrow$ Delete                                                                                          |
| ivadmin acl removeuser()           | PDAcl.removePDAclEntryUser<br>PDAcl object.removePDAclEntryUser          | pdadmin acl modify<br><i>acl name</i> remove user<br>user name                | ACL → List ACL → click ACL<br>name → select user name →<br><b>Delete</b>                                                                                                    |
| ivadmin acl setanyother()          | PDAcl.setPDAclEntryAnyOther<br>PDAcl object.setPDAclEntryAnyOther        | pdadmin acl modify<br><i>acl_name</i> set any-other<br>permissions            | ACL → List ACL → click ACL<br>name → select Any-other →<br>Create $\rightarrow$ select permissions $\rightarrow$<br>Apply                                                    |
| ivadmin acl setdescription()       | PDAcl.setDescription<br>PDAcl object.setDescription                      | pdadmin acl modify<br>acl name description<br>description                     | ACL → List ACL → click ACL<br>name $\rightarrow$ modify description $\rightarrow$<br>Set                                                                                     |
| ivadmin acl setgroup()             | PDAcl.setPDAclEntryGroup<br>PDAcl object.setPDAclEntryGroup              | pdadmin acl modify<br>acl name set group<br>group_name permissions            | $ACL \rightarrow List ACL \rightarrow click ACL$<br>name → Create → select<br>Group $\rightarrow$ specify group name $\rightarrow$<br>select permissions $\rightarrow$ Apply |
| ivadmin acl setunauth()            | PDAcl.setPDAclEntryUnAuth<br>PDAcl object.setPDAclEntryUnAuth            | pdadmin acl modify<br><i>acl name</i> set<br>unauthenticated<br>permissions   | ACL → List ACL → click ACL<br>name → Create → select<br>Unauthenticated $\rightarrow$ select<br>permissions → Apply                                                          |
| ivadmin acl setuser()              | PDAcl.setPDAclEntryUser<br>PDAcl object.setPDAclEntryUser                | pdadmin acl modify<br><i>acl name</i> set user<br>user_name permissions       | ACL → List ACL → click ACL<br>name → Create → select User →<br>specify user name → select<br>permissions $\rightarrow$ Apply                                                 |
| ivadmin action create()            | PDAction.createAction                                                    | pdadmin action create<br>name description<br>action type                      | $ACL \rightarrow List$ Action Groups $\rightarrow$<br>click primary action group $\rightarrow$<br>Create $\rightarrow$ fill in form $\rightarrow$ Create                     |
| ivadmin_action_create_in_group()   | PDAction.createAction                                                    | pdadmin action create<br>name description<br>action type<br>action group name | $ACL \rightarrow List$ Action Groups $\rightarrow$<br>click action group $\rightarrow$ Create $\rightarrow$<br>fill in form $\rightarrow$ Create                             |
| ivadmin action delete()            | PDAction.deleteAction                                                    | pdadmin action delete<br>name                                                 | $ACL \rightarrow List$ Action Groups $\rightarrow$<br>select primary action group →<br>select actions > Delete                                                               |
| ivadmin action delete from group() | PDAction.deleteAction                                                    | pdadmin action delete<br>name action_group_name                               | $ACL \rightarrow List$ Action Groups $\rightarrow$<br>select action group $\rightarrow$ select<br>actions + Delete                                                           |
| ivadmin action getdescription()    | PDAction object.getDescription                                           | pdadmin action list                                                           | $ACL \rightarrow List$ Action Groups $\rightarrow$<br>click primary action group                                                                                             |
| ivadmin action getid()             | PDAction object.getId                                                    | pdadmin action list                                                           | ACL → List Action Groups →<br>click primary action group                                                                                                    |
| ivadmin_protobj_gettype()          | PDAction object.getType                                                  | pdadmin action list                                                           | ACL → List Action Groups →<br>click primary action group                                                                                                    |
| ivadmin_action_gettype()           | PDActionGroup.createActionGroup                                          | pdadmin action group<br>create action_group_name                              | ACL → Create Action Group<br>→ type group name → Create                                                                                                    |
| ivadmin_action_group_create()      | PDActionGroup.deleteActionGroup                                          | pdadmin action group<br>delete action group name                              | $ACL \rightarrow List$ Action Groups $\rightarrow$<br>select action groups > Delete                                                                                          |

*Table 29. Mapping of the administration C API to the Java methods, the pdadmin interface, and Web Portal Manager (continued)*

| C API                               | Java class and method                                           | pdadmin command<br>equivalent                                                                                                    | Web Portal Manager<br>equivalent                                                                                                    |
|-------------------------------------|-----------------------------------------------------------------|----------------------------------------------------------------------------------------------------|----------------------------------------------------------------------------------------------------|
| ivadmin action group delete()       | PDActionGroup.listActionGroups                                  | pdadmin action group list                                                                                                    | $ACL \rightarrow List$ Action Groups                                                                                                    |
| ivadmin action list()               | PDAction.listActions                                            | pdadmin action list                                                                                                    | $ACL \rightarrow List$ Action Groups $\rightarrow$<br>click primary action group                                                                          |
| ivadmin_action_list_in_group()      | PDAction.listActions                                            | pdadmin action list<br>action_group_name                                                                                             | ACL → List Action Groups →<br>click action group                                                                                                    |
| ivadmin authzrule create()          | PDAuthzRule.createAuthzRule                                     | pdadmin authzrule create<br>ruleid-rulefile {filename<br>$\vert$ ruletext} $\vert$ -desc<br>description] [-failreason<br>failreason] | AuthzRule → Create<br>AuthzRule $\rightarrow$ fill in form $\rightarrow$<br>Create                                                                        |
| ivadmin_authzrule_delete()          | PDAuthzRule.deleteAuthzRule                                     | pdadmin authzrule delete<br>ruleid                                                                                                   | AuthzRule → List AuthzRule<br>→ select authorization rule<br>name → Delete                                                                                |
| ivadmin_authzrule_get()             | PDAuthzRule constructor                                         | pdadmin authzrule show<br>ruleid                                                                                                    | AuthzRule → List AuthzRule<br>• click authorization rule<br>name                                                                                          |
| ivadmin authzrule getdescription()  | PDAuthzRule object.getDescription                               | pdadmin authzrule show<br>ruleid                                                                                                    | AuthzRule → List AuthzRule<br><sup>3</sup> click authorization rule<br>name                                                                               |
| ivadmin_authzrule_ getfailreason()  | PDAuthzRule object.getFailReason                                | pdadmin authzrule show<br>ruleid                                                                                                    | AuthzRule → List AuthzRule<br><sup>3</sup> click authorization rule<br>name                                                                               |
| ivadmin_authzrule_getid()           | PDAuthzRule object.getId                                        | pdadmin authzrule show<br>ruleid                                                                                                    | AuthzRule → List AuthzRule<br><sup>3</sup> click authorization rule<br>name                                                                               |
| ivadmin authzrule getruletext()     | PDAuthzRule object.getRuleText                                  | pdadmin authzrule show<br>ruleid                                                                                                    | AuthzRule → List AuthzRule<br><sup>3</sup> click authorization rule<br>name                                                                               |
| ivadmin_authzrule_list()            | PDAuthzRule.listAuthzRules                                      | pdadmin authzrule list                                                                                                    | AuthzRule → List AuthzRule                                                                                                    |
| ivadmin_authzrule_ setdescription() | PDAuthzRule.setDescription<br>PDAuthzRule object.setDescription | pdadmin authzrule modify<br><i>ruleid</i> description<br>description                                                                 | AuthzRule $\rightarrow$ List AuthzRule<br>→ click authorization rule<br>name $\rightarrow$ General tab $\rightarrow$ modify<br>fields $\rightarrow$ Apply |
| ivadmin_authzrule_ setfailreason()  | PDAuthzRule.setFailReason<br>PDAuthzRule object.setFailReason   | pdadmin authzrule modify<br>ruleid failreason<br>failreason                                                                          | AuthzRule → List AuthzRule<br>→ click authorization rule<br>name $\rightarrow$ General tab $\rightarrow$ modify<br>fields $\rightarrow$ Apply             |
| ivadmin authzrule setruletext()     | PDAuthzRule.setRuleText<br>PDAuthzRule object.setRuleText       | pdadmin authzrule modify<br>ruleid -rulefile<br>{ $filename \mid ruletext$ }                                                         | AuthzRule → List AuthzRule<br><sup>3</sup> click authorization rule<br>name $\rightarrow$ modify fields $\rightarrow$<br>Apply                            |
| ivadmin_cfg_addreplica2()           | PDAppSvrConfig.addPDServer                                      | svrsslcfg -add replica -f <br>cfg_file -h host_name [-p<br>port] [-k rank]                                                           | Not supported.                                                                                                    |
| ivadmin_cfg_chgreplica2()           | PDAppSvrConfig.changePDServer                                   | svrsslcfg -chg replica -f<br>cfg file -h host name [-p<br>port] [-k rank]                                                            | Not supported.                                                                                                    |
| ivadmin cfg configureserver3()      | PDAppSvrConfig.configureAppSvr                                  | svrsslcfg -config -f<br>cfg_file -d kdb_dir_name<br>-n server_name                                                                   | Not supported.                                                                                                    |
| ivadmin_cfg_getvalue()              | Not supported.                                                  | pdadmin config show<br>config_file stanza key                                                                                        | Not supported.                                                                                                    |
| ivadmin_cfg_removevalue()           | Not supported.                                                  | pdadmin config modify<br>keyvalue remove config_file<br>stanza key [ value ]                                                         | Not supported.                                                                                                    |
| ivadmin_cfg_renewservercert()       | PDAppSvrConfig.replaceAppSvrCert                                | svrsslcfg -chgcert -f<br>cfg file -n server name<br>$[-A$ admin $ID]$ -P<br>admin_pwd                                                | Not supported.                                                                                                    |
| ivadmin_cfg_rmvreplica2()           | PDAppSvrConfig.removePDServer                                   | svrsslcfg -rmv replica -f<br><i>cfg file –</i> h host name [–p<br>port] [-k rank]                                                    | Not supported.                                                                                                    |

*Table 29. Mapping of the administration C API to the Java methods, the pdadmin interface, and Web Portal Manager (continued)*

| C API                                    | Java class and method                                                                   | pdadmin command<br>equivalent                                                                        | Web Portal Manager<br>equivalent                                                                         |
|------------------------------------------|-----------------------------------------------------------------------------------------|----------------------------------------------------------------------------------------------------|----------------------------------------------------------------------------------------------------|
| ivadmin_cfg_ setapplicationcert2()       | Not supported.                                                                          | svrsslcfg -modify -f<br>$cfg file$ $[-t$ timeout] $[-C]$<br>$cert$ $file$ $[-1]$<br>listening mode]  | Not supported.                                                                                           |
| ivadmin_cfg_setkeyringpwd2()             | Not applicable.                                                                         | svrsslcfg -chgpwd -f<br>cfg file -n server name<br>$[-A$ admin $ID$ ] $[-P]$<br>admin pwd]           | Not supported.                                                                                           |
| ivadmin_cfg_setlistening2()              | PDAppSvrConfig.setAppSvrListening                                                       | svrsslcfg -f cfg file<br>-modify -1 yes                                                              | Not supported.                                                                                           |
| ivadmin_cfg_setport2()                   | PDAppSvrConfig.setAppSvrPort                                                            | svrsslcfg -config -f<br>cfg_file -d kdb_dir_name<br>-n server_name                                   | Not supported.                                                                                           |
| ivadmin cfg setssltimeout2()             | Not supported.                                                                          | svrsslcfg -modify -f<br>cfg file -t timeout [-C<br>$cert$ $file$ $[-1]$<br>listening mode]           | Not supported.                                                                                           |
| ivadmin_cfg_setsvrpwd()                  | Not supported.                                                                          | pdadmin config modify<br>svrpassword config_file<br>password                                         | Not supported.                                                                                           |
| ivadmin_cfg_setvalue()                   | Not supported.                                                                          | pdadmin config modify<br>keyvalue { set   append }[<br>-obfuscate config_file<br>stanza key [value ] | Not supported.                                                                                           |
| ivadmin cfg unconfigureserver()          | PDAppSvrConfig.unconfigureAppSvr                                                        | svrsslcfg -unconfig -f<br>cfg file -n server name<br>$[-A$ admin $ID]$ -P<br>admin pwd               | Not supported.                                                                                           |
| ivadmin context cleardelcred()           | PDContext object.clearDelegatedCred                                                     | Not applicable.                                                                                      | Not applicable.                                                                                          |
| ivadmin context create3()                | <b>PDContext</b> constructor                                                            | Not applicable.                                                                                      | Not applicable.                                                                                          |
| ivadmin context createdefault2()         | PDContext constructor                                                                   | Not applicable.                                                                                      | Not applicable.                                                                                          |
| ivadmin_context_createlocal()            | Not supported.                                                                          | Not applicable.                                                                                      | Not applicable.                                                                                          |
| ivadmin_context_delete()                 | PDContext object.close                                                                  | Not applicable.                                                                                      | Not applicable.                                                                                          |
| ivadmin_context_<br>domainismanagement() | PDContext object.domainIsManagement                                                     | pdadmin context show                                                                                 | Not supported.                                                                                           |
| ivadmin_context_getaccexpdate()          | PDPolicy object.getAcctExpDate                                                          | pdadmin policy get<br>account-expiry-date                                                            | User > Show Global User<br>Policy $\rightarrow$ view Account<br>Expiration Date section                  |
| ivadmin_context_getcodeset()             | PDContext object.getLocale                                                              | Not applicable.                                                                                      | Not applicable.                                                                                          |
| ivadmin context getdisabletimeint()      | PDPolicy object.getAcctDisableTimeInterval                                              | pdadmin policy get<br>disable-time-interval                                                          | User $\rightarrow$ Show Global User<br><b>Policy</b> $\rightarrow$ view Disable Time<br>Interval section |
| ivadmin context getdomainid()            | PDContext object.getDomainid                                                            | pdadmin context show                                                                                 | Not supported.                                                                                           |
| Not supported.                           | Not supported.                                                                          | pdadmin errtext<br>error_number                                                                      | Not supported.                                                                                           |
| Not supported.                           | Not supported.                                                                          | pdadmin exit                                                                                         | Not supported.                                                                                           |
| ivadmin context<br>getmaxconcurwebsess() | PDPolicy.getMaxconcurrentWebSessions<br>PDPolicy object<br>.getMaxconcurrentWebSessions | pdadmin policy get<br>max-concurrent-web-<br>sessions                                                | User → Show Global User<br><b>Policy</b> $\rightarrow$ view Max Concurrent<br>Web Sessions section       |
| ivadmin context getmaxlgnfails()         | PDPolicy object.getMaxFailedLogins                                                      | pdadmin policy get<br>max-login-failures                                                             | User > Show Global User<br><b>Policy</b> $\rightarrow$ view Max Login<br>Failures section                |
| ivadmin context getmaxpwdage()           | PDPolicy object.getMaxPwdAge                                                            | pdadmin policy get<br>max-password-age                                                               | User > Show Global User<br><b>Policy</b> $\rightarrow$ view Max Password<br>Age section                  |
| ivadmin context getmaxpwdrepchars()      | PDPolicy object.getMaxPwdRepChars                                                       | pdadmin policy get<br>max-password-repeated-<br>chars                                                | User > Show Global User<br><b>Policy</b> $\rightarrow$ view Max Password<br>Repeated Characters section  |
| ivadmin context getmgmtdomainid()        | PDDomain.getMgmtDomainName                                                              | pdadmin login -m                                                                                     | Initial login.                                                                                           |
| ivadmin context getmgmtsvrhost()         | Not supported.                                                                          | Not supported.                                                                                       | Not available.                                                                                           |

*Table 29. Mapping of the administration C API to the Java methods, the pdadmin interface, and Web Portal Manager (continued)*

| C API                                     | Java class and method                                                                                                    | pdadmin command<br>equivalent                                                                                      | Web Portal Manager<br>equivalent                                                                                      |
|-------------------------------------------|----------------------------------------------------------------------------------------------------|----------------------------------------------------------------------------------------------------|----------------------------------------------------------------------------------------------------|
| ivadmin_context_getmgmtsvrport()          | Not supported.                                                                                                    | Not supported.                                                                                                    | Not available.                                                                                                    |
| ivadmin context getminpwdalphas()         | PDPolicy object.getMinPwdAlphas                                                                                                    | pdadmin policy get<br>min-password-alphas                                                                          | User > Show Global User<br>Policy $\rightarrow$ view Minimum<br>Password Alphas section                               |
| ivadmin context getminpwdlen()            | PDPolicy object.getMinPwdLen                                                                                                    | pdadmin policy get<br>min-password-length                                                                          | User → Show Global User<br>Policy $\rightarrow$ view Minimum<br>Password Length section                               |
| ivadmin_context_<br>getminpwdnonalphas()  | PDPolicy object.getMinPwdNonAlphas                                                                                                    | pdadmin policy get<br>min-password-non-alphas                                                                      | User $\rightarrow$ Show Global User<br>Policy $\rightarrow$ view Minimum<br>Password Non-Alphas section               |
| ivadmin_context_getpwdspaces()            | PDPolicy object.pwdSpacesAllowed                                                                                                    | pdadmin policy get<br>password-spaces                                                                              | User $\rightarrow$ Show Global User<br>Policy $\rightarrow$ view Password<br>Spaces Allowed section                   |
| ivadmin_context_gettodaccess()            | PDPolicy object.getAccessibleDays<br>PDPolicy object.getAccessStartTime<br>PDPolicy object.getAccessEndTime<br>PDPolicy object.getAccessTimezone | pdadmin policy get<br>tod-access                                                                                   | User $\rightarrow$ Show Global User<br>Policy $\rightarrow$ view Time of Day<br>Access section                        |
| ivadmin context getuserid()               | PDContext object.getUserid                                                                                                    | pdadmin context show                                                                                               | Not supported.                                                                                                    |
| ivadmin_context_getuserreg()              | PDUser.getUserRgy                                                                                                    | pdadmin admin show<br>configuration                                                                                | Not supported.                                                                                                    |
| ivadmin_context_hasdelcred()              | PDContext object.hasDelegatedCred                                                                                                    | Not applicable.                                                                                                    | Not applicable.                                                                                                    |
| ivadmin context setaccexpdate()           | PDPolicy.setAcctExpDate<br>PDPolicy object.setAcctExpDate                                                                                        | pdadmin policy set<br>account-expiry-date<br>{unlimited<br>absolute_time<br>$unset\}$                              | User > Show Global User<br>Policy $\rightarrow$ set Account<br>Expiration Date $\rightarrow$ Apply                    |
| ivadmin_context_setdelcred()              | PDContext object.setDelegatedCred                                                                                                    | Not applicable.                                                                                                    | Not applicable.                                                                                                    |
| ivadmin context setdisabletimeint()       | PDPolicy.setAcctDisableTime<br>PDPolicy object.setAcctDisableTime                                                                                | pdadmin policy set<br>disable-time-interval<br>${number$   unset<br>disable}                                       | User > Show Global User<br>Policy → set Account Disable<br>Time Interval $\rightarrow$ Apply                          |
| ivadmin_context_<br>setmaxconcurwebsess() | PDPolicy.setMaxconcurrent WebSessions<br>PDPolicy object<br>.setMaxconcurrent WebSessions                                                        | pdadmin policy set<br>max-concurrent-web-<br>sessions {number  displace<br>  unlimited   unset} -user<br>user_name | User > Show Global User<br><b>Policy</b> $\rightarrow$ set Max Concurrent<br>Web Sessions $\rightarrow$ Apply         |
| ivadmin_context_setmaxlgnfails()          | PDPolicy.setMaxFailedLogins<br>PDPolicy object.setMaxFailedLogins                                                                                | pdadmin policy set<br>max-login-failures<br>${number  $ unset}                                                     | User > Show Global User<br><b>Policy</b> $\rightarrow$ set Max Login<br>Failures $\rightarrow$ Apply                  |
| ivadmin_context_setmaxpwdage()            | PDPolicy.setMaxPwdAge<br>PDPolicy object.setMaxPwdAge                                                                                            | pdadmin policy set<br>max-password-age<br>$\{relative_time   unset\}$                                              | User > Show Global User<br><b>Policy</b> $\rightarrow$ set Max Password Age<br>$\rightarrow$ Apply                    |
| ivadmin_context_setmaxpwdrepchars()       | PDPolicy.setMaxPwdRepChars<br>PDPolicy object.setMaxPwdRepChars                                                                                  | pdadmin policy set<br>max-password-repeated-<br>chars [number   unset]                                             | User $\rightarrow$ Show Global User<br>Policy $\rightarrow$ set Max Password<br>Repeated Characters → Apply           |
| ivadmin context setminpwdalphas()         | PDPolicy.setMinPwdAlphas<br>PDPolicy object.setMinPwdAlphas                                                                                      | pdadmin policy set<br>min-password-alphas<br>${number  $ unset}                                                    | User $\rightarrow$ Show Global User<br>Policy $\rightarrow$ set Minimum Password<br>Alphas $\rightarrow$ Apply        |
| ivadmin context setminpwdlen()            | PDPolicy.setMinPwdLen<br>PDPolicy object.setMinPwdLen                                                                                            | pdadmin policy set<br>min-password-length<br>${number$   unset}                                                    | User > Show Global User<br>Policy $\rightarrow$ set Minimum Password<br>Length $\rightarrow$ Apply                    |
| ivadmin context setminpwd<br>nonalphas()  | PDPolicy.setMinPwdNonAlphas<br>PDPolicy object.setMinPwdNonAlphas                                                                                | pdadmin policy set<br>max-password-non-alphas<br>${number$   unset}                                                | User $\rightarrow$ Show Global User<br>Policy $\rightarrow$ set Minimum Password<br>Non-Alphas → Apply                |
| ivadmin context setpwdspaces()            | PDPolicy.setPwdSpacesAllowed<br>PDPolicy object.setPwdSpacesAllowed                                                                              | pdadmin policy set<br>password-spaces {yes   no<br>$unset\}$                                                       | User $\rightarrow$ Show Global User<br><b>Policy</b> $\rightarrow$ set Password Spaces<br>Allowed $\rightarrow$ Apply |
| ivadmin context settodaccess()            | PDPolicy.setTodAccess<br>PDPolicy object.setTodAccess                                                                                            | pdadmin policy set<br>tod-access<br>todaccess value                                                                | User $\rightarrow$ Show Global User<br>Policy $\rightarrow$ set Time of Day<br>Access $\rightarrow$ Apply             |

*Table 29. Mapping of the administration C API to the Java methods, the pdadmin interface, and Web Portal Manager (continued)*

| C API                           | Java class and method                                     | pdadmin command<br>equivalent                                                                   | Web Portal Manager<br>equivalent                                                                                                    |
|---------------------------------|-----------------------------------------------------------|-------------------------------------------------------------------------------------------------|----------------------------------------------------------------------------------------------------|
| ivadmin_domain_create()         | PDDomain.createDomain                                     | pdadmin domain create<br>domain domain admin id<br>domain admin password<br>[-desc description] | Secure Domain > Create<br>Secure Domain $\rightarrow$ fill in form<br>$\rightarrow$ Create                                                                              |
| ivadmin_domain_delete()         | PDDomain.deleteDomain                                     | pdadmin domain delete<br>domain [-registry]                                                     | Secure Domain → List Secure<br>Domain $\rightarrow$ select secure<br>domain names → Delete                                                                              |
| ivadmin_domain_get()            | PDDomain constructor                                      | pdadmin domain show<br>domain                                                                   | Secure Domain → List Secure<br><b>Domain</b> $\rightarrow$ click secure<br>domain name                                                                                  |
| ivadmin_domain_getdescription() | PDDomain object.getDescription                            | pdadmin domain show<br>domain                                                                   | Secure Domain → List Secure<br><b>Domain</b> $\rightarrow$ click secure<br>domain name                                                                                  |
| ivadmin_domain_getid()          | PDDomain object.getId                                     | pdadmin domain show<br>domain                                                                   | Secure Domain → List Secure<br>Domain $\rightarrow$ click secure<br>domain name                                                                                         |
| ivadmin domain list()           | PDDomain.listDomains                                      | pdadmin domain list                                                                             | Secure Domain → List Secure<br>Domain                                                                                                    |
| ivadmin_domain_setdescription() | PDDomain.setDescription<br>PDDomain object.setDescription | pdadmin domain modify<br>domain description<br>description                                      | Secure Domain → List Secure<br><b>Domain</b> $\rightarrow$ click secure<br>domain name $\rightarrow$ modify<br>$description \rightarrow Apply$                          |
| ivadmin free()                  | Not applicable.                                           | Not applicable.                                                                                 | Not applicable.                                                                                                    |
| ivadmin group addmembers()      | PDGroup.addMembers<br>PDGroup object.addMembers           | pdadmin group modify<br>group name add user<br>pdadmin group modify<br>group name add (user 1   | Group + Search Groups +<br>type pattern and maximum<br>results $\rightarrow$ Search $\rightarrow$ click group<br>name → Members tab → select<br>users $\rightarrow$ Add |
| ivadmin group create2()         | PDGroup.createGroup                                       | $user_2$ [ $user_n$ ])<br>pdadmin group create<br>group name dn cn<br>[group container]         | Group $\rightarrow$ Create Group $\rightarrow$ fill<br>in form $\rightarrow$ Create                                                                                     |
| ivadmin_group_delete2()         | PDGroup.deleteGroup                                       | pdadmin group delete<br>[-registry] group name                                                  | Group + Search Groups +<br>type pattern and maximum<br>results → Search → select<br>group names → Delete                                                                |
| ivadmin group get()             | PDGroup constructor                                       | pdadmin group show<br>group name                                                                | Group $\rightarrow$ Search Groups $\rightarrow$<br>type pattern and maximum<br>results $\rightarrow$ Search $\rightarrow$ click group<br>name                           |
| ivadmin_group_getbydn()         | PDGroup constructor                                       | pdadmin group show-dn <i>dn</i>                                                                 | Not supported.                                                                                                    |
| ivadmin group getcn()           | Not supported.                                            | pdadmin group show<br>group_name                                                                | Group → Search Groups →<br>type pattern and maximum<br>results $\rightarrow$ Search $\rightarrow$ click group<br>name                                                   |
| ivadmin group getdescription()  | PDGroup object.getDescription                             | pdadmin group show<br>group name                                                                | Group → Search Groups →<br>type pattern and maximum<br>results $\rightarrow$ <b>Search</b> $\rightarrow$ click group<br>name                                            |
| ivadmin group getdn()           | PDGroup object.getRgyName                                 | pdadmin group show<br>group_name                                                                | Group + Search Groups +<br>type pattern and maximum<br>results $\rightarrow$ <b>Search</b> $\rightarrow$ click group<br>name                                            |
| ivadmin group getid()           | PDGroup object.getId                                      | pdadmin group show<br>group_name                                                                | Group + Search Groups +<br>type pattern and maximum<br>results $\rightarrow$ <b>Search</b> $\rightarrow$ click group<br>name                                            |
| ivadmin group getmembers()      | PDGroup object.getMembers                                 | pdadmin group<br>show-members group name                                                        | Group $\rightarrow$ Search Groups $\rightarrow$<br>type pattern and maximum<br>results $\rightarrow$ <b>Search</b> $\rightarrow$ click group<br>name → Members tab      |

*Table 29. Mapping of the administration C API to the Java methods, the pdadmin interface, and Web Portal Manager (continued)*

| C API                          | Java class and method                                           | pdadmin command<br>equivalent                                                                                             | Web Portal Manager<br>equivalent                                                                                                    |
|--------------------------------|-----------------------------------------------------------------|----------------------------------------------------------------------------------------------------|----------------------------------------------------------------------------------------------------|
| ivadmin_group_import2()        | PDGroup object.importGroup                                      | pdadmin group import<br>group name dn<br>[group_container]                                                                | Group $\rightarrow$ Import Group $\rightarrow$ fill<br>in form $\rightarrow$ Import                                                                                                    |
| ivadmin group list()           | PDGroup.listGroups                                              | pdadmin group list<br>pattern max_return                                                                                  | Group → Search Groups →<br>type pattern and maximum<br>results → Search                                                                                                    |
| ivadmin group listbydn()       | PDGroup.listGroups                                              | pdadmin group list-dn<br>pattern max return                                                                               | Not supported.                                                                                                    |
| ivadmin group removemembers()  | PDGroup.removeMembers<br>PDGroup object.removeMembers           | pdadmin group modify<br>group_name remove user<br>pdadmin group modify<br>group name remove (user 1<br>user_2 [  user_n]) | Group $\rightarrow$ Search Groups $\rightarrow$<br>type pattern and maximum<br>results → Search → click group<br>name → Members tab → select<br>user names $\rightarrow$ <b>Remove</b> |
| ivadmin_group_setdescription() | PDGroup.setDescription<br>PDGroup object.setDescription         | pdadmin group modify<br>group name description<br>description                                                             | Group → Search Groups →<br>type pattern and maximum<br>results → Search → click group<br>name $\rightarrow$ type description $\rightarrow$<br>Apply                                    |
| Not supported                  | Not supported                                                   | pdadmin help { <i>topic</i><br>command                                                                                    | Not supported                                                                                                    |
| Not supported                  | Not supported                                                   | pdadmin login —a admin id<br><b>-p</b> password [—d domain  <br>-m                                                        | Not supported                                                                                                    |
| Not supported                  | Not supported                                                   | pdadmin login —l                                                                                                    | Not supported                                                                                                    |
| Not supported                  | Not supported                                                   | pdadmin logout                                                                                                    | Not supported                                                                                                    |
| ivadmin_objectspace_create()   | PDProtObjectSpace.create ProtObjectSpace                        | pdadmin objectspace<br>create objectspace_name                                                                            | Object Space $\rightarrow$ Create Object<br>Space $\rightarrow$ fill in form $\rightarrow$ Create                                                                                      |
| ivadmin_objectspace_delete()   | PDProtObjectSpace.delete ProtObjectSpace                        | pdadmin objectspace<br>delete objectspace name                                                                            | Object Space $\rightarrow$ Browse<br>Object Space $\rightarrow$ click object<br>space name → Delete                                                                                    |
| ivadmin_objectspace_list()     | PDProtObjectSpace.list ProtObjectSpaces                         | pdadmin objectspace list                                                                                                  | Object Space $\rightarrow$ Browse<br><b>Object Space</b>                                                                                                    |
| ivadmin_pop_attach()           | PDProtObject.attachPop<br>PDProtObject object.attachPop         | pdadmin pop attach<br>object name pop name                                                                                | $POP \rightarrow List POPss \rightarrow click$<br>POP name → Attach tab →<br>Attach $\rightarrow$ type protected object<br>path $\rightarrow$ Attach                                   |
| ivadmin pop attrdelkey()       | PDPop.deleteAttribute<br>PDPop object.deleteAttribute           | pdadmin pop modify<br>pop_name delete attribute<br>attribute name                                                         | $POP \rightarrow List POPs \rightarrow click POP$<br>name → Extended Attributes<br>tab $\rightarrow$ select attributes $\rightarrow$<br>Delete                                         |
| ivadmin_pop_attrdelval()       | PDPop.deleteAttributeValue<br>PDPop object.deleteAttributeValue | pdadmin pop modify<br>pop name delete attribute<br>attribute name<br>attribute value                                      | Not supported                                                                                                    |
| ivadmin pop attrget()          | PDPop object.getAttributeValues                                 | pdadmin pop show pop name<br>attribute                                                                                    | $POP \rightarrow List POPs \rightarrow click POP$<br>name → Extended Attributes<br>tab                                                                                                 |
| ivadmin pop attrlist()         | PDPop object.getAttributeNames                                  | pdadmin pop list <i>pop name</i><br>attribute                                                                             | $POP \rightarrow List POPs \rightarrow click POP$<br>name → Extended Attributes<br>tab                                                                                                 |
| ivadmin pop attrput()          | PDPop.setAttributeValuePDPop<br>object.setAttributeValue        | pdadmin pop modify<br>pop name set attribute<br>attribute name<br>attribute value                                         | $POP \rightarrow List POPs \rightarrow click POP$<br>name → Extended Attributes<br>tab $\rightarrow$ Create $\rightarrow$ fill in form $\rightarrow$<br>Apply                          |
| ivadmin pop create()           | PDPop.createPop                                                 | pdadmin pop create<br>pop_name                                                                                            | $POP \rightarrow Create POP \rightarrow fill in$<br>form → Create                                                                                                    |
| ivadmin_pop_delete()           | PDPop.deletePop                                                 | pdadmin pop delete<br>pop_name                                                                                            | $POP \rightarrow List POPs \rightarrow select$<br>POP names > Delete                                                                                                    |

*Table 29. Mapping of the administration C API to the Java methods, the pdadmin interface, and Web Portal Manager (continued)*

| C API                                      | Java class and method                                   | pdadmin command<br>equivalent                                                                        | Web Portal Manager<br>equivalent                                                                                                    |
|--------------------------------------------|---------------------------------------------------------|----------------------------------------------------------------------------------------------------|----------------------------------------------------------------------------------------------------|
| ivadmin_pop_detach()                       | PDProtObject.detachPop<br>PDProtObjectobject.attachPop  | pdadmin pop detach<br>object_name                                                                    | $POP \rightarrow List POPs \rightarrow click POP$<br>name → <b>Attach</b> tab → select<br>object > Detach                                                                                        |
| ivadmin pop find()                         | PDProtObject.listProtObjectsByPop                       | pdadmin pop find pop name                                                                            | $POP \rightarrow List POPs \rightarrow click POP$<br>name → Attach tab                                                                                                    |
| ivadmin_pop_get()                          | PDPop constructor                                       | pdadmin pop show pop_name                                                                            | $POP \rightarrow List POPs \rightarrow click POP$<br>name                                                                                                    |
| ivadmin pop getanyothernw2()               | PDPop object.getIPAuthInfo                              | pdadmin pop show pop name                                                                            | $POP \rightarrow List POPs \rightarrow click POP$<br>name                                                                                                    |
| ivadmin pop getauditlevel()                | PDPop object.getAuditLevel                              | pdadmin pop show pop name                                                                            | $POP \rightarrow List POPs \rightarrow click POP$<br>name                                                                                                    |
| ivadmin pop getdescription()               | PDPop object.getDescription                             | pdadmin pop show pop name                                                                            | $POP \rightarrow List POPs \rightarrow click POP$<br>name                                                                                                    |
| ivadmin pop getid()                        | PDPop object.getId                                      | pdadmin pop show pop name                                                                            | $POP \rightarrow List POPs \rightarrow click POP$<br>name                                                                                                    |
| ivadmin pop getipauth2()                   | PDPop object.getIPAuthInfo                              | pdadmin pop show pop name                                                                            | $POP \rightarrow List POPs \rightarrow click POP$<br>name                                                                                                    |
| ivadmin_pop_getqop()                       | PDPop object.getQOP                                     | pdadmin pop show pop name                                                                            | $POP \rightarrow List POPs \rightarrow click POP$<br>name                                                                                                    |
| ivadmin pop gettod()                       | PDPop object.getTodAccessInfo                           | pdadmin pop show pop name                                                                            | $POP \rightarrow List POPs \rightarrow click POP$<br>name                                                                                                    |
| ivadmin pop getwarnmode()                  | PDPop object.getWarningMode                             | pdadmin pop show pop name                                                                            | $POP \rightarrow List POPs \rightarrow click POP$<br>name                                                                                                    |
| ivadmin_pop_list()                         | PDPop.listPops                                          | pdadmin pop list                                                                                     | $POP \rightarrow List POPs$                                                                                                    |
| ivadmin_pop_list()                         | PDPop.listPops                                          | pdadmin pop list <i>pop_name</i>                                                                     | $POP \rightarrow List POPs \rightarrow click POP$<br>name                                                                                                    |
| ivadmin pop removeipauth2()                | PDPop.removeIPAuthInfo<br>PDPop object.removeIPAuthInfo | pdadmin pop modify<br><i>pop name</i> set ipauth<br>remove network netmask                           | $POP \rightarrow List POPs \rightarrow click POP$<br>name → IP Auth tab → select<br>IP authorization entries $\rightarrow$<br>Delete                                                             |
| ivadmin pop setanyothernw2()               | PDPop.setIPAuthInfo                                     | pdadmin pop modify<br>pop name set ipauth<br>anyothernw<br>authentication level                      | $POP \rightarrow List POPs \rightarrow click POP$<br>name $\rightarrow$ IP Auth tab $\rightarrow$ Create<br>Select Any Other Network<br>check box. and type the<br>authentication level > Create |
| ivadmin_pop_setanyothernw_<br>forbidden2() | PDPop.setIPAuthInfo                                     | pdadmin pop modify<br>pop name set ipauth<br>anyothernw forbidden                                    | $POP \rightarrow List POPs \rightarrow click POP$<br>name $\rightarrow$ IP Auth tab $\rightarrow$ Create<br>Select Any Other Network<br>and <b>Forbidden</b> check boxes ><br>Create             |
| ivadmin pop setauditlevel()                | PDPop.setAuditLevelPDPop object<br>.setAuditLevel       | pdadmin pop modify<br><i>pop_name</i> set audit-level<br>$\{all \mid none \mid$<br>audit level list} | POP → List POPs → click POP<br>name $\rightarrow$ select or clear<br>appropriate check boxes $\rightarrow$<br>Apply                                                                              |
| ivadmin pop setdescription()               | PDPop.setDescription<br>PDPop object.setDescription     | pdadmin pop modify<br>pop_name set description<br>description                                        | $POP \rightarrow List POPs \rightarrow click POP$<br>name $\rightarrow$ modify description $\rightarrow$<br>Apply                                                                                |
| ivadmin_pop_setipauth2()                   | PDPop.setIPAuthInfo<br>PDPop object.setIPAuthInfo       | pdadmin pop modify<br>pop name set ipauth add<br>network netmask<br>authentication_level             | $POP \rightarrow List POPs \rightarrow click POP$<br>name $\rightarrow$ IP Auth tab $\rightarrow$ Create<br>→ type the network, net mask,<br>and authentication level +<br>Create                |
| ivadmin_pop_setipauth_forbidden2()         | PDPop.setIPAuthInfo<br>PDPop object.setIPAuthInfo       | pdadmin pop modify<br>pop name set ipauth add<br>network netmask forbidden                           | $POP \rightarrow List POPs \rightarrow click POP$<br>name → IP Auth tab → Create<br>→ type network and net mask<br>and select <b>Forbidden</b> check<br>$box \rightarrow Apply$                  |
| ivadmin_pop_setqop()                       | PDPop.setQOPPDPop object.setQOP                         | pdadmin pop modify<br>pop name set qop {none<br>$integrity   privacy\rangle$                         | $POP \rightarrow List POPs \rightarrow click POP$<br>name → select appropriate<br>quality of protection $\rightarrow$ Apply                                                                      |

*Table 29. Mapping of the administration C API to the Java methods, the pdadmin interface, and Web Portal Manager (continued)*

| C API                              | Java class and method                                                         | pdadmin command<br>equivalent                                                                                                    | Web Portal Manager<br>equivalent                                                                                                    |
|------------------------------------|-------------------------------------------------------------------------------|----------------------------------------------------------------------------------------------------|----------------------------------------------------------------------------------------------------|
| ivadmin_pop_settod()               | PDPop.setTodAccessInfo<br>PDPop object.setTodAccessInfo                       | pdadmin pop modify<br>pop name set tod-access<br>{anyday   weekday  <br>day list}:{anytime<br>$time\_spec-time\_spec$ }<br>$\lceil :$ utc   locall | $POP \rightarrow List POPs \rightarrow click POP$<br>name → define time of day<br>$access \rightarrow Apply$                                                                                        |
| ivadmin_pop_setwarnmode()          | PDPop.setWarningMode<br>PDPop object.setWarningMode                           | pdadmin pop modify<br>pop name set warning {yes<br>$\lfloor no \rfloor$                                                                            | POP → List POPs → click POP<br>name $\rightarrow$ select or clear Warn<br>Only On Policy Violation<br>check box $\rightarrow$ Apply                                                                 |
| Not supported                      | Not supported                                                                 | pdadmin quit                                                                                                    | Not supported                                                                                                    |
| ivadmin protobj access()           | PDProtObject.access                                                           | pdadmin object access<br>object name permissions                                                                                                   | Not supported.                                                                                                    |
| ivadmin_protobj_attachacl()        | PDProtObject.attachAcl<br>PDProtObject object.attachAcl                       | pdadmin acl attach<br>object_name acl_name                                                                                                    | ACL → List ACL → click ACL<br>name → Attach tab → Attach →<br>type protected object path $\rightarrow$<br>Attach                                                                                    |
| ivadmin_protobj_attachauthzrule()  | PDProtObject.attachAuthzRul<br>PDProtObject object.attachAuthzRule            | pdadmin authzrule attach<br>object_name ruleid                                                                                                    | AuthzRule → List AuthzRule<br>→ click authorization rule<br>name → Attach tab → Attach →<br>type protected object path $\rightarrow$<br>Attach                                                      |
| ivadmin_protobj_attrdelkey()       | PDProtObject.deleteAttribute<br>PDProtObject object.deleteAttribute           | pdadmin object modify<br>object_name delete<br>attribute name                                                                                      | Object Space → Browse<br>Object Space $\rightarrow$ expand and<br>click object name → Extended<br>Attributes tab > select<br>attribute $\rightarrow$ Delete                                         |
| ivadmin protobj attrdelval()       | PDProtObject.deleteAttributeValue<br>PDProtObject object.deleteAttributeValue | pdadmin object modify<br>object name delete<br>attribute name<br>attribute value                                                                   | Not supported                                                                                                    |
| ivadmin_protobj_attrget()          | PDProtObject object.getAttributeValues                                        | pdadmin object show<br>object name attribute<br>attribute name                                                                                     | Object Space → Browse<br>Object Space $\rightarrow$ expand and<br>click object name → Extended<br>Attributes tab                                                                                    |
|                                    | PDProtObject.listProtObjects                                                  | pdadmin object list                                                                                                    | Object Space $\rightarrow$ Browse<br>Object Space                                                                                                    |
| ivadmin_protobj_attrlist()         | PDProtObject object.getAttributeNames                                         | pdadmin object list<br>object name attribute                                                                                                    | Object Space $\rightarrow$ Browse<br>Object Space $\rightarrow$ expand and<br>click object name → Extended<br>Attributes tab                                                                        |
|                                    |                                                                               | pdadmin object<br>listandshow object name                                                                                                    | Not supported                                                                                                    |
| $\verb ivadmin_probobj_attrput() $ | PDProtObject.setAttributeValue<br>PDProtObject object.setAttributeValue       | pdadmin object modify<br><i>object name</i> set attribute  <br>attribute name<br>attribute value                                                   | Object Space $\rightarrow$ Browse<br>Object Space $\rightarrow$ expand and<br>click object name → Extended<br>Attributes tab $\rightarrow$ Create $\rightarrow$ fill<br>in form $\rightarrow$ Apply |
| ivadmin protobj create()           | PDProtObject.createProtObject                                                 | pdadmin object create<br>object name description<br>type ispolicyattachable<br>$\{yes \mid no\}$                                                   | Object Space > Create Object<br>→ fill in form → Create<br>The type field is not<br>supported.                                                                                                    |
|                                    |                                                                               |                                                                                                    | You can select the Can Policy<br>be attached to this object<br>check box on the Protected<br>Object Properties page.                                                                                |
| ivadmin_protobj_delete()           | PDProtObject.deleteProtObject                                                 | pdadmin object delete<br>object_name                                                                                                    | Object Space $\rightarrow$ Browse<br>Object Space $\rightarrow$ expand and<br>click object name $\rightarrow$ Delete                                                                                |
| ivadmin_protobj_detachacl()        | PDProtObject.detachAcl<br>PDProtObject object.detachAcl                       | pdadmin acl detach<br>object name                                                                                                    | ACL → List ACL → click ACL<br>name → Attach tab → select<br>protected object $\rightarrow$ Detach                                                                                                   |

*Table 29. Mapping of the administration C API to the Java methods, the pdadmin interface, and Web Portal Manager (continued)*

| C API                                 | Java class and method                                                                                                    | pdadmin command<br>equivalent                                                                | Web Portal Manager<br>equivalent                                                                                                    |
|---------------------------------------|----------------------------------------------------------------------------------------------------|----------------------------------------------------------------------------------------------|----------------------------------------------------------------------------------------------------|
| ivadmin_protobj_detachauthzrule()     | PDProtObject.detachAuthzRule<br>PDProtObject object.detachAuthzRule                                                                                                    | pdadmin authzrule detach<br>object_name                                                      | AuthzRule → List AuthzRule<br>+ click authorization rule<br>name $\rightarrow$ Attach tab $\rightarrow$ select<br>object names → Detach     |
| ivadmin_protobj_exists()              | PDProtObject.exists                                                                                                    | pdadmin object exists<br>object name                                                         | Not supported.                                                                                                    |
| ivadmin_protobj_get3()                | PDProtObject constructor<br>Note: If the protected object name specified<br>does not exist, default values are shown. To<br>determine that a protected object exists, use<br>the PDProtObject.exists command. | pdadmin object show<br>object name                                                           | Object Space $\rightarrow$ Browse<br>Object Space $\rightarrow$ expand and<br>click object name                                             |
| ivadmin protobj getaclid()            | PDProtObject object.getAcl                                                                                                    | pdadmin object show<br>object name                                                           | Object Space $\rightarrow$ Browse<br>Object Space $\rightarrow$ expand and<br>click object name                                             |
| ivadmin protobj getauthzruleid()      | PDProtObject object.getAuthzRule                                                                                                    | pdadmin object show<br>object_name                                                           | Object Space > Browse<br>Object Space $\rightarrow$ expand and<br>click object name                                                         |
| ivadmin_protobj_getdesc()             | PDProtObject object.getDescription                                                                                                    | pdadmin object show<br>object_name                                                           | Object Space $\rightarrow$ Browse<br>Object Space $\rightarrow$ expand and<br>click object name                                             |
| ivadmin protobj geteffaclid()         | PDProtObject object.getEffectuveAclId                                                                                                    | pdadmin object show<br>object_name                                                           | Object Space $\rightarrow$ Browse<br>Object Space $\rightarrow$ expand and<br>click object name                                             |
| ivadmin protobj geteffauthzruleid()   | PDProtObject object<br>.getEffectuveAuthzRuleId                                                                                                    | pdadmin object show<br>object_name                                                           | Object Space $\rightarrow$ Browse<br>Object Space $\rightarrow$ expand and<br>click object name                                             |
| ivadmin protobj geteffpopid()         | PDProtObject object.getEffectuvePopId                                                                                                    | pdadmin object show<br>object_name                                                           | Object Space $\rightarrow$ Browse<br>Object Space $\rightarrow$ expand and<br>click object name                                             |
| ivadmin_protobj_getid()               | PDProtObject object.getId                                                                                                    | pdadmin object show<br>object_name                                                           | Object Space $\rightarrow$ Browse<br>Object Space $\rightarrow$ expand and<br>click object name                                             |
| ivadmin protobj getpolicyattachable() | PDProtObject object.isPolicyAttachable                                                                                                    | pdadmin object show<br>object_name                                                           | Object Space $\rightarrow$ Browse<br>Object Space $\rightarrow$ expand and<br>click object name                                             |
| ivadmin protobj getpopid()            | PDProtObject object.getPopId                                                                                                    | pdadmin object show<br>object_name                                                           | Object Space $\rightarrow$ Browse<br>Object Space $\rightarrow$ expand and<br>click object name                                             |
|                                       | Not supported                                                                                                    | pdadmin object show<br>object_name                                                           | Object Space $\rightarrow$ Browse<br>Object Space $\rightarrow$ expand and<br>click object name                                             |
| ivadmin protobj list3()               | PDProtObject.listProtObjects<br>Note: Before using this information and the<br>product it supports, read the information in<br>"Notices" on page 141.                                                         | pdadmin object list<br>directory_name                                                        | Object Space $\rightarrow$ Browse<br>Object Space $\rightarrow$ expand and<br>click object name                                             |
| ivadmin protobj listbyacl()           | PDProtObject.listProtObjectsByAcl                                                                                                    | pdadmin acl find acl name                                                                    | ACL → List ACL → click ACL<br>name → Attach tab                                                                                             |
| ivadmin protobj listbyauthzrule()     | PDProtObject.listProtObjectsByAuthzRule                                                                                                    | pdadmin authzrule find<br>ruleid                                                             | AuthzRule $\rightarrow$ List AuthzRule<br>• click authorization rule<br>name → Attach tab                                                   |
| ivadmin protobj multiaccess()         | PDProtObject.multiAccess                                                                                                    | pdadmin object access<br>object_name permissions                                             | Not supported.                                                                                                    |
| ivadmin protobj setdesc()             | PDProtObject.setDescription<br>PDProtObject object.setDescription                                                                                                    | pdadmin object modify<br>object name set<br>description description                          | Object Space $\rightarrow$ Browse<br>Object Space $\rightarrow$ expand and<br>click object name > modify<br>$description \rightarrow Apply$ |
| ivadmin protobj setname()             | Not supported                                                                                                    | pdadmin object modify<br>object name name name<br>conflict resolution<br>resolution modifier | Not supported                                                                                                    |

*Table 29. Mapping of the administration C API to the Java methods, the pdadmin interface, and Web Portal Manager (continued)*

| C API                                    | Java class and method                                                       | pdadmin command<br>equivalent                                                                                                    | Web Portal Manager<br>equivalent                                                                                                    |
|------------------------------------------|-----------------------------------------------------------------------------|----------------------------------------------------------------------------------------------------|----------------------------------------------------------------------------------------------------|
| ivadmin protobj<br>setpolicyattachable() | PDProtObject.setPolicyAttachable<br>PDProtObject object.setPolicyAttachable | pdadmin object modify<br>object name<br>isPolicyAttachable<br>$\{yes \mid no\}$                                                                  | Object Space $\rightarrow$ Browse<br>Object Space $\rightarrow$ expand and<br>click object name $\rightarrow$ select or<br>clear check box <sup>&gt;</sup> Apply   |
| ivadmin_protobj_settype()                | Not supported.                                                              | pdadmin object modify<br>object name type type                                                                                                   | Not supported.                                                                                                    |
| ivadmin response getcode()               | Not applicable.                                                             | Not applicable.                                                                                                    | Not applicable.                                                                                                    |
| ivadmin response getcount()              | Not applicable.                                                             | Not applicable.                                                                                                    | Not applicable.                                                                                                    |
| ivadmin_response_getmessage()            | Not applicable.                                                             | Not applicable.                                                                                                    | Not applicable.                                                                                                    |
| ivadmin_response_getmodifier()           | Not applicable.                                                             | Not applicable.                                                                                                    | Not applicable.                                                                                                    |
| ivadmin_response_getok()                 | Not applicable.                                                             | Not applicable.                                                                                                    | Not applicable.                                                                                                    |
| Not supported.                           | Not supported.                                                              | pdadmin server list                                                                                                    | Not supported.                                                                                                    |
| ivadmin server gettasklist()             | PDServer.getTaskList                                                        | pdadmin server listtasks<br>server_name                                                                                                    | Not supported.                                                                                                    |
| Not supported                            | Not supported                                                               | pdadmin server show<br>server name                                                                                                    | Not supported.                                                                                                    |
| ivadmin_server_performtask()             | PDServer.performTask                                                        | pdadmin server task<br>server_name server_task                                                                                                   | Not supported.                                                                                                    |
|                                          |                                                                             |                                                                                                    | For more information about<br>the WebSEAL server tasks<br>and junction points, see the<br>IBM Security Access Manager<br>for Web: WebSEAL<br>Administration Guide. |
|                                          |                                                                             | pdadmin server task<br>server name {help   stats<br>$  \text{trace} \}$                                                                          | Not supported.                                                                                                    |
| ivadmin server replicate()               | PDServer.serverReplicate                                                    | pdadmin server replicate<br>server_name                                                                                                    | Not supported.                                                                                                    |
| ivadmin ssocred create()                 | PDSSOCred.createSSOCred                                                     | pdadmin rsrccred create<br>resource name rsrcuser<br>resource userid rsrcpwd<br>resource pwd rsrctype<br>$\{web   group\}$ user<br>user_name     | User → Search Users → Search<br>→ click user name → GSO<br>Credentials tab $\rightarrow$ Create $\rightarrow$ fill<br>in form $\rightarrow$ Create                 |
| ivadmin_ssocred_create()                 | PDSSOCred.createSSOCred                                                     | pdadmin rsrccred create<br>resource group name<br>rsrcuser resource userid<br>rsrcpwd resource pwd<br>$rsrctype$ {web   group}<br>user user name | User → Search Groups →<br>Search → click user name →<br>GSO Credentials tab $\rightarrow$<br>Create $\rightarrow$ fill in form $\rightarrow$ Create                |
| ivadmin_ssocred_delete()                 | PDSSOCred.deleteSSOCred                                                     | pdadmin rsrccred delete<br>resource name rsrctype<br>$\{web   group\}$ user<br>user name                                                         | User → Search Users → Search<br>$\rightarrow$ click user name $\rightarrow$ GSO<br>Credentials tab $\rightarrow$ select<br>$c$ redentials $\rightarrow$ Delete     |
| ivadmin ssocred delete()                 | PDSSOCred.deleteSSOCred                                                     | pdadmin rsrccred delete<br>resource group name<br>$rsrctype$ {web   group}<br>user user name                                                     | User $\rightarrow$ Search Groups $\rightarrow$<br>Search → click user name →<br><b>GSO</b> Credentials tab $\rightarrow$ select<br>credentials > Delete            |
| ivadmin_ssocred_get()                    | PDSSOCred constructor                                                       | pdadmin rsrccred show<br>resource name rsrctype<br>{web   group} user<br>user_name                                                               | User → Search Users → Search<br>→ click user name → GSO<br>Credentials tab                                                                                         |
| ivadmin ssocred getid()                  | PDSSOCred object.getResourceName                                            | pdadmin rsrccred show<br>resource name rsrctype<br>$\{web   group\}$ user<br>user_name                                                           | User → Search Users → Search<br>→ click user name → GSO<br>Credentials tab                                                                                         |
| ivadmin ssocred getssopassword()         | PDSSOCred object.getResourcePassword                                        | Not applicable.                                                                                                    | Not applicable.                                                                                                    |
| ivadmin ssocred getssouser()             | PDSSOCred object.getResourceUser                                            | Not applicable.                                                                                                    | Not applicable.                                                                                                    |

*Table 29. Mapping of the administration C API to the Java methods, the pdadmin interface, and Web Portal Manager (continued)*

| C API                             | Java class and method                                                                        | pdadmin command<br>equivalent                                                                                                    | Web Portal Manager<br>equivalent                                                                                                    |
|-----------------------------------|----------------------------------------------------------------------------------------------|----------------------------------------------------------------------------------------------------|----------------------------------------------------------------------------------------------------|
| ivadmin ssocred gettype()         | PDSSOCred object.getResourceType                                                             | pdadmin rsrccred show<br>resource name rsrctype<br>{web   group} user<br>user name                                                                      | User $\rightarrow$ Search Users $\rightarrow$ Search<br>→ click user name → GSO<br>Credentials tab                                                                        |
| ivadmin ssocred getuser()         | PDSSOCred object.getUser                                                                     | pdadmin rsrccred show<br>resource name rsrctype<br>{web   group} user<br>user_name                                                                      | User → Search Users → Search<br>→ click user name → GSO<br>Credentials tab                                                                                                |
| ivadmin_ssocred_get()             | PDSSOCred constructor                                                                        | pdadmin rsrccred show<br>resource group name<br>$rsrctype$ {web   group}<br>user user name                                                              | User → Search Groups →<br>Search → click user name →<br>GSO Credentials tab                                                                                               |
| ivadmin_ssocred_list()            | PDSSOCred object.listAndShow SSOCreds<br>PDSSOCred object.listSSOCreds                       | pdadmin rsrccred list<br>user user_name                                                                                                    | User $\rightarrow$ Search Users $\rightarrow$ Search<br>→ click user name → GSO<br>Credentials tab                                                                        |
| ivadmin_ssocred_set()             | PDSSOCred.setSSOCred<br>PDSSOCred object.setSSOCred                                          | pdadmin rsrccred modify<br>resource name rsrctype<br>{web   group} [-rsrcuser<br>resource userid]<br>[-rsrcpwd resource pwd]<br>user user name          | User $\rightarrow$ Search Users $\rightarrow$ Search<br>→ click user name → GSO<br>Credentials tab $\rightarrow$ Create $\rightarrow$<br>modify form $\rightarrow$ Create |
| ivadmin_ssocred_set()             | PDSSOCred.setSSOCred<br>PDSSOCred object.setSSOCred                                          | pdadmin rsrccred modify<br>resource group name<br>rsrctype {web   group}<br>[-rsrcuser<br>resource userid]<br>[-rsrcpwd resource pwd]<br>user user name | User → Search Groups →<br>Search → click user name →<br>GSO Credentials tab $\rightarrow$<br>Create $\rightarrow$ modify form $\rightarrow$<br>Create                     |
| ivadmin ssogroup addres()         | PDSSOResourceGroup.<br>addSSOResource<br>PDSSOResourceGroup object<br>addSSOResource         | pdadmin rsrcgroup modify<br>resource_group_name add<br>rsrcname resource name                                                                           | GSO Resource → List GSO<br>Groups $\rightarrow$ select resource<br>group → select members →<br>Add                                                                        |
| ivadmin ssogroup create()         | PDSSOResourceGroup.<br>createSSOResourceGroup                                                | pdadmin rsrcgroup create<br>resource_group_name                                                                                                    | GSO Resource → Create GSO<br>Group $\rightarrow$ fill in form $\rightarrow$ Create                                                                                        |
| ivadmin ssogroup create()         | PDSSOResourceGroup.<br>createSSOResourceGroup                                                | pdadmin rsrcgroup create<br>resource_group_name -desc<br>description                                                                                    | GSO Resource → Create GSO<br>Group $\rightarrow$ fill in form and<br>modify the description $\rightarrow$<br>Create                                                       |
| ivadmin ssogroup delete()         | PDSSOResourceGroup.<br>deleteSSOResourceGroup                                                | pdadmin rsrcgroup delete<br>resource group name                                                                                                    | GSO Resource → List GSO<br>Groups $\rightarrow$ select resource<br>groups $\rightarrow$ Delete                                                                            |
| ivadmin ssogroup get()            | PDSSOResourceGroup constructor                                                               | pdadmin rsrcgroup show<br>resource_group_name                                                                                                    | GSO Resource → List GSO<br>Groups + select resource<br>group                                                                                                    |
| ivadmin_ssogroup_getdescription() | PDSSOResourceGroup object.getDescription                                                     | pdadmin rsrcgroup show<br>resource group name                                                                                                    | GSO Resource $\rightarrow$ List GSO<br>Groups $\rightarrow$ select resource<br>group                                                                                      |
| ivadmin ssogroup getid()          | PDSSOResourceGroup object.getId                                                              | pdadmin rsrcgroup show<br>resource_group_name                                                                                                    | GSO Resource → List GSO<br>Groups $\rightarrow$ select resource<br>group                                                                                                  |
| ivadmin ssogroup getresources()   | PDSSOResourceGroup object.getSSOResources                                                    | pdadmin rsrcgroup show<br>resource_group_name                                                                                                    | GSO Resource → List GSO<br>Groups $\rightarrow$ select resource<br>group                                                                                                  |
| ivadmin ssogroup list()           | PDSSOResourceGroup.<br>listSSOResourceGroups                                                 | pdadmin rsrcgroup list                                                                                                    | GSO Resource → List GSO<br>Groups                                                                                                    |
| ivadmin ssogroup removeres()      | PDSSOResourceGroup.<br>removeSSOResource<br>PDSSOResourceGroup object<br>.removeSSOResource. | pdadmin rsrcgroup modify<br>resource_group_name<br>remove rsrcname<br>resource_name                                                                     | GSO Resource → List GSO<br>Groups $\rightarrow$ select resource<br>group → select members →<br>Remove                                                                     |
| ivadmin ssoweb create()           | PDSSOResource.createSSOResource                                                              | pdadmin rsrc create<br>resource_name                                                                                                    | GSO Resource → Create GSO<br>→ fill in form → Create                                                                                                    |
| ivadmin_ssoweb_create()           | PDSSOResource.createSSOResource                                                              | pdadmin rsrc create<br>resource name -desc<br>description                                                                                               | GSO Resource → Create GSO<br>$\rightarrow$ fill in form and modify the<br>$description \rightarrow Create$                                                                |

*Table 29. Mapping of the administration C API to the Java methods, the pdadmin interface, and Web Portal Manager (continued)*

| C API                              | Java class and method                           | pdadmin command<br>equivalent                                                                                                    | Web Portal Manager<br>equivalent                                                                                                    |
|------------------------------------|-------------------------------------------------|----------------------------------------------------------------------------------------------------|----------------------------------------------------------------------------------------------------|
| ivadmin ssoweb delete()            | PDSSOResource.deleteSSOResource                 | pdadmin rsrc delete<br>resource_name                                                                                                   | GSO Resource → List GSO →<br>select resources → Delete                                                                                 |
| ivadmin ssoweb get()               | PDSSOResource constructor                       | pdadmin rsrc show<br>resource name                                                                                                    | GSO Resource $\rightarrow$ List GSO $\rightarrow$<br>click resource                                                                    |
| ivadmin ssoweb getdescription()    | PDSSOResource object.getDescription             | pdadmin rsrc show<br>resource name                                                                                                    | GSO Resource $\rightarrow$ List GSO $\rightarrow$<br>click resource                                                                    |
| ivadmin ssoweb getid()             | PDSSOResource object.getId                      | pdadmin rsrc show<br>resource name                                                                                                    | GSO Resource $\rightarrow$ List GSO $\rightarrow$<br>click resource                                                                    |
| ivadmin_ssoweb_list()              | PDSSOResource.listSSOResources                  | pdadmin rsrc list                                                                                                    | GSO Resource → List GSO                                                                                                    |
| ivadmin_user_create3()             | PDUser.createUser                               | pdadmin user create<br>$[-q\texttt{souser}]$<br>[-no-password-policy]<br>user name dn cn sn<br>password [group1 [group2<br>$\ldots$ ]] | User $\rightarrow$ Create User $\rightarrow$ fill in<br>form $\rightarrow$ Create                                                      |
| ivadmin_user_delete2()             | PDUser.deleteUser                               | pdadmin user delete<br>[-registry] user name                                                                                           | User $\rightarrow$ Search Users $\rightarrow$ type<br>pattern and maximum results<br>→ Search → select user names<br>→ Delete          |
| ivadmin_user_get()                 | PDUser constructor                              | pdadmin user show<br>user name                                                                                                    | User $\rightarrow$ Search Users $\rightarrow$ type<br>pattern and maximum results<br>→ Search → click user name                        |
| ivadmin_user_getaccexpdate()       | PDPolicy object.getAcctExpDate                  | pdadmin user get<br>account-expiry-date -user<br>user_name                                                                             | User $\rightarrow$ Search Users $\rightarrow$ type<br>pattern and maximum results<br>→ Search → click user name →<br>Policy tab        |
| ivadmin_user_getaccountvalid()     | PDUser object.isAccountValid                    | pdadmin user show<br>user_name                                                                                                    | User $\rightarrow$ Search Users $\rightarrow$ type<br>pattern and maximum results<br>→ Search → click user name                        |
| ivadmin_user_getbydn()             | PDUser constructor                              | pdadmin user show-dn dn                                                                                                    | Not supported                                                                                                    |
| ivadmin user getcn()               | PDUser object.getFirstName                      | pdadmin user show<br>user_name                                                                                                    | User $\rightarrow$ Search Users $\rightarrow$ type<br>pattern and maximum results<br>→ Search → click user name                        |
| ivadmin_user_getdescription()      | PDUser object.getDescription                    | pdadmin user show<br>user_name                                                                                                    | User $\rightarrow$ Search Users $\rightarrow$ type<br>pattern and maximum results<br>→ Search → click user name                        |
| ivadmin_user_getdisabletimeint()   | PDPolicy object.getAcctDisableTimeInterval      | pdadmin policy get<br>disable-time-interval<br>-user user_name                                                                         | User $\rightarrow$ Search Users $\rightarrow$ type<br>pattern and maximum results<br>→ Search → click user name →<br><b>Policy</b> tab |
| ivadmin_user_getdn()               | PDUser object.getRgyName                        | pdadmin user show<br>user name                                                                                                    | User > Search Users > type<br>pattern and maximum results<br>→ Search → click user name                                                |
| ivadmin_user_getid()               | PDUser object.getId                             | pdadmin user show<br>user_name                                                                                                    | User $\rightarrow$ Search Users $\rightarrow$ type<br>pattern and maximum results<br>→ Search → click user name                        |
| ivadmin_user_getmaxconcurwebsess() | PDPolicy object<br>.getMaxconcurrentWebSessions | pdadmin policy get<br>max-concurrent-web-<br>sessions -user user name                                                                  | User > Show Global User<br><b>Policy</b> $\rightarrow$ view Max Concurrent<br>Web Sessions                                             |
| ivadmin_user_getmaxlgnfails()      | PDPolicy object.getMaxFailedLogins              | pdadmin policy get<br>max-login-failures -user<br>user_name                                                                            | User $\rightarrow$ Search Users $\rightarrow$ type<br>pattern and maximum results<br>→ Search → click user name →<br>Policy tab        |
| ivadmin_user_getmaxpwdage()        | PDPolicy object.getMaxPwdAge                    | pdadmin policy get<br>max-password-age -user<br>user name                                                                              | User $\rightarrow$ Search Users $\rightarrow$ type<br>pattern and maximum results<br>→ Search → click user name →<br><b>Policy</b> tab |
| ivadmin_user_getmaxpwdrepchars()   | PDPolicy object.getMaxPwdRepChars               | pdadmin policy get<br>max-password-repeated-<br>chars -user <i>user_name</i>                                                           | User $\rightarrow$ Search Users $\rightarrow$ type<br>pattern and maximum results<br>→ Search → click user name →<br>Policy tab        |

*Table 29. Mapping of the administration C API to the Java methods, the pdadmin interface, and Web Portal Manager (continued)*

| C API                             | Java class and method                                                                                       | pdadmin command<br>equivalent                                                                           | Web Portal Manager<br>equivalent                                                                                                    |
|-----------------------------------|----------------------------------------------------------------------------------------------------|----------------------------------------------------------------------------------------------------|----------------------------------------------------------------------------------------------------|
| ivadmin_user_getmemberships()     | PDUser object.getGroups                                                                                     | pdadmin user show-groups<br>user_name                                                                   | User $\rightarrow$ Search Users $\rightarrow$ type<br>pattern and maximum results<br>→ Search → click user name →<br>Groups tab                                                          |
| ivadmin_user_getminpwdalphas()    | PDPolicy object.getMinPwdAlphas                                                                             | pdadmin policy get<br>min-password-alphas -user<br>user_name                                            | User $\rightarrow$ Search Users $\rightarrow$ type<br>pattern and maximum results<br>→ Search → click user name →<br>Policy tab                                                          |
| ivadmin_user_getminpwdlen()       | PDPolicy object.getMinPwdLen                                                                                | pdadmin policy get<br>min-password-length -user<br>user_name                                            | User > Search Users > type<br>pattern and maximum results<br>→ Search → click user name →<br>Policy tab                                                                                  |
| ivadmin_user_getminpwdnonalphas() | PDPolicy object.getMinPwdNonAlphas                                                                          | pdadmin policy get<br>min-password-non-alphas<br>-user user_name                                        | User $\rightarrow$ Search Users $\rightarrow$ type<br>pattern and maximum results<br>→ Search → click user name →<br>Policy tab                                                          |
| ivadmin user getpasswordvalid()   | PDUser object.isPasswordValid                                                                               | pdadmin user show<br>user_name                                                                          | User $\rightarrow$ Search Users $\rightarrow$ type<br>pattern and maximum results<br>→ Search → click user name                                                                          |
| ivadmin user getpwdspaces()       | PDPolicy object.pwdSpacesAllowed                                                                            | pdadmin policy get<br>password-spaces -user<br>user_name                                                | User $\rightarrow$ Search Users $\rightarrow$ type<br>pattern and maximum results<br>→ Search → click user name →<br>Policy tab                                                          |
| ivadmin user getsn()              | PDUser object.getLastName                                                                                   | pdadmin user show<br>user_name                                                                          | User → Search Users → type<br>pattern and maximum results<br>→ Search → click user name                                                                                                  |
| Not applicable                    | PDUser object.isPDUser                                                                                      | pdadmin user show<br>user_name                                                                          | User $\rightarrow$ Search Users $\rightarrow$ type<br>pattern and maximum results<br>→ Search → click user name                                                                          |
| ivadmin_user_getssouser()         | PDUser object.isSSOUsert_memory_error                                                                       | pdadmin user show<br>user_name                                                                          | User → Search Users → type<br>pattern and maximum results<br>→ Search → click user name                                                                                                  |
| ivadmin_user_gettodaccess()       | PDPolicy object.getAccessibleDays<br>PDPolicy object.getAccessStartTime<br>PDPolicy object.getAccessEndTime | pdadmin policy get<br>tod-access -user<br>user_name                                                     | User $\rightarrow$ Search Users $\rightarrow$ type<br>pattern and maximum results<br>→ Search → click user name →<br>Policy tab                                                          |
| ivadmin_user_import2()            | PDUser.importUser                                                                                           | pdadmin user import<br>[-gsouser] user name dn<br>[group_name]                                          | User $\rightarrow$ Import User $\rightarrow$ fill in<br>form $\rightarrow$ Create                                                                                                    |
| ivadmin_user_list()               | PDUser.listUsers                                                                                            | pdadmin user list pattern<br>max return                                                                 | User $\rightarrow$ Search Users $\rightarrow$ type<br>pattern and maximum results<br>→ Search                                                                                            |
| ivadmin user listbydn()           | PDUser.listUsers                                                                                            | pdadmin user list-dn<br>pattern max return                                                              | Not supported.                                                                                                    |
| ivadmin_user_setaccexpdate()      | PDPolicy.setAcctExpDate<br>PDPolicy object.setAcctExpDate                                                   | pdadmin policy set<br>account-expiry-date<br>${unlimited}$<br>absolute time   unset}<br>-user user_name | User $\rightarrow$ Search Users $\rightarrow$ type<br>pattern and maximum results<br>→ Search → click user name →<br><b>Policy</b> tab $\rightarrow$ modify value $\rightarrow$<br>Apply |
| ivadmin_user_setaccountvalid()    | PDUser.setAccountValid<br>PDUser object.setAccountValid                                                     | pdadmin user modify<br>user name account-valid<br>$\{yes \mid no\}$                                     | User $\rightarrow$ Search Users $\rightarrow$ type<br>pattern and maximum results<br>→ Search → click user name →<br>select or clear check box ><br>Apply                                |
| ivadmin_user_setdescription()     | PDUser.setDescription<br>PDUser object.setDescription                                                       | pdadmin user modify<br><i>user name</i> description<br>description                                      | User $\rightarrow$ Search Users $\rightarrow$ type<br>pattern and maximum results<br>→ Search → click user name →<br>modify description $\rightarrow$ Apply                              |
| ivadmin user setdisabletimeint()  | PDPolicy.setAcctDisableTime<br>PDPolicy object.setAcctDisableTime                                           | pdadmin policy set<br>disable-time-interval<br>${number$   unset  <br>disable} -user <i>user name</i>   | User $\rightarrow$ Search Users $\rightarrow$ type<br>pattern and maximum results<br>→ Search → click user name →<br><b>Policy</b> tab $\rightarrow$ modify value $\rightarrow$<br>Apply |

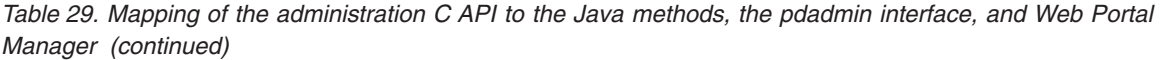

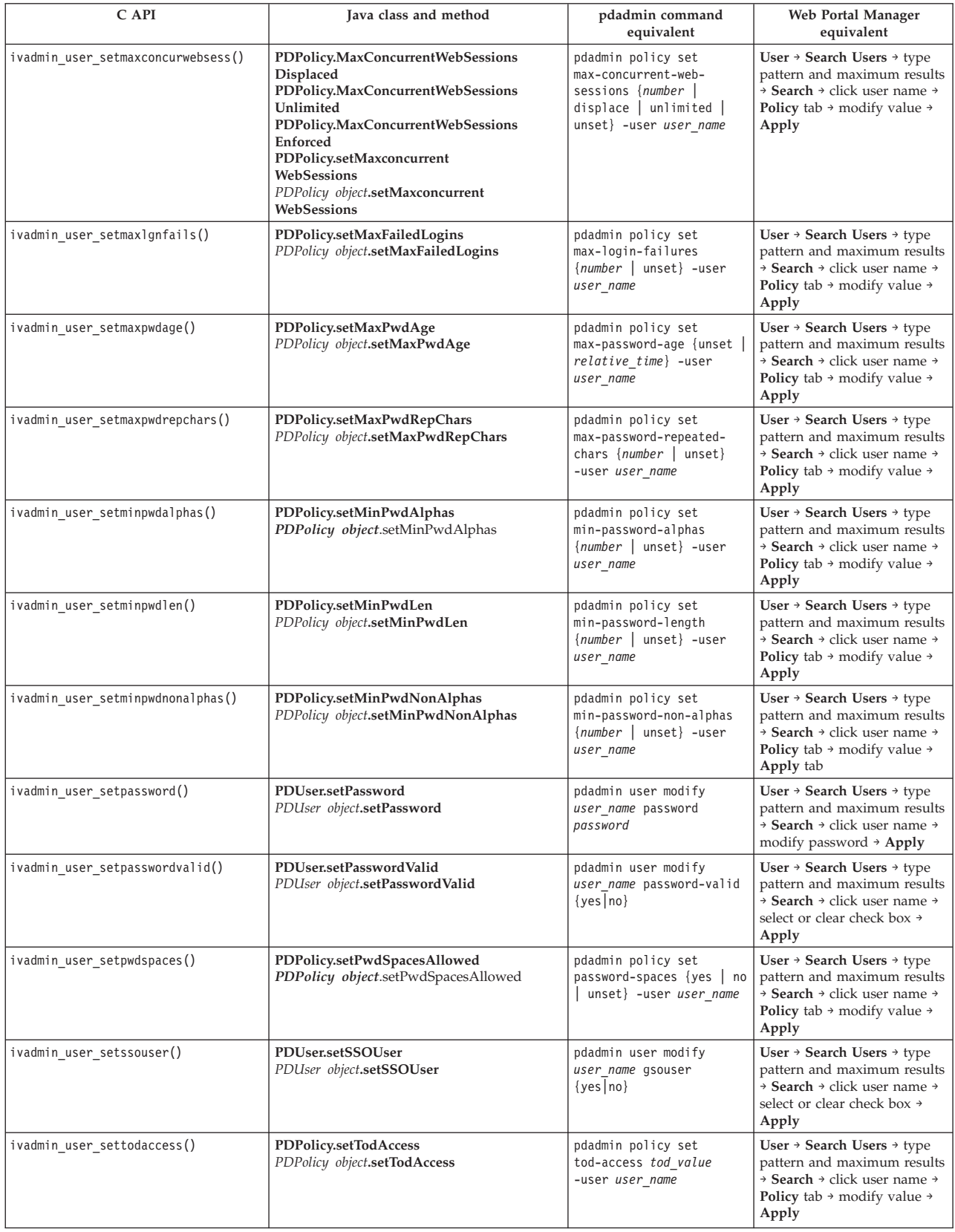

# **Appendix D. Registry Direct Java API**

The Registry Direct API directly accesses the underlying Security Access Manager registry rather than through Authorization servers or Policy Server.

This API also provides access to most of the underlying registry user attributes and the attributes available through the traditional Security Access Manager Java API.

The advantages of this API are as follows:

- Removes the dependency on the Policy Server, a single point of failure.
- Provides more attribute access for developers.
- Improves performance and scalability.

This API provides attribute read-only Global Sign On (Single Sign On resource credential) support. It does not create, enable, disable, or delete the users that are enabled for Global Sign On.

# **Design**

The Registry Direct API is a set of Java interfaces that provide the required administration and authentication methods. This design supports only IBM Tivoli® Directory Manager registry types.

The factory class generates an instance that implements the primary interface for specific registry.

Use the provided utility class to configure the API configuration in the stand-alone mode. The Security Access Manager Java API configuration class is for both the Security Access Manager Java API and Registry Direct Java API. If authorization is enabled in the Registry Direct Java API, the Registry Direct API uses the existing Java API to authorize access to API methods.

# **Security Access Manager Java API**

This section illustrates how the API works.

The Security Access Manager Java API uses the Policy Server for user, group, and policy administration. The API uses the Authorization Server for authentication.

The following diagram illustrates the Security Access Manager Java API.

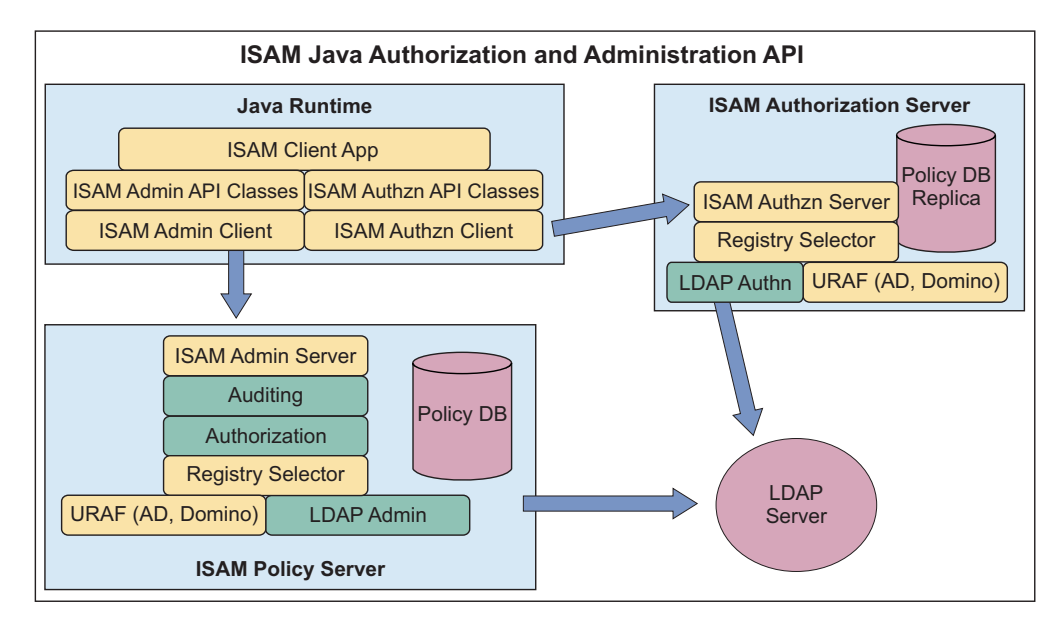

*Figure 5. Security Access Manager Java API*

# **Registry Direct Java API**

If authorization is enabled, the Security Access Manager Java API requires the Authorization Server. To reduce this dependency, run the Security Access Manager Java API in local mode.

In local mode, the Registry Direct API authorizes decisions internally instead of using the Authorization server. The Authorization Server generates a credential for the administrator user who was authorized when this API starts.

The following diagram illustrates the Registry Direct Java API.

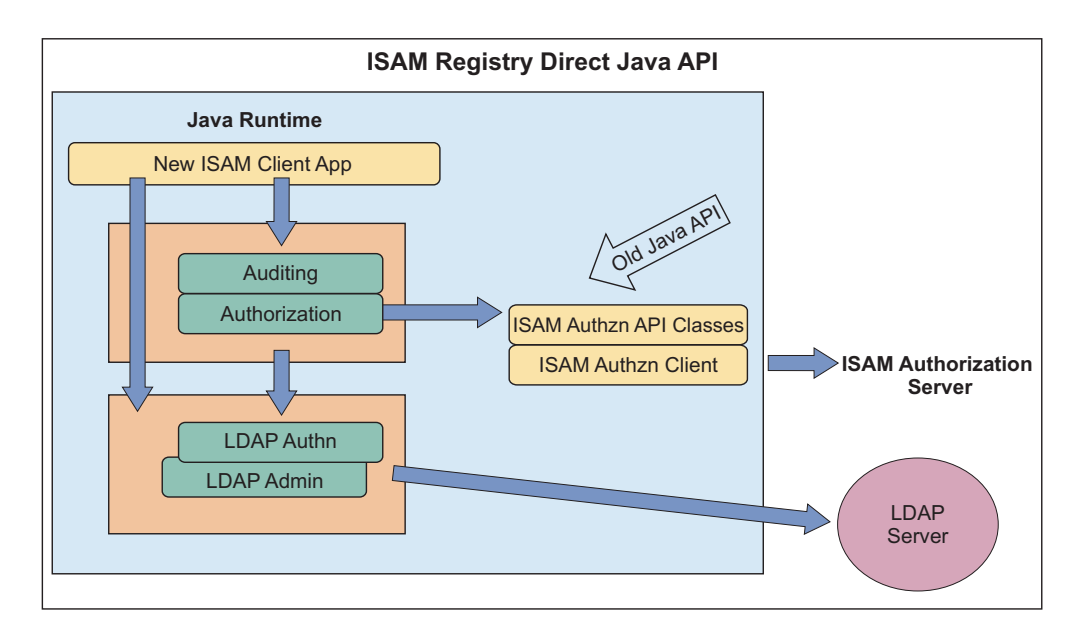

*Figure 6. Registry Direct Java API*

# **Published API**

The API published to users consists of Java Interfaces and Factory classes to generate instances of the primary interface.

See detailed information about each class in the Javadoc included with the product. The following sections describe the Java interfaces and methods of the API.

# **com.tivoli.pd.rgy.RgyRegistry**

The primary interface RgyRegistry consists of the following methods:

- [getUser\(\), getNativeUser\(\), getGroup\(\), and getNativeGroup\(\)](#page-100-0)
- [createUser\(\) and createGroup\(\)](#page-100-1)
- [newRgyAttributes\(\)](#page-101-0)
- [deleteUser\(\) and deleteGroup\(\)](#page-101-1)
- [listUsers\(\), listNativeUsers\(\), listGroups, and listNativeGroups\(\)](#page-101-2)
- [setRgyThreadLocale\(\) and getRgyThreadLocale\(\)](#page-102-0)
- [toRegistryDate\(\) and fromRegistryDate\(\)](#page-102-1)
- [condenseResourceCredential\(\) and expandResourceCredential\(\)](#page-102-2)
- $\cdot$  [close\(\)](#page-102-3)

## <span id="page-100-0"></span>**getUser(), getNativeUser(), getGroup(), and getNativeGroup()**

Fetch Security Access Manager and native user or group attributes. They create corresponding RgyUser or RgyGroup instances to hold these attributes and allow operations on the entity.

For getNativeUser() or getNativeGroup(), the native user or group uses the native ID (a DN for LDAP native registries), and the attributes of the user or group are fetched.

If the native user or group is also a Security Access Manager entity, the corresponding Security Access Manager attributes are also fetched.

When you import the native entity, the API uses the Security Access Manager domain that is passed through the getNativeUser() or getNativeGroup()

An RgyUser or RgyGroup instance does not need to be a Security Access Manager entity and might contain only the native entity attributes. You can examine the virtual attribute isSecEntity to determine whether the entity exists. If the value of isSecEntity is true, the Security Access Manager entity exists.

## **Prototype:**

RgyUser getUser(String domain, String userId) throws RgyException; RgyUser getNativeUser(String domain, String userNativeId) throws RgyException; RgyGroup getGroup(String domain, String groupId) throws RgyException; RgyGroup getNativeGroup(String domain, String groupNativeId) throws RgyException;

### <span id="page-100-1"></span>**createUser() and createGroup()**

Create a Security Access Manager user or group along with the underlying native entity. If the underlying native entity exists, use getNativeUser() or getNativeGroup() with the RgyUser or RgyGroup import() method.

Supply the required attributes like cn and sn.

Optionally, specify the following attributes during method creation:

- Native entity attributes such as description.
- Security Access Manager user attributes like secAcctValid.
- Security Access Manager user policy attributes such as passwordMinLength.

### **Prototype:**

```
RgyUser createUser(String domain, String userId,
String userNativeId, char[] password,
boolean bypassPasswordPolicy,
RgyAttributes rgyAttributes,
Set <string> groupIds)throws RgyException;
RgyGroup createGroup(String domain, String groupId,
String groupNativeId,
RgyAttributes rgyAttributes)throws RgyException;
```
#### <span id="page-101-0"></span>**newRgyAttributes()**

Creates an empty instance of RgyAttributes. This method populates and supplies the empty instance to createUser(), createGroup(), RgyUser.import(), and RgyGroup.import() methods.

### **Prototype:**

RgyAttributes newRgyAttributes();

### <span id="page-101-1"></span>**deleteUser() and deleteGroup()**

Deletes Security Access Manager user and group, and optionally deletes the native entity.

This API does not update the GSO data of the user. You cannot delete GSO enabled users. You can use the virtual attribute isGSOUser to confirm if an RgyUser is GSO enabled.

The WarningNativeEntityInUseRgyException error is generated if other applications create entries under the native entry. Despite this error, the API deletes this Security Access Managerentity. You can ignore the error if the method permits.

#### **Prototype:**

void deleteUser(String domain, String userId, boolean deleteNativeUser) throws RgyException;

void deleteGroup(String domain, String groupId, boolean deleteNativeGroup) throws RgyException;

### <span id="page-101-2"></span>**listUsers(), listNativeUsers(), listGroups, and listNativeGroups()**

listUsers() lists Security Access Manager users

listNativeUsers() lists the native users

listgroups() lists the Security Access Manager groups

listNativegroup() lists the native groups.

The native lists return native IDs. For LDAP, the native id is a DN. Each native entity, the ID refers contains an attribute that matches the supplied attribute pattern. The non-native list methods returns Security Access

Manager IDs that match the supplied pattern. All methods return an RgyIterator instance to iterate the result set.

The PageSize parameter is optional and it can be ignored by the API.

#### **Prototype:**

RgyIterator listUsers(String domain, String userIdPattern, int maxResults,int pageSize)throws RgyException; RgyIterator listNativeUsers(String searchAttributeName, String searchAttributePattern, int maxResults, int pageSize) throws RgyException; RgyIterator listGroups(String domain, String groupIdPattern, int maxResults,int pageSize)throws RgyException; RgyIterator listNativeGroups(String searchAttributeName, String searchAttributePattern,int maxResults, int pageSize) throws RgyException;

### <span id="page-102-0"></span>**setRgyThreadLocale() and getRgyThreadLocale()**

Set and fetch the locale that is used when generating messages for RgyExceptions. You can set locale independently for each thread. If the set method is not invoked for a thread, the default locale for that thread is Java Runtime default locale. The log messages use the Java Runtime default locale and are not affected by setRgyThreadLocale() method.

#### **Prototype:**

void setRgyThreadLocale(Locale locale); Locale getRgyThreadLocale();

## <span id="page-102-1"></span>**toRegistryDate() and fromRegistryDate()**

toRegistryDate() converts a Java date instance into a string format. You can supply this string format to the API for Security Access Manager attributes that require an absolute date, such as secAcctExpires.

fromRegistryDate() to interpret the date that is provided in Security Access Manager attributes such as secPwdLastChanged and secPwdLastUsed.

#### **Prototype:**

String toRegistryDate(Date javaDate) throws RgyException; Date fromRegistryDate(String registryDate) throws RgyException;

#### <span id="page-102-2"></span>**condenseResourceCredential() and expandResourceCredential()**

The expandResourceCredential method extracts the four component values from condensed form into an array of strings. The components are indexed as follows:

public final int RESOURCE CRED NAME INDEX =  $0$ ;  $public final int RESOURCE<sup>-</sup>CRED<sup>-</sup>TYPE<sup>-</sup>INDEX = 1;$ public final int RESOURCE CRED USER INDEX = 2; public final int RESOURCE CRED PASSWORD INDEX = 3; public final int RESOURCE CRED LENGTH  $= 4$ ;

CondenseResourceCredential() reverses the processes.

Each value of the attribute resourceCredentials is returned from the registry for users in condensed form.

The component value that is indexed by RESOURCE\_CRED\_TYPE\_INDEX is one of the following:

public static final String RESOURCE TYPE WEB VALUE = "Web Resource"; public static final String RESOURCE TYPE GROUP VALUE = "Resource Group";

<span id="page-102-3"></span>**close()**

Releases any used resources, such as open connections to LDAP. The RgyRegistry methods and any instances of RgyUser, RgyGroup, or RgyIterator generated by the RgyRegistry instance must not be used after the instance is closed.

#### **Prototype:**

void close();

# **com.tivoli.pd.rgy.RgyEntity**

RgyEntity provides methods common to RgyUser and RgyGroup interfaces.

This section explains the following methods:

- [getId\(\) and getNativeId\(\)](#page-103-0)
- [attributeNameIterator\(\), getOneAttributeValue\(\), and getAttributeValues\(\)](#page-103-1)
- [attributeDelete\(\), attributeReplace\(\), and attributeAdd\(\)](#page-103-2)
- [getDomain\(\) and getRgyRegistry\(\)](#page-104-0)

## <span id="page-103-0"></span>**getId() and getNativeId()**

Provide the Security Access Manager ID for the user or group with getId() and the native registry ID with getNativeId(). This product supports only LDAP registries. The registry native ID is an LDAP Distinguished Name. The value of Security Access Manager ID is null if the LDAP account does not have any associated Security Access Manager identity.

## **Example :**

- getId() returns a string similar to sec master.
- getNativeId() returns a string similar to cn=SecurityMaster,secAuthority=Default.

#### **Prototype:**

String getId(); String getNativeId();

### <span id="page-103-1"></span>**attributeNameIterator(), getOneAttributeValue(), and getAttributeValues()**

You can obtain available attribute names using the attributeNameIterator() method.

getOneAttributeValue() is a convenience method you can use when you are sure that the attribute has only one value.

The getAttributeValues() Security Access Manager returns the attribute values as an array of objects.

All the value objects in the array are in the same class as a string or byte array. The cached values in the RgyEntity for the attributes are never read again from the registry. You must fetch a new instance of the entity using the RgyRegistry to ensure that the attribute values are the latest.

## **Prototype:**

Iterator <String> attributeNameIterator(); Object getOneAttributeValue(String name); Object[] getAttributeValues(String name);

#### <span id="page-103-2"></span>**attributeDelete(), attributeReplace(), and attributeAdd()**

Modify the attributes of entities with these methods. Attribute values are either a string or byte. If an attribute has multiple values, you can supply all the values as objects. All objects in the array can represent the same class. The API updates the values of both RgyEntity and the attributes from the cache to the registry.

**Prototype:** void attributeDelete(String name) throws RgyException; void attributeDelete(String name, Object value) throws RgyException; void attributeDelete(String name, Object[] values) throws RgyException; void attributeReplace(String name, Object value) throws RgyException; void attributeReplace(String name, Object[] values) throws RgyException; void attributeAdd(String name, Object value) throws RgyException; void attributeAdd(String name, Object[] values) throws RgyException;

**Note:** The Delete, Replace, or Add method of the RgyEntity updates the cached values only for the instance on which the method is invoked.

## <span id="page-104-0"></span>**getDomain() and getRgyRegistry()**

getDomain() returns a specific domain when RgyRegistry fetches the entity.

getRgyRegistry() returns the RgyRegistry instance that instantiated the RgyEntity instance.

## **com.tivoli.pd.rgy.RgyUser**

RgyUser extends RgyEntity to provide user-specific methods.

The following section explains the methods in the RgyUser interface:

- [authenticate\(\)](#page-104-1)
- [changePassword\(\)](#page-104-2)
- [setPassword\(\)](#page-105-0)
- [listGroups\(\) and listNativeGroups\(\)](#page-105-1)
- [importNativeUser\(\)](#page-105-2)

## <span id="page-104-1"></span>**authenticate()**

Fetch the policy and account state attribute values from RgyUser to ensure that the values used during authentication are the latest cached values in the RgyUser instance. This method does not generate a Security Access Manager credential.

If the authentication is successful, no error is generated. Otherwise, an error which indicates the reason for the failure is generated. Failure might be caused by a wrong password or any other factors, such as an unavailable account.

The Security Access Manager password validation policy is based on policies and account states. The Registry Direct Java API password validation process is compatible with the Security Access Manager password validation process.

## **Prototype:**

void authenticate(char[] password) throws RgyException;

**Note:** Authentication takes the time of day access restriction into account. When setting a password policy, the user might provide a list of days, start time, and end time. The start time and end time apply to each day on the list. If the specified start time is greater than the specified end time, then the access is allowed until the specified end time of the next day.

## <span id="page-104-2"></span>**changePassword()**

Authenticates the current password and, if successful, sets the password to the new value.

If the authentication of the current password succeeds, the API sets the new password value. If the configuration property ldap.enhanced-pwdpolicy is enabled, the password is updated by using the users credential. This method supports the native LDAP policy, which requires users to change the password after the administrator resets the password. Use the setPassword() method to reset the administrative password.

### **Prototype:**

void changePassword(char[] currentPassword, char[] newPassword) throws RgyException;

## <span id="page-105-0"></span>**setPassword()**

Sets the account password to the new value.

This method updates the user password by using the administrative account credentials of the Registry Direct API. If a specific native LDAP policy is enabled for the account, this method resets the native registry account state.

**Note:** Use this method when the administrator resets the user password, or the user password is reset by using the user-self-care password recovery process.

#### **Prototype:**

void setPassword(char[] newPassword) throws RgyException;

#### <span id="page-105-1"></span>**listGroups() and listNativeGroups()**

listGroups() lists the groups to which the user belongs.

listNativeGroups() method returns a list of the native IDs of the groups. The list might include groups that are not Security Access Manager enabled. The group list is not cached in the RgyUser instance, and each invocation of the methods searches the registry to determine the membership.

#### **Prototype:**

Set <string> listGroups() throws RgyException; Set <string> listNativeGroups() throws RgyException;

#### <span id="page-105-2"></span>**importNativeUser()**

Converts the LDAP native user account into a Security Access Manager entity.

#### **Prototype:**

void importNativeUser(String userId, RgyAttributes rgyAttributes, String groupId) throws RgyException;

# **com.tivoli.pd.rgy.RgyGroup**

RgyGroup extends RgyEntity to provide group-specific methods.

This section describes the following methods in the RgyGroup interface:

- [listMemberIds\(\) and listMemberNativeIds\(\)](#page-105-1)
- [addMembers\(\) and removeMembers\(\)](#page-106-0)
- [importNativeGroup\(\)](#page-106-1)

#### **listMemberIds() and listMemberNativeIds()**

Returns a list of members who belong to the group.

When you call these methods, they fetch the member list directly from the registry such as LDAP. The member list is not cached in the RgyGroup instance.

ListMemberNativeIds() returns a list of native IDs (DNs for LDAP). The returned membership list can include native IDs of users who are not Security Access Manager enabled.

#### **Prototype:**

Set <string> listMemberIds() throws RgyException; Set <string> listMemberNativeIds() throws RgyException;

### <span id="page-106-0"></span>**addMembers() and removeMembers()**

Adds and removes Security Access Manager users from the group membership list.

This method does not provide any option to manage the membership of dynamic or nested groups. These methods fail if the membership list is determined by dynamic methods or from nested group membership.

#### **Prototype:**

```
void addMembers(List <String> memberIds) throws RgyException;
void removeMembers(List <String> memberIds) throws RgyException;
```
## <span id="page-106-1"></span>**importNativeGroup()**

Converts the LDAP native group into a Security Access Manager entity.

#### **Prototype:**

```
void importNativeGroup(String groupId, RgyAttributes rgyAttributes)
throws RgyException;
```
# **com.tivoli.pd.rgy.RgyIterator**

This interface provides an iterator for lists of user and group IDs.

Depending on the RgyRegistry method that returns the RgyIterator instance, the group IDs are either Security Access Manager IDs or native IDs.

This section explains the following methods in the RgyIterator interface:

- [hasNext\(\)](#page-106-2)
- $\cdot$  [next\(\)](#page-106-3)
- $\cdot$  [close\(\)](#page-107-0)

### <span id="page-106-2"></span>**hasNext()**

Returns the Boolean value true if another ID is available.

This method generates **SizeLimitExceededRgyException** if more results are available than those specified in maxResults when the RgyIterator was constructed, or the Registry Server is configured to allow. This exception occurs on the call after returning the last available ID.

## **Prototype:**

boolean hasNext() throws RgyException;

#### <span id="page-106-3"></span>**next()**

Returns the next available ID.

#### **Prototype:**

String next() throws RgyException;

## <span id="page-107-0"></span>**close()**

Stops the iteration.

If RgyIterator does not throw an exception or hasNext() does not return false and the caller has finished using the RgyIterator instance, call close() immediately to release any used resource. Each open RgyIterator instance opens a connection to the native registry.

The Registry Direct Java API limits the number of open RgyIterator to restrict the number of simultaneous connections. When the maximum limit is reached, instantiating new RgyIterator is not possible until at least one of the existing connections is closed.

#### **Prototype:**

void close();

# **com.tivoli.pd.rgy.ldap.RgyAttributes**

RgyAttributes creates a collection of attributes for creating or importing a user or group.

This section explains the following methods available in the RgyAttributes interface:

- [putAttribute\(\)](#page-107-1)
- [addAttribute\(\)](#page-107-2)
- [removeAttribute\(\)](#page-107-3)
- [putAttributesInto\(\)](#page-107-4)
- [getOneAttributeValue\(\) and getAttributeValues\(\)](#page-107-5)
- [nameIterator\(\)](#page-108-0)

## <span id="page-107-1"></span>**putAttribute()**

<span id="page-107-2"></span>Replaces any existing attribute value with the specified values. If the specified attribute does not exist in the RgyAttribute instance, it is created by using the values that are passed through this method.

## **addAttribute()**

<span id="page-107-3"></span>Adds one or more values to the existing values for the specified attribute. If the specified attribute does not exist, it is created by using the values that are passed through this method.

#### **removeAttribute()**

Removes the specified values from the attribute that is passed through the RgyAttributes instance.

If the specified attribute is not present in the RgyAttributes instance, it is ignored.

If the attribute does not have any associated values, the attribute is removed after the attributes values are removed.

<span id="page-107-4"></span>If only the attribute name is specified, this method removes the attribute completely.

#### **putAttributesInto()**

<span id="page-107-5"></span>All attributes available in theRgyAttribute are added to the specified RgyAttribute instance. This method replaces the attributes that contain the same name.
#### **getOneAttributeValue() and getAttributeValues()**

Fetches the values of the named attribute. If the attribute named by getOneAttributeValue() contains more than one value, any one attribute value is returned. There is no specific pattern that is based on which the method selects the value.

#### **nameIterator()**

Returns an Iterator<String> that provides the names of all the attributes currently stored in the RgyAttributes instance.

## **com.tivoli.pd.rgy.ldap.LdapRgyRegistryFactory**

This factory creates instances of the API interfaces that manipulate Security Access Manager entities in LDAP registries.

When configured correctly, the factory authorizes and audits the API methods. This section explains the following methods available in the LdapRgyRegistryFactory interface:

- [getRgyRegistryInstance\(\)](#page-108-0)
- [getLdapRgyRegistryInstance\(\)](#page-108-1)

#### <span id="page-108-0"></span>**getRgyRegistryInstance()**

The primary method obtains RgyRegistry instance for LDAP registries.

Consider the other methods only if it requires authorization and the caller provides PDAuthorizationContext instance this API uses for authorization checks. This instance is required if PDAuthorizationContext is shared for other purposes because only one PDAuthorizationContext must be instantiated per configuration file that is created by the com.tivoli.pd.jcfg.SvrSslCfg tool.

#### **Prototype:**

public class LdapRgyRegistryFactory { public static RgyRegistry getLdapRgyRegistryInstance (Properties properties, Map enhancements) throws RgyException; }

If you use getRgyRegistryInstance() method that requires authorization, then propertiesUrl is referred in the configuration properties file. This propertiesUrl must include both PDAuthorizationContext and RgyRegistry configurations.

Typically, the API uses the com.tivoli.pd.jcfg.SvrSslCfg tool to create and manage this combined configuration file. The PD.jar file must be accessible by this API and be using the class path.

If API method authorization is not required, specify the RgyRegistry configuration properties in the file. The PD.jar file is not required when com.tivoli.pd.rgy.util.RgyConfig uses this method to create and manage this registry instance.

This method uses *authz.enable-authorization* configuration property to determine whether PDAuthorizationContext must be used to create and authorize the API methods.

#### <span id="page-108-1"></span>**getLdapRgyRegistryInstance()**

Creates an instance of RgyRegistry that manipulates LDAP registries. It does not automatically enable authorization or auditing.

If you pass the registry instance to the appropriate registry, you can perform authorization and auditing operations.

These methods are used when the caller wants to provide their own PDAuthorizationContext instance for the RgyRegistry API to authorize its methods.

LdapRgyRegistryFactory.getLdapRgyRegistryInstance(URL propertiesUrl, Map enhancements) closely emulates the

LdapRgyRegistry.getRgyRegistryInstance() when combined with

- v AuthzRgyRegistryFactory.getRgyRegistryInstance(URL propertiesUrl
- Map enhancements
- RgyRegistry wrappedRgyRegistry
- PDAuthorizationContext pdAuthzContext
- String adminUserId)

Instead of authz.enable-authorization configuration property enabling authorization of the API, supplying a non-null PDAuthorizationContext enables it.

The Administrator user in the authorization of this API is provided as an argument rather than specifying it in the configuration properties file.

#### **Prototype:**

```
public class LdapRgyRegistryFactory {
public static RgyRegistry getLdapRgyRegistryInstance
(URL propertiesUrl, Map enhancements) throws RgyException;
public static RgyRegistry getRgyRegistryInstance
(URL propertiesUrl, Map enhancements)throws RgyException;
}
```
## **com.tivoli.pd.rgy.ldap.AuthzRgyRegistryFactory**

This factory creates instances of the RgyRegistry API interface that authorizes and audits other RgyRegistry API instances.

This section explains the following methods in the RgyIterator interface:

- [getRgyRegistryInstance\(\)](#page-109-0)
- [getRgyRegistryInstance\(\)](#page-110-0)
- [updateAdminId\(\)](#page-110-1)
- [getPdAuthzContext\(\)](#page-110-2)

#### <span id="page-109-0"></span>**getRgyRegistryInstance()**

If authz.enable-authorization is enabled, this version of getRgyRegistryInstance() creates the required PDAuthorizationContext.

The getRgyRegistryInstance() uses authz.pdauthorizatoncontext-user as the administrative user for authorization decisions when it grants access to methods.

#### The

com.tivoli.pd.rgy.ldap.RgyRegistryFactory.getRgyRegistryInstance() instance uses this method for authorization and auditing. The wrappedRgyRegistry is owned by this method, and the instance is automatically closed when appropriate. The caller or calling method must not use or close the instance.

#### **Prototype:**

public static RgyRegistry getRgyRegistryInstance(URL propertiesUrl, Map enhancements, RgyRegistry wrappedRgyRegistry) throws RgyException;

#### <span id="page-110-0"></span>**getRgyRegistryInstance()**

Supplies PDAuthorizationContext context, rather than creating it. These methods ignore authz.enable-authorization and

authz.pdauthorizatoncontext-user configuration settings and use PDAuthorizationContext and adminUserId. If the PDAuthorizationContext is null, it enables auditing and disables authorization.

#### **Prototype:**

public static RgyRegistry getRgyRegistryInstance (Properties properties, Map enhancements, RgyRegistry wrappedRgyRegistry, PDAuthorizationContext pdAuthzContext, String adminUserId) throws RgyException; public static RgyRegistry getRgyRegistryInstance (URL propertiesUrl, Map enhancements, RgyRegistry wrappedRgyRegistry, PDAuthorizationContext pdAuthzContext, String adminUserId) throws RgyException;

#### <span id="page-110-1"></span>**updateAdminId()**

Updates the administrative user ID used in authorization decisions.

If the specified rgyRegistry instance is not an instance of AuthzRgyRegistry, the method does not perform any action. If authorization is not enabled for AuthzRgyRegistry instance, this method does not perform any action.

#### **Prototype:**

public static void updateAdminId(RgyRegistry rgyRegistry, String adminUserId) throws ConfigurationErrorRgyException;

#### <span id="page-110-2"></span>**getPdAuthzContext()**

Returns the PDAuthorizationContext used by the AuthzRgyRegistry instance.

This method returns a null value if:

- The specified rgyRegistry instance is not an instance of AuthzRgyRegistry.
- Authorization is not enabled for the AuthzRgyRegistry instance.

#### **Prototype:**

public static PDAuthorizationContext getPdAuthzContext (RgyRegistry rgyRegistry);

## **com.tivoli.pd.rgy.util.RgyConfig**

Use com.tivoli.pd.rgy.util.RgyConfig to create and maintain the configuration properties file. You can ignore the PD.jar file or the Security Access Manager Runtime and use this configuration properties file for Registry Direct Java API.

Do not use com.tivoli.pd.rgy.util.RgyConfig to authorize new API methods. Instructions for using this tool are available in the [configuration section.](#page-131-0)

## **com.tivoli.pd.jcfg.SvrSslCfg**

The com.tivoli.pd.jcfg.SvrSslCfg tool supports the combined configuration properties file for PDAuthorizationContext and RgyRegistry.

This tool allows combined use of the Security Access Manager Java API and Registry Direct Java API.

Instructions for using the enhancements to this tool are available in the [configuration section.](#page-131-0)

# **Old and new API errors**

The Registry Direct Java API user, group, and policy administration methods generate errors that closely match the existing user and group administration API errors. This section lists the error codes and explains the errors generated by the API.

## **Authenticate and changePassword**

For the RgyUser.authenticate() and RgyUser.changePassword(), the Registry Direct Java API generates errors that closely match the existing azn\_util\_password\_authenticate and azn\_util\_password\_change AZN API errors.

The following table maps the error codes and the API errors:

*Table 30. Authentication API error information*

| RgyException                                                 | <b>AZN API Error</b>                                     | AZN status code                                | <b>AZN API Message</b>                                                                        |
|--------------------------------------------------------------|----------------------------------------------------------|------------------------------------------------|-----------------------------------------------------------------------------------------------|
| InvalidCredentialsRgy Exception                              | AZN S U URAF AUTHEN FAILED, 0                            | ivacl_s_azn_s_u_uraf_authen_failed             | HPDAC1373E aznAPI User registry<br>authentication failed.                                     |
| ServerDownRgyException                                       | AZN S FAILURE,<br>ivacl s registry server down           | ivacl_s_registry_server_down                   | HPDAC0779E The LDAP registry<br>server is down.                                               |
| N/A                                                          | AZN S_FAILURE, ivacl_s_registry_<br>client memory error  | ivacl_s_registry_client_memory_error           | HPDAC0777E LDAP Registry client<br>returned a memory error.                                   |
| MultipleDnFoundRgyException<br>InvalidParametersRgyException | AZN S FAILURE,<br>ivacl s registry client<br>bad Idap dn | ivacl_s_registry_client_bad_ldap_dn            | HPDAC0772E The LDAP user<br>registry client returned an error<br>status for the specified DN. |
| N/A                                                          | AZN S FAILURE,<br>ivacl s registry client<br>unavailable | ivacl_s_registry_client_unavailable            | HPDAC0771E The user registry<br>client is unavailable.                                        |
| (null returned)                                              | AZN S FAILURE,<br>ivauthn invalid username               | vauthn invalid username                        | HPDIA0202W An unknown user<br>name was provided to Access<br>Manager.                         |
| PasswordSetInvalidRgy Exception                              | AZN S U PASSWORD EXPIRED, 0                              | ivacl_s_azn_s_u_password_expired               | HPDAC1354E aznAPI User<br>password expired.                                                   |
| AccountSetInvalidRgy Exception                               | AZN S U ACCOUNT DISABLED, 0                              | ivacl_s_azn_s_u_account_disabled               | HPDAC1364E aznAPI Account<br>Login is disabled.                                               |
| ErrPolicyTodAccessDenied<br>RgyException                     | AZN_S_U_TOD_ACCESS_DENIED,<br>ivauthn tod denied         | ivauthn tod denied                             | HPDIA0218W Authentication by<br>user denied at this time of the day.                          |
| ErrPolicyAcctLockedOutRgy<br>Exception                       | AZN S U ACCOUNT LOCKEDOUT, 0                             | ivacl_s_azn_s_u_account_lockedout              | HPDAC1366E aznAPI The user<br>account is locked out.                                          |
| ErrPolicyPwdTooShortRgy<br>Exception                         | AZN S U PASSWORD TOO SHORT, 0                            | ivacl_s_azn_s_u_password_too_short             | HPDAC1367E aznAPI New<br>password is too short.                                               |
| ErrPolicyPwdHasSpaces<br>RgyException                        | AZN S U PASSWORD HAS SPACES, 0                           | ivacl_s_azn_s_u_password_has_spaces            | HPDAC1368E aznAPI New<br>password has illegal spaces.                                         |
| ErrPolicyPwdTooManyRepeated<br>RgyException                  | AZN S U PASSWORD TOO<br>MANY REPEATED, 0                 | ivacl_s_azn_s_u_password_too_<br>many_repeated | HPDAC1369E aznAPI New<br>password has too many repeated<br>characters.                        |
| ErrPolicyPwdTooFewAlphaRgy<br>Exception                      | AZN S U PASSWORD TOO FEW ALPHA,<br>$\Theta$              | ivacl_s_azn_s_u_password_<br>too_few_alpha     | HPDAC1370E aznAPI New<br>password has too few alphabetic<br>characters.                       |
| ErrPolicyPwdTooFewNonalpha<br>RgyException                   | AZN S U PASSWORD TOO<br>FEW_NONALPHA, 0                  | ivacl_s_azn_s_u_password_too_few_<br>non alpha | HPDAC1371E aznAPI New<br>password has too few<br>non-alphabetic characters.                   |

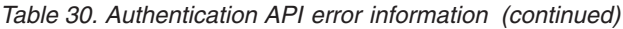

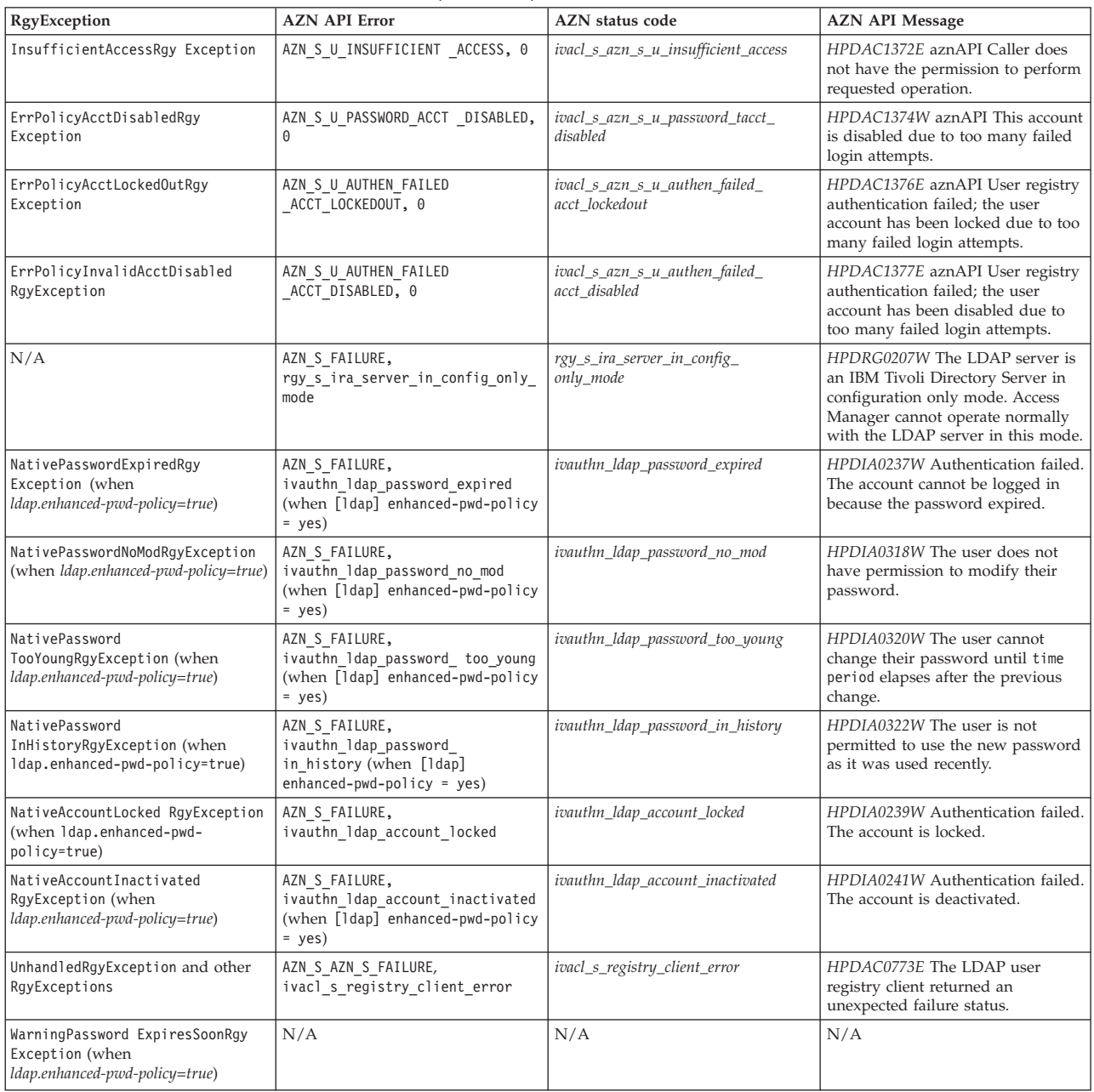

# **Administration**

The Registry Direct Java API user, group, and policy administration methods generate errors that closely match the existing user and group administration API errors.

The following table maps this relationship:

*Table 31. Exceptions and the error codes.*

| <b>RgyException</b>           | Error code                         | Error text                                                                                             |
|-------------------------------|------------------------------------|----------------------------------------------------------------------------------------------------|
| TimeLimitExceededRgyException | l ivmgrd_s_ira2_timelimit_exceeded | HPDMG0765W The request made to the<br>LDAP server exceeded the time limit<br>configured in the server. |

*Table 31. Exceptions and the error codes. (continued)*

| RgyException                                           | Error code                               | Error text                                                                                                    |
|--------------------------------------------------------|------------------------------------------|----------------------------------------------------------------------------------------------------|
| SizeLimitExceededRgyException<br>UnhandledRgyException | ivmgrd_s_ira2_sizelimit_exceeded         | HPDMG0766W The search request<br>exceeded the maximum number of entries<br>the LDAP server can return.                                                                                                    |
| InvalidDnSyntaxRgyException                            | ivmgrd_s_ira2_invalid_dn_syntax          | HPDMG0767E The Distinguished Name<br>(DN) has an invalid syntax.                                                                                                    |
| InvalidCredentialsRgyException                         | ivmgrd_s_ira2_invalid_credentials        | HPDMG0768E Unable to log in.                                                                                                    |
| InsufficientAccessRgyException                         | ivmgrd_s_ira2_insufficient_access        | HPDMG0769E There were insufficient<br>LDAP access privileges for Security<br>Access Manager to create and delete<br>entries in the registry.                                                                              |
| ObjectClassViolationRgyException                       | ivmgrd_s_ira2_object_class_violation     | HPDMG0770E The settings defined for the<br>entry are invalid (object class violation).                                                                                                    |
| ContextNotEmptyRgyException                            | ivmgrd_s_ira2_not_allowed_on_nonleaf     | HPDMG0771E The settings cannot delete<br>the entry completely because it has<br>unexpected subentries in the LDAP<br>registry. Typically this happens when the<br>deleted user or group is a member of<br>another domain. |
| AlreadyExistsRgyException                              | ivmgrd_s_ira2_already_exists             | HPDMG0772W The entry exists.                                                                                                    |
| ServerDownRgyException                                 | ivmgrd_s_ira2_server_down                | HPDMG0773E The request failed because<br>the LDAP server is down.                                                                                                    |
| N/A                                                    | ivmgrd_s_ira2_filter_error               | HPDMG1052E A registry memory<br>allocation failed.                                                                                                    |
| N/A                                                    | ivmgrd_s_uraf_no_memory                  | HPDMG0774E Illegal characters were<br>specified in the LDAP search filter.                                                                                                    |
| N/A                                                    | ivmgrd_s_uraf_no_memory                  | HPDMG1052E A registry memory<br>allocation failed.                                                                                                    |
| N/A                                                    | ivmgrd_s_ira2_connect_error              | HPDMG0776E An error connecting to the<br>LDAP server occurred.                                                                                                    |
| N/A                                                    | ivmgrd_s_ira2_referral_limit_exceeded    | HPDMG0777W The LDAP referral limit<br>was exceeded.                                                                                                    |
| N/A                                                    | ivmgrd_s_ira2_ssl_initialize_failed      | HPDMG0778E The SSL initialization failed<br>for connection to the LDAP server.                                                                                                    |
| N/A                                                    | ivmgrd_s_ira2_ssl_param_error            | HPDMG0779E SSL parameter error<br>occurred when connecting to the LDAP<br>server.                                                                                                    |
| N/A                                                    | ivmgrd_s_ira2_ssl_handshake_failed       | HPDMG0780E The SSL handshake failed<br>when connecting to the LDAP server.                                                                                                    |
| N/A                                                    | ivmgrd_s_ira2_ssl_get_cipher_failed      | HPDMG0781E SSL failed to establish the<br>requested encryption cipher level when<br>connecting to the LDAP server.                                                                                                    |
| N/A                                                    | ivmgrd_s_ira2_ssl_not_available          | HPDMG0782E SSL was not available for<br>connection to the LDAP server                                                                                                    |
| N/A                                                    | ivmgrd_s_ira2_ssl_keyring_not_found      | HPDMG0783E The SSL Key Database file<br>was not found for connection to the<br>LDAP server.                                                                                                    |
| N/A                                                    | ivmgrd_s_ira2_ssl_password_not_specified | HPDMG0784E The SSL password was not<br>specified for connection to the LDAP<br>server.                                                                                                    |
| N/A                                                    | ivmgrd_s_uraf_no_memory                  | HPDMG1052E A registry memory<br>allocation failed.                                                                                                    |
| MultipleDnFoundRgyException                            | ivmgrd_s_ira2_multiple_dn_found          | HPDMG0752E More than one matching<br>Distinguished Name (DN) was found.                                                                                                    |

*Table 31. Exceptions and the error codes. (continued)*

| RgyException                                                               | Error code                           | Error text                                                                                                    |
|----------------------------------------------------------------------------|--------------------------------------|----------------------------------------------------------------------------------------------------|
| N/A                                                                        | ivmgrd_s_ira2_bad_sec_login_format   | HPDMG0753E An invalid format of the<br>authorization mechanism attribute was<br>found in the user entry.                                                           |
| NoSuchAttributeRgyException<br>NoSuchObjectRgyException (null<br>returned) | ivmgrd_s_ira2_no_entry_found         | HPDMG0754W The entry was not found.<br>If creating a user or a group, ensure that<br>the Distinguished Name (DN) specified<br>has the correct syntax and is valid. |
| N/A                                                                        | ivmgrd_s_uraf_group_invalid          | HPDMG1068E An invalid group<br>identification or Distinguished Name<br>(DN) was specified.                                                                         |
| NoSuchAttributeRgyException                                                | ivmgrd_s_uraf_member_invalid         | HPDMG1064E The group member was<br>not found.                                                                                                    |
| InvalidOldPasswordRgyException                                             | ivmgrd_s_ira2_invalid_old_password   | HPDMG0759W The user name exists in<br>the registry.                                                                                                    |
| IdAlreadyExistsRgyException                                                | ivmgrd_s_ira2_uid_already_exists     | HPDMG0756W Incorrect current<br>password.                                                                                                    |
| IdAlreadyExistsRgyException                                                | ivmgrd_s_ira2_gid_already_exists     | HPDMG0760W The group name exists in<br>the registry.                                                                                                    |
| N/A                                                                        | ivmgrd_s_ira2_not_a_user_dn          | HPDMG0761W The entry referred to by<br>the Distinguished Name (DN) must be a<br>person entry.                                                                      |
| N/A                                                                        | ivmgrd_s_ira2_not_a_group_dn         | HPDMG0762W The entry referred to by<br>the Distinguished Name (DN) must be a<br>group entry.                                                                       |
| N/A                                                                        | ivmgrd_s_ira2_ldap_not_supported     | HPDMG0763E LDAP is not configured as<br>a registry of users and groups.                                                                                            |
| AlreadyImportedRgyException                                                | ivmgrd_s_ira2_entry_already_secuser  | HPDMG0757W The Distinguished Name<br>(DN) is already configured as a user.                                                                                         |
| AlreadyImportedRgyException                                                | ivmgrd_s_ira2_entry_already_secgroup | HPDMG0758W The Distinguished Name<br>(DN) is already configured as a group.                                                                                        |
| NativeIdAlreadyExistsRgyException                                          | ivmgrd_s_ira2_user_already_exists    | HPDMG0789W The user Distinguished<br>Name (DN) cannot be created because it<br>exists.                                                                             |
| NativeIdAlreadyExistsRgyException                                          | ivmgrd_s_ira2_group_already_exists   | HPDMG0790W The group Distinguished<br>Name (DN) cannot be created because it<br>exists.                                                                            |
| ErrInvalidPasswordCharsRgyException                                        | ivauthn_passwd_policy_violation      | HPDIA0300W Password rejected due to<br>policy violation.                                                                                                    |
| ErrPolicyPwdTooShortRgyException                                           | ivauthn_passwd_too_short             | HPDIA0301W Password rejected due to<br>minimum length policy.                                                                                                    |
| ErrPolicyPwdTooFewAlphaRgyException                                        | ivauthn_passwd_too_few_alphas        | HPDIA0304W Password rejected due to<br>the minimum alphabetic characters policy.                                                                                   |
| ErrPolicyPwdTooFewNonalphaRgy<br>Exception                                 | ivauthn_passwd_too_few_nonalphas     | HPDIA0305W Password rejected due to<br>the minimum non-alphabetic characters<br>policy.                                                                            |
| ErrPolicyPwdTooManyRepeatedRgy<br>Exception                                | ivauthn_passwd_too_many_repeated     | HPDIA0303W Password rejected due to<br>the maximum repeated characters policy.                                                                                     |
| ErrPolicyPwdHasSpacesRgyException                                          | ivauthn_passwd_has_spaces            | HPDIA0302W Password rejected due to<br>the spaces policy.                                                                                                    |
| NamingViolationRgyException                                                | ivmgrd_s_ira2_invalid_dn_syntax      | HPDMG0767E The Distinguished Name<br>(DN) has an invalid syntax.                                                                                                   |
| TypeOrValueExistsRgyException                                              | ivmgrd_s_uraf_duplicate_domain_name  | HPDMG0793E Duplicate member<br>assignment was attempted. No members<br>have been added.                                                                            |
| N/A                                                                        | ivmgrd_s_uraf_duplicate_domain_name  | HPDMG1083W The domain name exists.                                                                                                    |

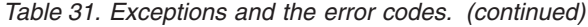

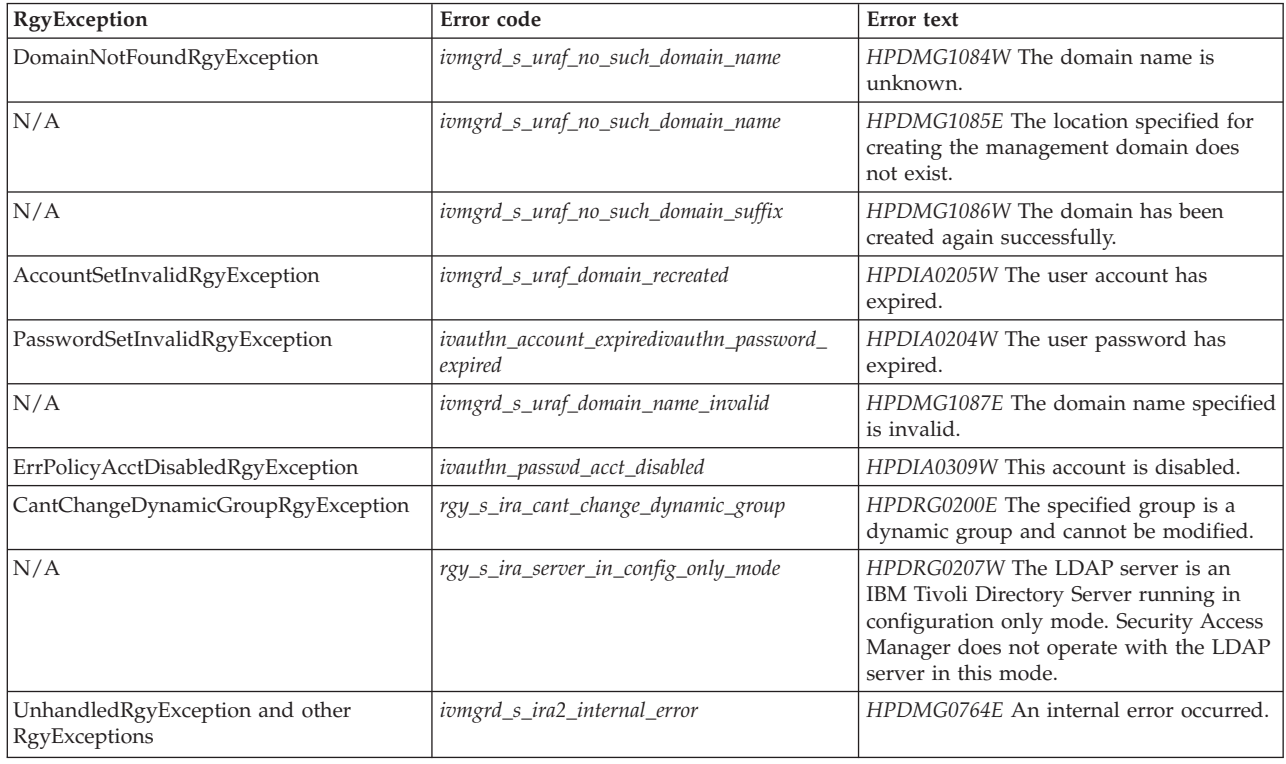

# **Attributes**

The API provides access to the Security Access Manager user attributes and group attributes.

The new API provides access to:

- v Security Access Manager user attributes, and the native user attributes.
- v Security Access Manager group attributes, the description, and *cn* attributes of the native group.

The following table describes the API attribute details:

*Table 32. API attribute details*

| <b>API</b> Constant      | Name              | Entry                                     | Operation                                              | Description                                                                                                    |
|--------------------------|-------------------|-------------------------------------------|--------------------------------------------------------|----------------------------------------------------------------------------------------------------|
| MIN PASSWORD LENGTH NAME | passwordMinLength | Security Access<br>Manager User<br>Policy | Read<br>Add<br>Delete<br>Replace<br>• Create<br>Import | Minimum length of a<br>password.Multibyte characters are<br>treated as a single character. The<br>value must be a decimal integer.<br>If you do not set this attribute,<br>the API uses the global value. |

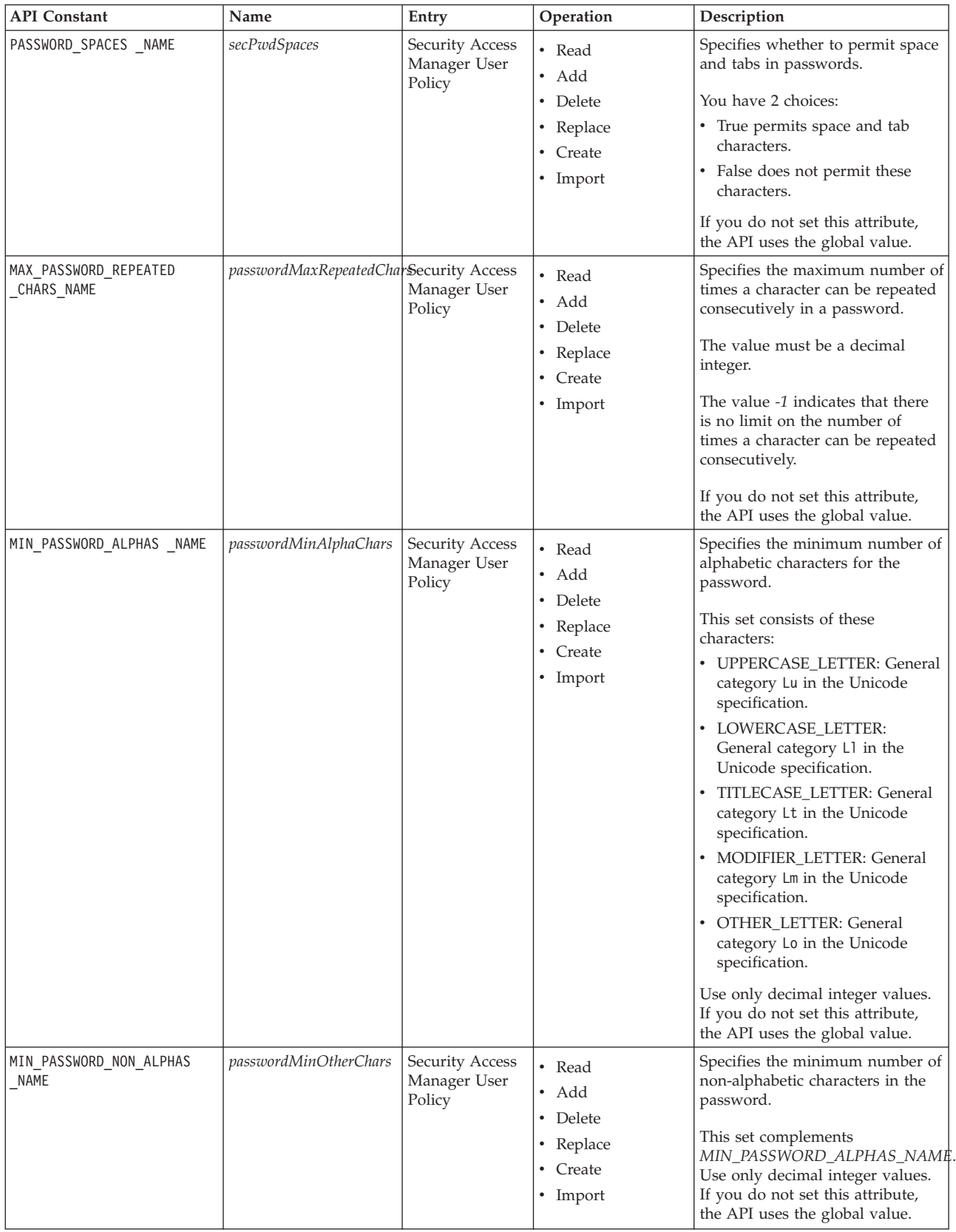

*Table 32. API attribute details (continued)*

| <b>API</b> Constant            | Name              | Entry                                     | Operation                                                        | Description                                                                                                    |
|--------------------------------|-------------------|-------------------------------------------|------------------------------------------------------------------|----------------------------------------------------------------------------------------------------|
| MAX_PASSWORD_AGE _NAME         | passwordMaxAge    | Security Access<br>Manager User<br>Policy | • Read<br>• Add<br>• Delete<br>• Replace<br>Create<br>• Import   | Specifies the number of seconds<br>after the last password change<br>time for which the password is<br>valid.<br>A value $\theta$ (zero) indicates that<br>there is no limit on the maximum<br>number of seconds. If you do not<br>set this attribute, the API uses the<br>global value.                                                                                                    |
| ACCOUNT_EXPIRY_ DATE_NAME      | secAcctExpires    | Security Access<br>Manager User<br>Policy | • Read<br>• Add<br>• Delete<br>• Replace<br>• Create<br>• Import | Specifies time at which the LDAP<br>account expires in Greenwich<br>Median Time. The format is<br>YYYYMMDDhhmmss.tZ where:<br>• $YYYY = year$ (for example,<br>2009)<br>• $MM =$ month (where January =<br>01)<br>• $DD = day$ of the month<br>(beginning with 01)<br>• $hh = hour (00 \rightarrow 23)$<br>• $mm =$ minute (00 -> 59)<br>• $ss = second (00 \rightarrow 59)$<br>$\bullet$ . = period character<br>• $t =$ one tenth of the second (0<br>-> 9). This is ignored and<br>should be set to 0<br>• $Z =$ this is the 'Z' character. It<br>indicates the time zone is GMT.<br>API recognizes only this format.<br>A special value unlimited is<br>accepted and is converted into a<br>value suitable for storage in the<br>underlying registry.<br>Note: Upon reading this value, it<br>is not converted into <i>unlimited</i> ,<br>instead it is the value it was<br>converted to. If you do not set<br>this attribute, the API uses the<br>global value. |
| DISABLE_TIME<br>_INTERVAL_NAME | timeExpireLockout | Security Access<br>Manager User<br>Policy | • Read<br>• Add<br>• Delete<br>• Replace<br>• Create<br>• Import | Specifies the duration in seconds<br>for which the account is locked<br>after<br>MAX_LOGIN_FAILURES_NAME<br>login failures have occurred.<br>A value of 0 (zero) disables the<br>account. The value must be a<br>decimal integer $\geq 0$ (zero).<br>If you do not set this attribute,<br>the API uses the global value.                                                                                                    |

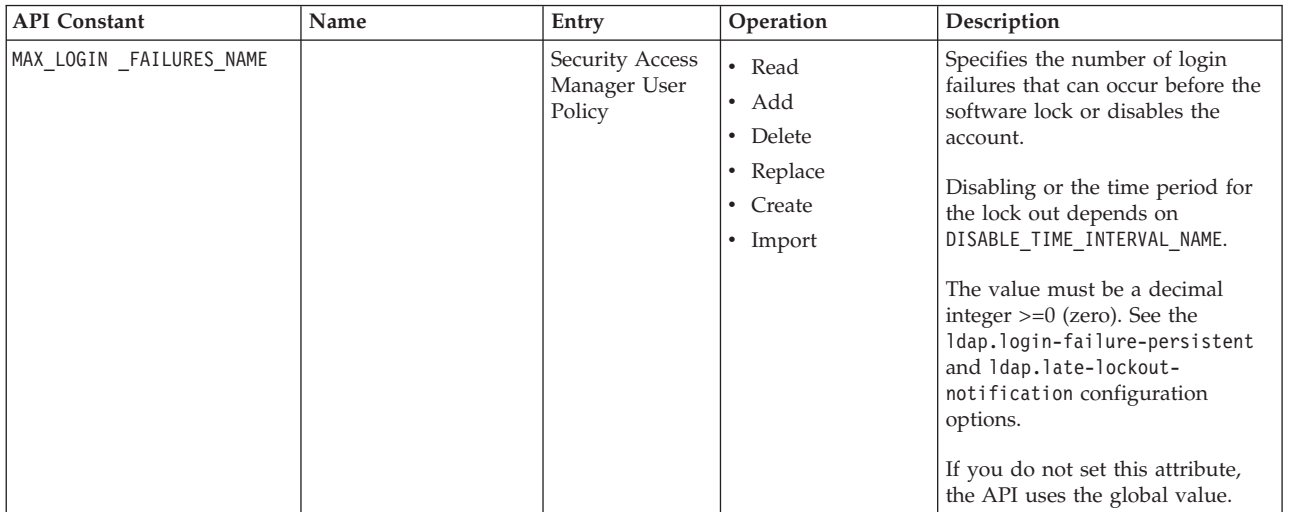

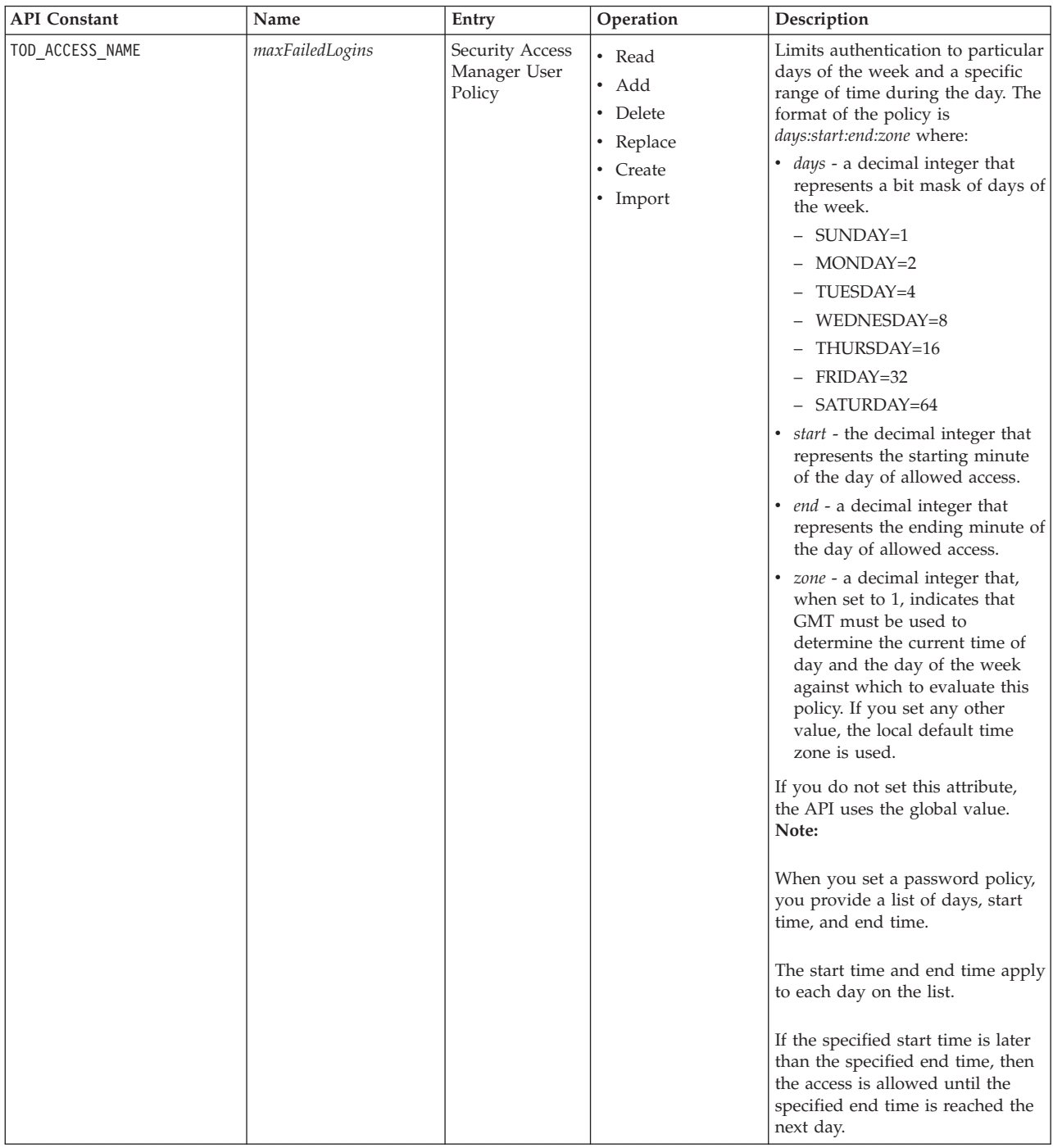

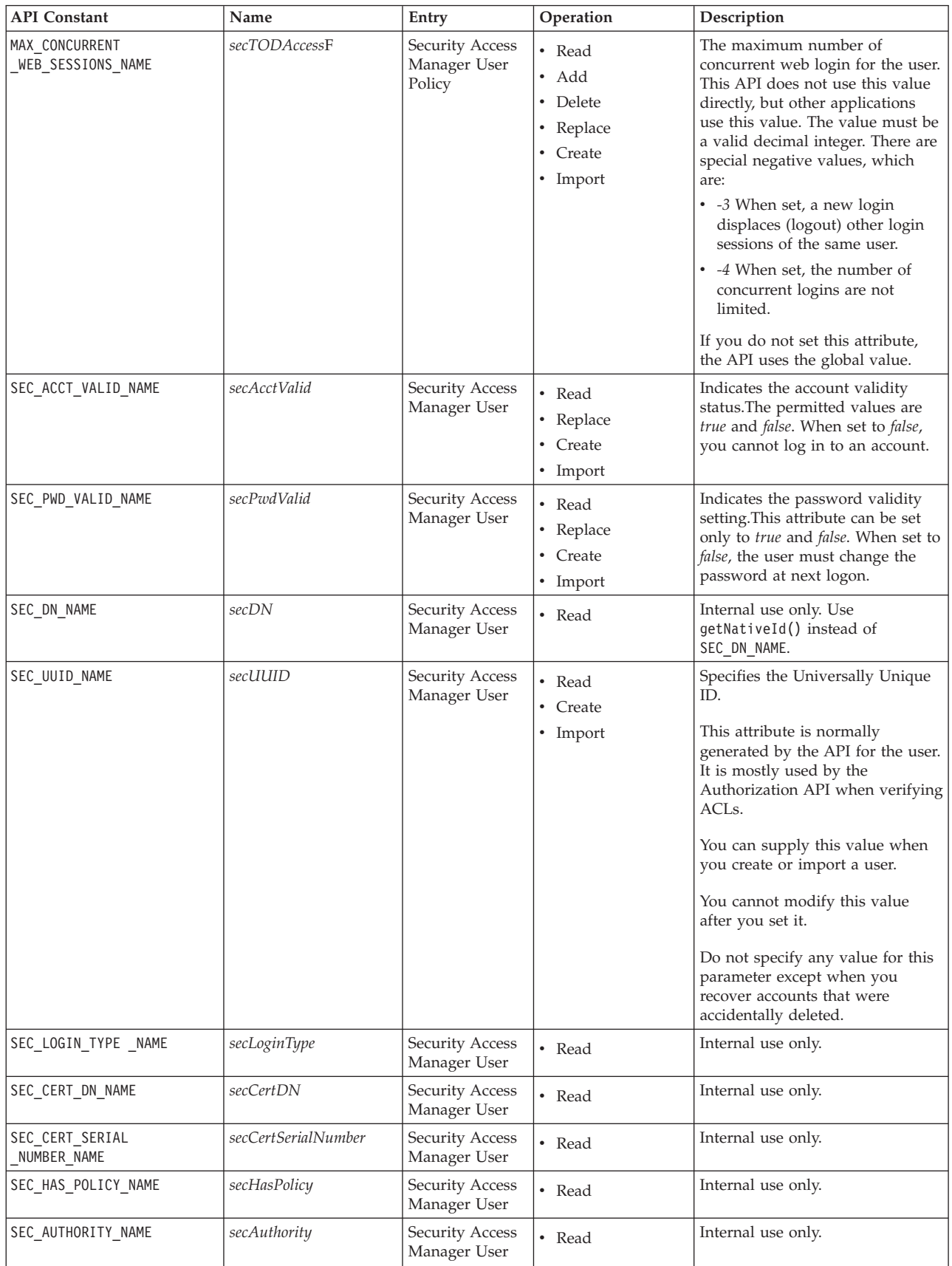

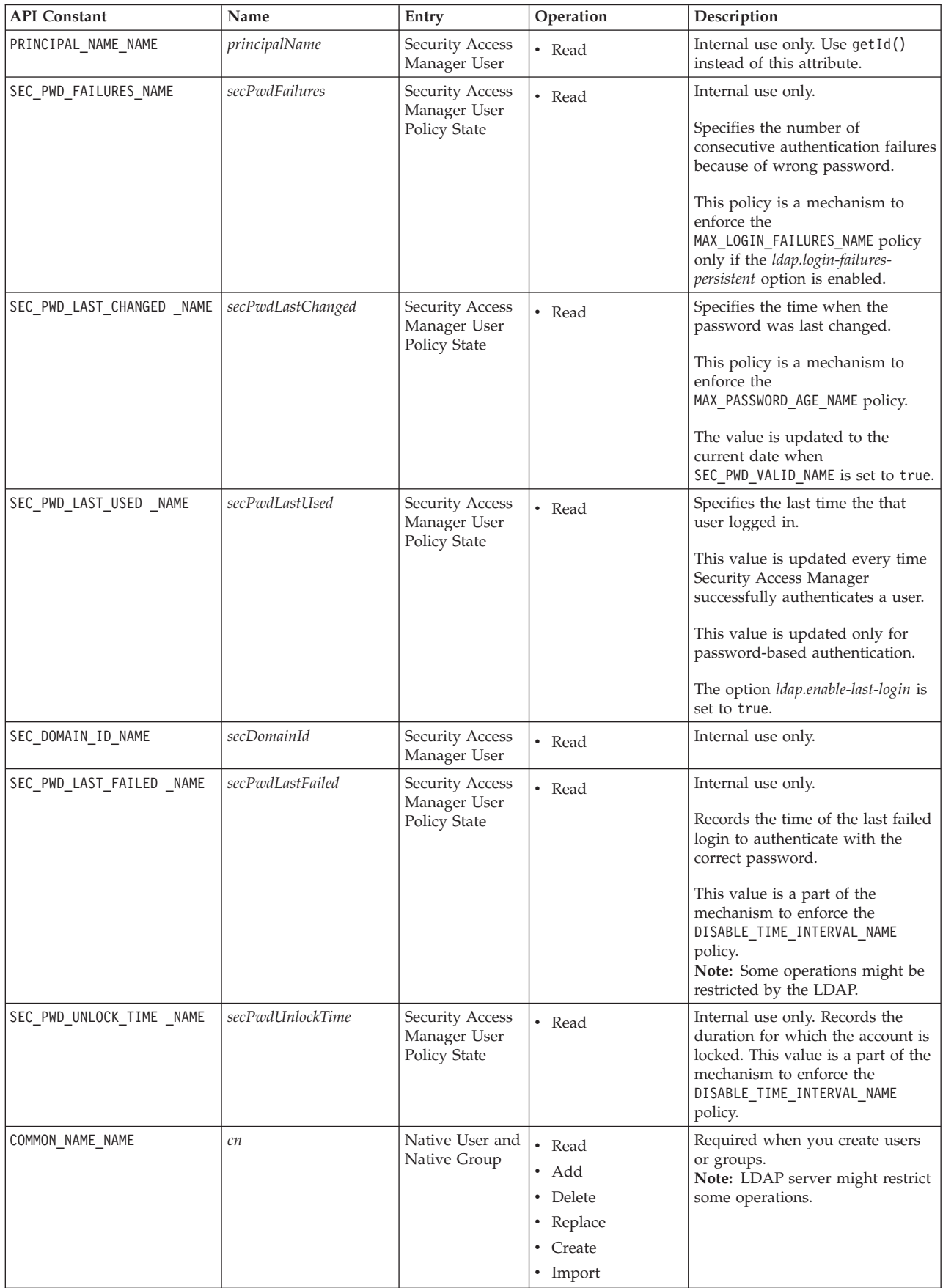

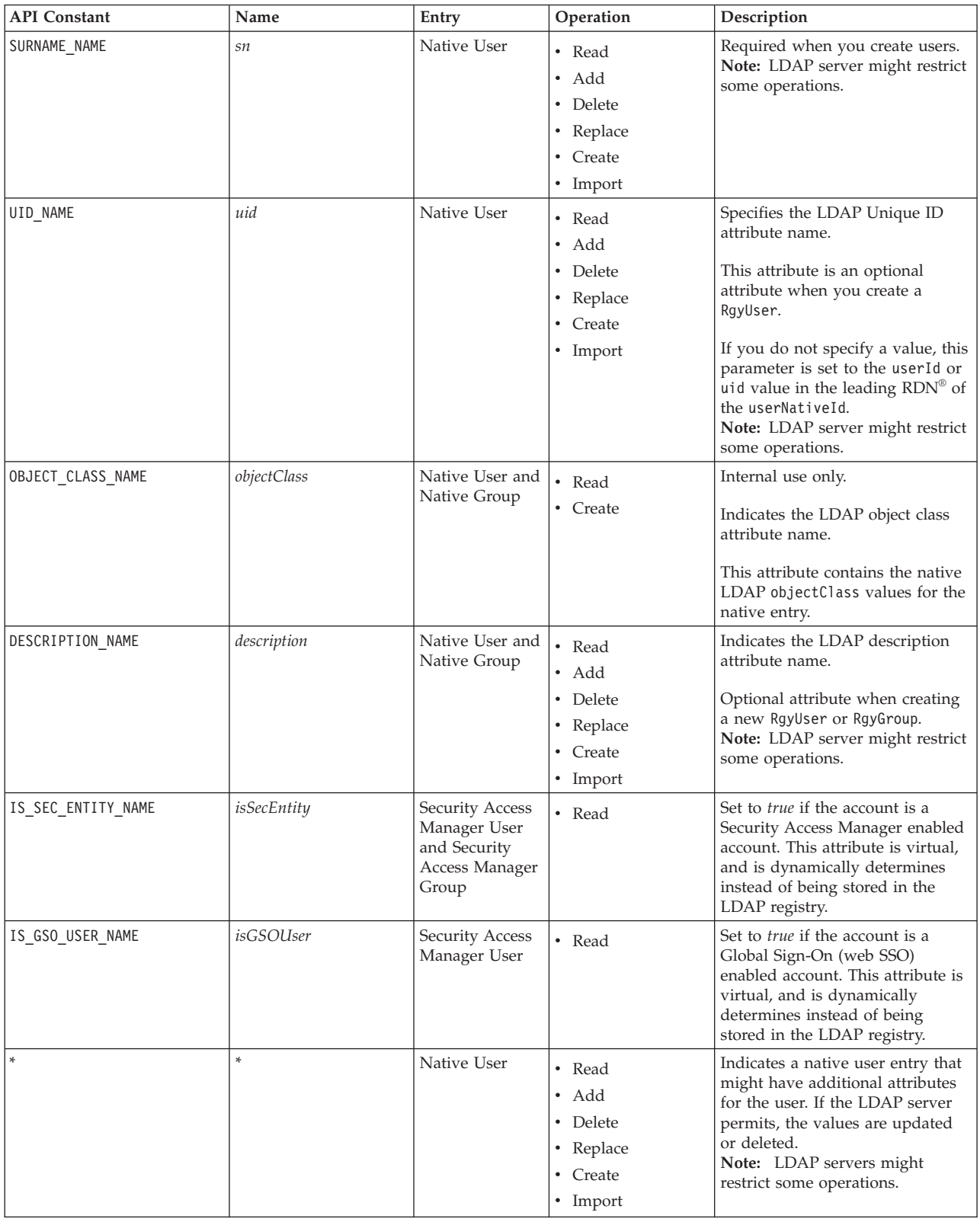

*Table 32. API attribute details (continued)*

| <b>API</b> Constant       | Name                | Entry                           | Operation | Description                                                                                                    |
|---------------------------|---------------------|---------------------------------|-----------|----------------------------------------------------------------------------------------------------|
| RESOURCE CREDENTIALS NAME | resourceCredentials | Security Access<br>Manager User | • Read    | If the account is a global sign<br>on-enabled and has resource<br>credentials created for it, then this<br>attribute will contain the resource<br>credentials of the user.<br>This is a virtual attribute that is<br>not stored directly in the LDAP |
|                           |                     |                                 |           | registry. Rather, it is dynamically<br>determined from multiple entry<br>attributes in LDAP.                                                                                                    |
|                           |                     |                                 |           | Each value for the attribute<br>represents one resource credential<br>and has the resources credential<br>values condensed into one string.                                                                                                    |
|                           |                     |                                 |           | The API provide methods to<br>expand these resource credential<br>values into separate strings.                                                                                                    |

## **Error and trace logging**

Error and trace logging use the Java logging mechanism. The Java logger names are: *com.tivoli.pd.rgy.authz* and *com.tivoli.pd.rgy.ldap*. For basic Java Runtime installation, the configuration of the logger output is in the lib/ logging.properties file. Graphic user interfaces (GUI) are available for environments such as WebSphere to configure and enable various log levels. The trace level CONFIG is also available for tracing configuration options.

# **Basic JRE example output**

If the lib/logging.properties file is set to use java.util.logging.XMLFormatter for debug logging, the output appears as follows:

```
<?xml version="1.0" encoding="UTF-8" standalone="no"?>
<!DOCTYPE log SYSTEM "logger.dtd">
<log>
<record>
<date>2009-11-16T16:28:35</date>
<millis>1258417715058</millis>
<sequence>0</sequence>
<logger>com.tivoli.pd.rgy.ldap</logger>
<level>FINER</level>
<class>com.tivoli.pd.rgy.ldap.LdapRgyRegistry</class>
<method>LdapRgyRegistry</method>
<thread>10</thread>
<message>RETURN</message>
</record>
<record>
<date>2009-11-16T16:28:35</date>
<millis>1258417715136</millis>
<sequence>1</sequence>
<logger>com.tivoli.pd.rgy.ldap</logger>
<level>FINER</level>
<class>com.tivoli.pd.rgy.ldap.LdapRgyRegistry</class>
<method>configure</method>
<thread>10</thread>
<message>ENTRY</message>
</record>
```
## **Auditing**

The Registry Direct API provides a set of Java interfaces. The code used for manipulating the LDAP (the equivalent of the Security Access Manager IRA C code) implements these interfaces.

The auditing feature does not support Common Audit and Reporting Services (CARS). The auditing feature supports Security Access Manager XML file auditing.

### **Java logger behavior**

This section describes how the auditing feature behaves.

The auditing feature uses a Java logger framework, but directs the output to a configurable file. The name of the audit Java logger is visible on the Java logger interfaces.

You can enable or disable the output to the logger and adjust the level of log output by varying the log level in the Java run time.

The audit code uses a custom formatter. This means that the output format is the Security Access Manager XML audit file format. The Java logger namespace for auditing has a configurable component that allows each Java API exploiter to have a separate audit file and namespace.

The following are the loggers for authentication and management auditing: com.tivoli.pd.rgy.audit.{blade}.authn - Authentication audit logging com.tivoli.pd.rgy.audit.{blade}.mgmt - Management audit logging

where *{blade}* is the value of the configuration property *appsvr-servername*.

**Note:** If there are two separate instances of RgyRegistry in the same JVM, that use the same *appsvr-servername* value, the instance shares one audit log file. The instance that was created first defines the audit log file to be used. The second instance continues to use any existing logger of the same name.

#### **File format**

The Policy Server output is emulated by the Registry Direct Java API.

Information that is unavailable is either hardcoded to a pre-set value or is excluded.

#### **Start and stop events:**

The two audit components mgmt and authn mimic the output of the audit components of the same name in the Security Access Manager Policy Server.

These components generate:

- an audit start event when the RgyRegistry instance is generated.
- an audit stop event when the RgyRegistry instance is closed.

Sample start event for mgmt component is as follows:

```
<event rev="1.2">
<date>2009-11-19-10:34:45.380-08:00I-----</date>
<outcome status="0">0</outcome>
 <originator blade="testapp-tam611">
  <component rev="1.1">mgmt</component>
```

```
<event_id>117</event_id>
 <action>0</action>
 <location>localhost</location>
 </originator>
 <target resource="5">
 <object></object>
</target>
<data>
 <audit event="Start"/>
</data>
</event>
```
Sample start event for authn component is as follows:

```
<event rev="1.2">
<date>2009-11-19-10:34:45.492-08:00I-----</date>
<outcome status="0">0</outcome>
 <originator blade="testapp-tam611">
 <component rev="1.1">authn</component>
 <event_id>117</event_id>
 <action>0</action>
 <location>localhost</location>
</originator>
<target resource="7">
 <object></object>
 </target>
<data>
 <audit event="Start"/>
\alpha/data>
</event>
```
#### **Management events:**

This section provides a sample output of a management operation.

A sample output of a management operation such as RgyRegistry.authenticate() is:

```
<event rev="1.2">
<date>2009-11-19-10:34:45.580-08:00I-----</date>
<outcome status="0">0</outcome>
 <originator blade="testapp-tam611">
 <component rev="1.1">mgmt</component>
 <event_id>13401</event_id>
 <action>13401</action>
 <location>tam611.ibm.com</location>
 </originator>
 <accessor name="">
 <principal auth="IV_UNAUTH_V3.0" domain="Default">unauthenticated</principal>
 </accessor>
 <target resource="5">
 <object></object>
</target>
 <mgmtinfo>
 <command>USER CREATE</command>
  <objname>testuser0</objname>
 <objtype>user</objtype>
 <objname_rgy>cn=testuser0,o=ibm,c=us</objname_rgy
 <parm><name>gsouser</name><value>false</value></parm>
 <parm><name>nopwdpolicy</name><value>false</value></parm>
 <parm><name>dn</name><value>cn=testuser0,o=ibm,c=us</value></parm>
 <parm><name>loginid</name><value>testuser0</value></parm>
 <parm><name>accountvalid</name><value>TRUE</value></parm>
  <parm><name>maxloginfailures</name><value>2</value></parm>
  <parm><name>cn</name><value>testuser0</value></parm>
  <parm><name>minpasswordlength</name><value>8</value></parm>
  <parm><name>accountexpirydate</name><value>20091119193445.0Z</value></parm>
```

```
<parm><name>sn</name><value>user0</value></parm>
  <parm><name>disabletimeinterval</name><value>0</value></parm>
</mgmtinfo>
<data></data>
</event>
```
The preceding sample demonstrates how to provide additional attributes to the existing API. The attribute names are mapped, wherever possible, to existing API audit attribute names.

You can create this output using createUser():

```
registry = LdapRgyRegistryFactory.getRgyRegistryInstance(propertiesUrl, null);
String sn = "user0";
String id = "test"+sn;
String nativeId = "cn="+id+",o=ibm,c=us";
RgyAttributes rgyAttributes = registry.newRgyAttributes();
rgyAttributes.putAttribute(RgyAttributes.COMMON_NAME_NAME, id);
rgyAttributes.putAttribute(RgyAttributes.SURNAME_NAME, sn);
rgyAttributes.putAttribute(RgyAttributes.MIN PASSWORD LENGTH NAME, "8");
rgyAttributes.putAttribute(RgyAttributes.MAX_LOGIN_FAILURES_NAME, "2");
rgyAttributes.putAttribute(RgyAttributes.DISABLE_TIME_INTERVAL_NAME, "0");
Date currentTime = new Date();
currentTime.setTime(currentTime.getTime() + (3600 * 1000L));
String registryDate = null;
registryDate = registry.toRegistryDate(currentTime);
rgyAttributes.putAttribute(RgyAttributes.ACCOUNT_EXPIRY_DATE_NAME, registryDate);
rgyAttributes.putAttribute(RgyAttributes.SEC_ACCT_VALID_NAME,
RgyAttributes.BOOL_TRUE_VALUE);
RgyUser user = registry.createUser(null, id, nativeId,
"passw0rd".toCharArray(), false, rgyAttributes, null);
```
#### **Authentication events:**

This section provides a sample output of an authentication operation.

Authentication methods such as RgyUser.authenticate() produces output as follows:

```
<event rev="1.2">
<date>2009-11-19-10:34:49.175-08:00I-----</date>
<outcome status="1" exception="com.tivoli.pd.rgy.exception.
  InvalidCredentialsRgyException">1</outcome>
 <originator blade="testapp-tam611">
 <component rev="1.1">authn</component>
 <event_id>101</event_id>
 <action>0</action>
 <location>tam611.ibm.com</location>
</originator>
 <accessor name="">
  <principal auth="IV_LDAP_V3.0" domain="Default">testuser0</principal>
  <name in rgy>cn=testuser0,o=ibm,c=us</name in rgy>
 </accessor>
<target resource="7">
 <object></object>
</target>
<authntype>formsPassword</authntype>
<data>Password Failure: testuser0</data>
</event>
```
The preceding example is generated using the authenticate() method as shown in the following sample code:

```
testuser = registry.getUser(null, "testuser0");
testuser.authenticate("passw1rd".toCharArray());
```
#### **Java logger namespace:**

This section describes the Java logger namespace.

The Java logger namespaces and their descriptions are provided in the following table:

*Table 33. Java logger namespace*

| Package                               | Description                                                   |
|---------------------------------------|---------------------------------------------------------------|
| com.tivoli.pd.rgy.ldap                | LDAP LdapRgyRegistry trace and logging                        |
| com.tivoli.pd.rgy.authz               | Authorization and audit AuthzRgyRegistry<br>trace and logging |
| com.tivoli.pd.rgy.audit.{blade}.authn | Authentication audit logging                                  |
| com.tivoli.pd.rgy.audit.{blade}.mgmt  | Management audit logging                                      |

## **Authorization**

This section describes the API authorization configuration.

The API authorization cannot fully emulate the authorization performed by the Policy Server (pdmgrd). The group and user delegation cannot be emulated and the API assumes that the functionality is not being used.

You can configure the Registry Direct Java API to not support delegated user and group administration. By default, the API does not support ACLs placed on child objects of */Management/Groups*. Unlike the Security Access Manager Java API, the Registry Direct Java API does not create and delete protected objects under */Management/Groups*. But the registry API affects authorization operations.

No ACLs are placed on child objects of */Management/Groups*.

## **Authorization permission checks**

The table in this section describes administrative operations and corresponding authorization permissions.

The information in the table assumes that:

- v No ACLs are added on delegation protected objects under */Management/Groups* without taking advantage of delegated user and group management.
- v All delegation protected objects under */Management/Groups* inherit the same ACL that */Management/Groups* uses.

You do not have to verify whether each group has protected objects that are associated with it. Verifying */Management/Groups* is sufficient.

• adminid as the account that is requesting administration operation.

*Table 34. Authorization permissions for groups*

| Administrative operations         | Permission | Verification of permissions                                                                                                    |
|-----------------------------------|------------|----------------------------------------------------------------------------------------------------|
| RgyRegistry.createUser({groups})  | ''N''      | If no group exists, check permission on<br>/Management/Users. Otherwise, check permission<br>on /Management/Groups.                                      |
| RgyUser.importNativeUser({group}) | ''N''      | If the specified group {group} does not exist<br>check the permission on /Management/Users.<br>Otherwise, check the permission on<br>/Management/Groups. |

*Table 34. Authorization permissions for groups (continued)*

| Administrative operations                                                                                                    | Permission                            | Verification of permissions                                                                                                    |
|----------------------------------------------------------------------------------------------------|---------------------------------------|----------------------------------------------------------------------------------------------------|
| RgyUser.attributeAdd()<br>RgyUser.attributeDelete()<br>RgyUser.AttributeReplace() for user<br>{userid} for all attributes except:<br>secAcctValid secPwdValid all policy<br>attributes. | "m"                                   | Check permission on /Management/Groups if not<br>permitted. If the user does not have group<br>membership, deny access and check permission<br>on /Management/Groups.                                                                                           |
| RgyUser.attributeAdd()<br>RgyUser.attributeDelete()<br>RgyUser.AttributeReplace() for user<br>{userid} for attributes:<br>secAcctValid secPwdValid                                      | "m"                                   | If the {userid} is the same as {adminid} deny<br>access. Otherwise, check permission on<br>/Management/Users. If {userid} has no group<br>membership, deny access. Otherwise, check<br>permission on /Management/Groups.                                        |
| RgyUser.setPassword() for user {userid}                                                                                                    | ''W''                                 | If the {userid} is the same as {adminid} permit<br>access. Otherwise, check permissions on<br>/Management/Users. If {userid} has no group<br>membership, deny access. Otherwise, check<br>permission on /Management/Groups.                                     |
| RgyRegistry.deleteUser({userid})                                                                                                    | ''d''                                 | If the {userid} is the same as {adminid} deny<br>access. Otherwise, check permissions on<br>/Management/Users. If {userid} has no group<br>membership, deny access. otherwise, check<br>permission on /Management/Groups.                                       |
| RgyUser.listGroups()<br>RgyUser.listNativeGroups()                                                                                                    |                                       | The permission check that is performed for<br>RgyRegistry.getUser() was sufficient. Permit<br>access.                                                                                                    |
| RgyRegistry.getUser({userid})                                                                                                    | $^{\prime\prime}$ v $^{\prime\prime}$ | If the {userid} is the same as {adminid} permit<br>access. Otherwise, check permission on<br>/Management/Users. If {userid} does not belong<br>to a group, deny permission. Otherwise, check<br>permission on /Management/Users.                                |
| RgyRegistry.getNativeUser({dn})                                                                                                    | $^{\prime\prime}$ v $^{\prime\prime}$ | Map the distinguished name $\{dn\}$ to the group<br>{groupid}. If mapping does not exists, permit. If<br>a mapping exists, then check permission on<br>/Management/Users. If {userid} does not have<br>any group, check permission on the<br>/Management/Users. |
| RgyUser.getAttributeValues()<br>RgyUser.getOneAttributeValue() for all<br>non-policy attributes.                                                                                        |                                       | The permission check done for<br>RgyRegistry.getUser() was sufficient. Permit<br>access.                                                                                                    |
| RgyRegistry.listUsers()<br>RgyRegistry.listNativeUsers()                                                                                                    |                                       | There are delegation effects on the operation<br>results in the follow-up table.                                                                                                    |
| RgyRegistry.createGroup()                                                                                                    | " $N$ "                               | Check permission on /Management/Groups.                                                                                                    |
| RgyRegistry.deleteGroup()                                                                                                    | ''d''                                 | Check permission on /Management/Groups.                                                                                                    |
| RgyGroup.importNativeGroup()                                                                                                    | ''N''                                 | Check permission on /Management/Groups.                                                                                                    |
| RgyRegistry.listGroups()<br>RgyRegistry.listNativeGroups()                                                                                                    |                                       | Permit (there are delegation effects on the<br>operation results in the follow-up table).                                                                                                    |
| RgyGroup.addMembers()                                                                                                    | ''A''                                 | Check permission on /Management/Groups.                                                                                                    |
| group modify {groupid} description                                                                                                    | $m^{\prime\prime}$                    | Check permission on /Management/Groups.                                                                                                    |
| RgyGroup.removeMembers()                                                                                                    | $^{\prime\prime}$ A $^{\prime\prime}$ | Check permission on /Management/Groups.                                                                                                    |
| RgyRegistry.getGroup()                                                                                                    | $^{\prime\prime}$ v $^{\prime\prime}$ | Check permission on /Management/Groups.                                                                                                    |
| RgyRegistry.getNativeGroup({dn})                                                                                                    | $^{\prime\prime}$ $^{\prime\prime}$   | Map the distinguished name {dn} to the group<br>{groupid}.                                                                                                    |
|                                                                                                    |                                       | If no mapping exists, permit.                                                                                                    |
|                                                                                                    |                                       | Otherwise, check permission on<br>/Management/Groups.                                                                                                    |

*Table 34. Authorization permissions for groups (continued)*

| Administrative operations                                              | Permission                                       | Verification of permissions                                                                                                    |
|------------------------------------------------------------------------|--------------------------------------------------|----------------------------------------------------------------------------------------------------|
| RgyGroup.listMemberIds()<br>RgyGroup.listMemberNativeIds()             | $^{\prime\prime}$ <sub>7</sub> $^{\prime\prime}$ | Check permission on /Management/Groups.                                                                                                    |
|                                                                        |                                                  |                                                                                                    |
| RgyUser.getAttributeValues()<br>RgyUser.getOneAttributeValue() for all |                                                  | This differs from the permission check<br>performed by the regular Security Access<br>Manager API.                                                            |
| policy attributes.                                                     |                                                  | The regular Security Access Manager API checks<br>for the permission <i>IVACTION_VIEW</i> "v" on<br>/Management/Policy.                                       |
|                                                                        |                                                  | This API does not perform any additional<br>permission checks. It completes permission<br>check when fetching the user using<br>RgyRegistry.getUser() method. |
| RgyUser.attributeAdd()RgyUser.<br>attributeDelete()                    | m''                                              | Check permission on /Management/Groups.                                                                                                    |
| RgyUser.AttributeReplace() for all policy<br>attributes.               |                                                  |                                                                                                    |

Unlike pdadmin or the Security Access Manager Java management API, when you use the Registry Direct Java API, you must fetch the user before you modify the user. Assign view permission (*v*) and modify permission (*m* ) for the administrator to modify either a user or a group.

# **Residual effects of delegated administration on admin results**

If operations are permitted, additional permissions can be verified by the API to determine if a different subset of result must be returned. The permission check in this case does not permit or deny the whole operation. It affects only the result set returned, instead.

The following table shows the additional effects of delegated administration on the result set. It also assumes that no ACLs are added on delegation protected objects under */Management/Groups*. This assumption reduces many of the delegated administration complexities into simpler behavior.

*Table 35. List of operations and permissions to be checked*

| Operation                                       | Permission to be checked                                                                                                    |
|-------------------------------------------------|----------------------------------------------------------------------------------------------------|
| RgyUser.listGroups() RgyUser.listNativeGroups() | Check permission DELADMIN VIEW ("v") on "/Management/Users". If<br>permitted return group listelse check permission DELADMIN_VIEW on<br>"/Management/Groups". If permitted return group list else return an<br>empty list.                                                                                                    |
| RgyRegistry.listUsers({pattern})                | Check permission DELADMIN VIEW("v") on "/Management/Users".<br>If permitted, return list of users matching {pattern}else check<br>permission DELADMIN VIEW("v") on "/Management/Groups".<br>If permitted, return list of users matching thepattern. In this case,<br>the current API returns only users that are a member of at least one<br>Security Access Manager group, this API will not enforce this<br>restriction else return an empty list. |

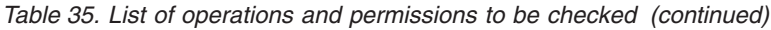

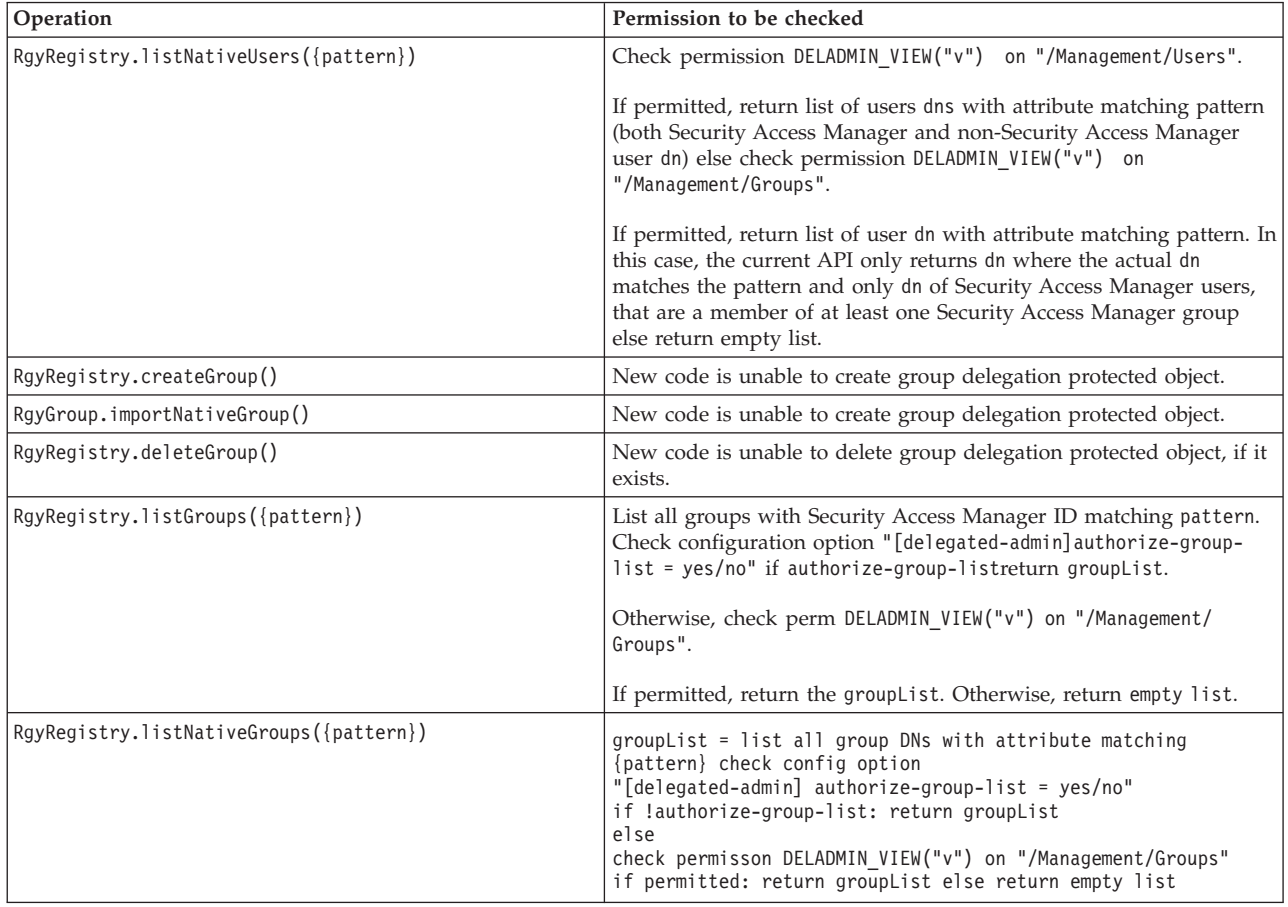

# **API Specifications**

See the Javadoc for packages under com.tivoli.pd.rgy in the product DVD.

## **Installation and configuration**

You can install, configure, and upgrade the Registry Direct API by following these instructions.

# **Upgrade**

Use the PD.jar available with the Registry Direct Java API Reference to configure the features. The WebSphere Application Server installation program includes PD.jar in the JRE class path. Update the class path manually or avoid references to this PD.jar when configuring the Registry Direct API along with the Security Access Manager Java API. After configuration, you can use the Registry Direct API along with the earlier versions of PD.jar.

# **Installation and packaging**

The Registry Direct API PD.jar package includes the PDjrte package, which is installed during the API installation.

The exploiter of the API must include the Registry Direct API PD.jar JAR file in their application class path.

The Registry Direct API JAR file is com.tivoli.pd.rgy.jar. This file is installed in the PolicyDirector/java/export/rgy directory.

### **Configuration**

<span id="page-131-0"></span>There are two configuration options for configuring the Registry Direct API and the Security Access Manager Java API.

Two configuration options are available:

- v **Standalone usage** the configuration permits stand-alone usage of the Registry Direct API.
- v **Combined usage** the configuration allows convenient and combined use of both Security Access Manager Java API and the Registry Direct API.

#### **Using both Security Access Manager Java API and the Registry Direct API**

This section describes how to use SvrSslCfg to configure the Security Access Manager Java API and the Registry Direct API at the same time.

The SvrSslCfg that is provided in PD.jar is enhanced to permit simultaneous configuration of the current Java API and Registry Direct Java API.

Both configurations share the same LDAP identity and configuration properties file. This feature is useful if authorization is enabled in the new API, which requires the current API to provide the identity and configuration properties file.

If SvrSslCfg has *–ldap\_mgmt* set to *true*, it creates a Security Access Manager identity for the application, the identity is also added to the Security Access Manager group, *SecurityGroup*. This group membership gives the underlying LDAP identity the required privileges to administer user and groups in LDAP.SvrSslCfg generates a random password, if a password is not supplied, for the identity. It obfuscates and stores the password in the configuration file. The underlying LDAP identity and password that are stored in the configuration file is used by the Registry Direct API to bind to LDAP to perform administration and authentication.

#### **Stand-alone configuration**

This section describes the stand-alone configuration.

To use the *authz.enable-authorization* option in the Registry Direct API, a PDAuthorizationContext instance from the Security Access Manager Java API must be used. In such a case, it is better to use SvrSslCfg.

In stand-alone configuration, the LDAP identity that is used to access LDAP and perform the administration updates must be manually created. A simple method is to use access manager to create the LDAP identity. For example:

pdadmin sec\_master> user create -no-password-policy testapi cn=testapi,o=ibm,c=us testapi api passw0rd ( SecurityGroup ivacld-servers remote-acl-users )

After you create the Security Access Manager identity, you do not need the Security Access Manager identity. If required, you can delete the Security Access Manager identity by using the following command:

pdadmin sec\_master> user delete testapi

The -registry option is not specified. As a result, the underlying LDAP account is left along with its group memberships. You do not need to remove the Security

Access Manager identity from the LDAP account. Leaving the Security Access Manager identity associated with the LDAP account makes it easier to manage the account.

**Note:** If native LDAP password policy (not Security Access Manager Policy) is enabled and affects this LDAP account (for example, Global policy), it must not reset the account, or account password or set them to expire state. To avoid this apply native LDAP policy.

The configuration tool RgyConfig is provided in the JAR file along with the new API. The usage is as follows:

Usage:

```
java com.tivoli.pd.rgy.util.RgyConfig <file> <command> [options]
  <file> configuration properties file path name
   <command> is one of:
create <mgmt domain> <local domain> <ldap.svrs>
   <ldap.bind_dn> <ldap.bind_pwd> [<ldap.ssl_truststore>
   <ldap.ssl truststore pwd>
   load <input properties file>
set <name> <value>
remove <name>
get <name>
list
```
The usage for a non-SSL example is:

java com.tivoli.pd.rgy.util.RgyConfig /tmp/testapi.properties create Default Default "ldaphostname:389:readwrite:5" "cn=testapi,o=ibm,c=us" passw0rd

After you create the properties file, you can manipulate the additional properties. The example to set ldap.enable-last-login property is as follows:

```
java com.tivoli.pd.rgy.util.RgyConfig /tmp/testapi.properties set ldap.
enable-last-login true
```
When you use the RgyConfig tool, you must manually create the server identity. Ensure that the Security Access Manager subdomains include the server identity in the remote-acl-users group of Security Access Manager management domain. If Security Access Manager domain is not the default domain, the following additional steps are needed.

1. Create a file groupmodify.ldif with the following contents:

```
dn: cn=remote-acl-users,cn=SecurityGroups,secAuthority=Default
changetype: modify
add: member
member: cn=testapp/tam611,cn=SecurityDaemons,secAuthority=testdom,
cn=Subdomains,secAuthority=Default
```
Where member is the LDAP DN of your application. This value is provided as ldap.bind dnargument to java com.tivoli.pd.rgy.util.RgyConfig. Alternately, you can determine this value from ldap.bind-dn stored in the generated properties file.

2. Update LDAP by using ldapmodify command.

ldapmodify -p 389 -h localhost -D "cn=root" -w passw0rd -f groupmodify.ldif Replace localhost and passw0rd with values appropriate for your setup.

**Note:** You do not have to install or configure Security Access Manager to use the new API in stand-alone mode.

# **Configuration options**

The following table describes the configuration options for the Security Access Manager Java API and the Registry Direct API.

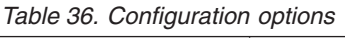

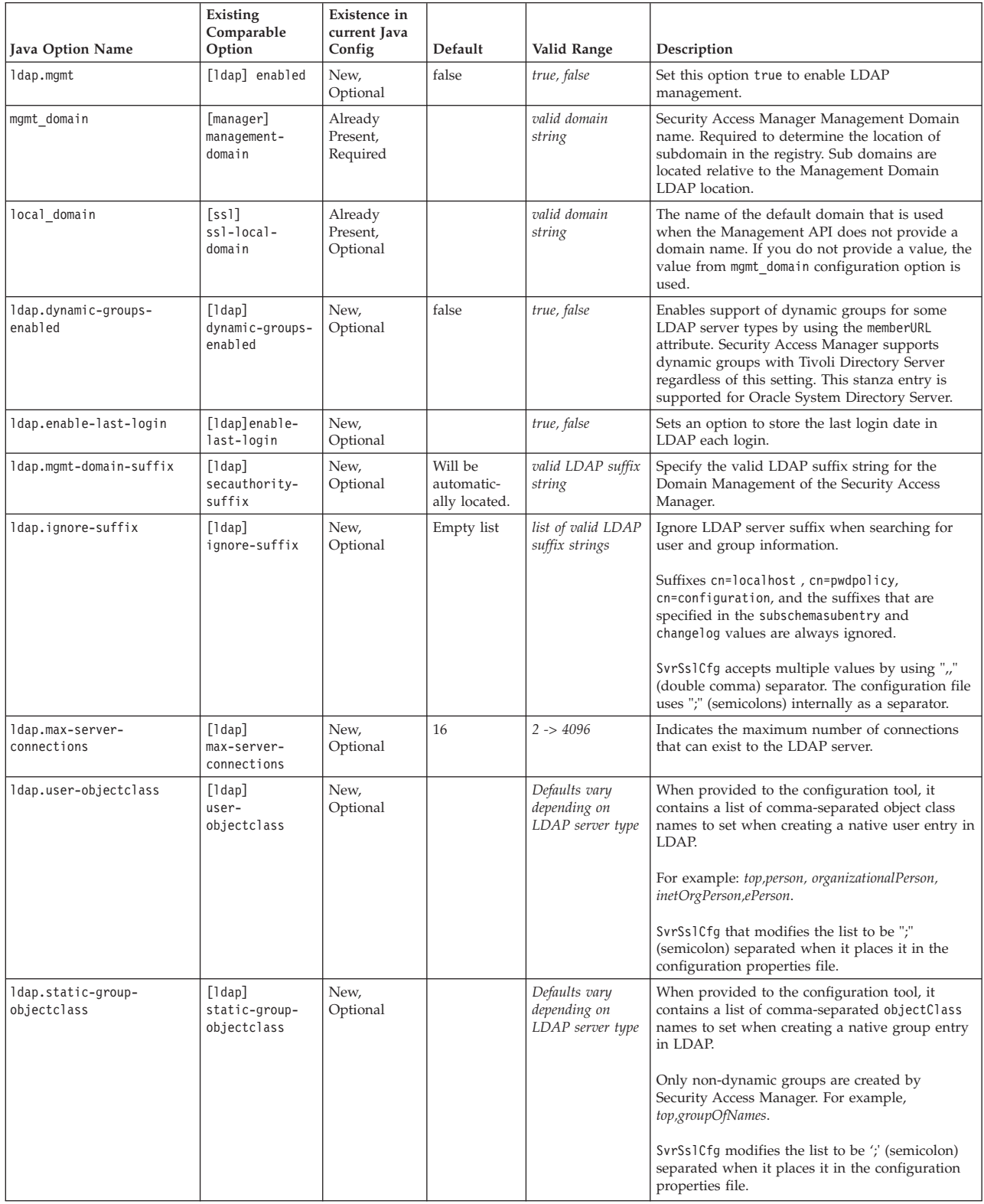

*Table 36. Configuration options (continued)*

| <b>Java Option Name</b>  | Existing<br>Comparable<br>Option               | Existence in<br>current Java<br>Config | Default                                               | Valid Range                                                                                           | Description                                                                                                    |
|--------------------------|------------------------------------------------|----------------------------------------|-------------------------------------------------------|----------------------------------------------------------------------------------------------------|----------------------------------------------------------------------------------------------------|
| ldap.user-search-filter  | $[1$ dap $]$<br>user-search-<br>filter         | New,<br>Optional                       | Defaults vary<br>depending<br>on LDAP<br>server type. | valid LDAP search<br>filter string                                                                    | An LDAP search filter that selects any native<br>user entry. For example: (1(objectclass=ePerson)<br>(objectclass=Person)).                                                                                                    |
| ldap.group-search-filter | $[1$ dap $]$<br>group-search-<br>filter        | New,<br>Optional                       | Defaults vary<br>depending<br>on LDAP<br>server type. | valid LDAP search<br>filter string                                                                    | An LDAP search filter that selects any native<br>group entry. For example:<br>$( (objectclass = accessGroup) $<br>(objectclass=groupOfNames)<br>(objectclass=groupOfUniqueNames)<br>(objectclass=groupOfURLs))                                     |
| ldap.svrs                | [ldap] host,<br>port, ssl-port,<br>and replica | New,<br>Required                       |                                                       | valid host string,<br>port $1 - 65535$ ,<br>type readwrite or<br>readonly, pref $0 \rightarrow$<br>10 | A comma-separated list of LDAP server details.<br>Each server detail is a colon separated set of<br>attributes of the form:<br>host:port:type:rank[,host2:<br>port2: type2: rank2[,]                                                               |
|                          |                                                |                                        |                                                       |                                                                                                    | where type is either readwrite or readonly and<br>rank is a value from 0 to 10. For example:<br>ldaphost:389: readwrite: 5 is modified to a list of<br>LDAP server details that are separated by ';'s.                                             |
| ldap.ssl-enable          | [ldap]<br>ssl-enable                           | New,<br>Optional                       | False                                                 | true, false                                                                                           | Set this option to true to enable SSL to the LDAP<br>server.                                                                                                    |
| ldap.fips                | [ss]<br>ssl-enable-fips                        | New,<br>Optional                       | False                                                 | true, false                                                                                           | Deprecated: replaced by Idap.compliance.<br>Use Idap.compliance=fips for Idap.fips=true.                                                                                                    |
|                          |                                                |                                        |                                                       |                                                                                                    | Use Idap.compliance=none for Idap.fips=false.                                                                                                    |
|                          |                                                |                                        |                                                       |                                                                                                    | Set this option to <i>true</i> to use FIPS mode with the<br>TLS connections to the LDAP server.                                                                                                    |
| ldap.compliance          | [ss]<br>ssl-compliance                         | New,<br>Optional                       |                                                       | none, fips,<br>sp800-131-<br>transition,<br>sp800-131-strict,<br>suite-b-128,<br>suite-b-192          | Sets the compliance level for SSL and TLS<br>connections to the LDAP server.<br>This value is not used when running within a<br>WebSphere JVM because the compliance level is<br>automatically determined based on how<br>WebSphere is configured. |
| ldap.ssl-v3-enable       | [ss1]<br>ssl-v3-enable                         | New,<br>Optional                       | True                                                  | true, false                                                                                           | Enables or disables the use of SSL version 3 to<br>the LDAP server.<br>For some ssl.compliance values, this parameter<br>is always disabled.                                                                                                    |
|                          |                                                |                                        |                                                       |                                                                                                    | This parameter is always disabled for compliance<br>levels sp800-131-strict, suite-b-128, and<br>suite-b-192.                                                                                                    |
| ldap.tls-v10-enable      | [ssl]<br>tls-v10-enable                        | New,<br>Optional                       | True                                                  | true, false                                                                                           | Enables or disables the use of TLS version 1.0 to<br>the LDAP server.<br>For some ssl.compliance values, this parameter                                                                                                    |
|                          |                                                |                                        |                                                       |                                                                                                    | is always disabled.<br>This parameter is always disabled for compliance<br>levels sp800-131-strict, suite-b-128, and<br>suite-b-192.                                                                                                    |
| ldap.tls-v11-enable      | [ss]<br>tls-v11-enable                         | New,<br>Optional                       | True                                                  | true, false                                                                                           | Enables or disables the use of TLS version 1.1 to<br>the LDAP server.                                                                                                    |
|                          |                                                |                                        |                                                       |                                                                                                    | For some ssl.compliance values, this parameter<br>is always disabled.                                                                                                    |
|                          |                                                |                                        |                                                       |                                                                                                    | This parameter is always disabled for compliance<br>levels sp800-131-strict, suite-b-128, and<br>suite-b-192.                                                                                                    |

#### *Table 36. Configuration options (continued)*

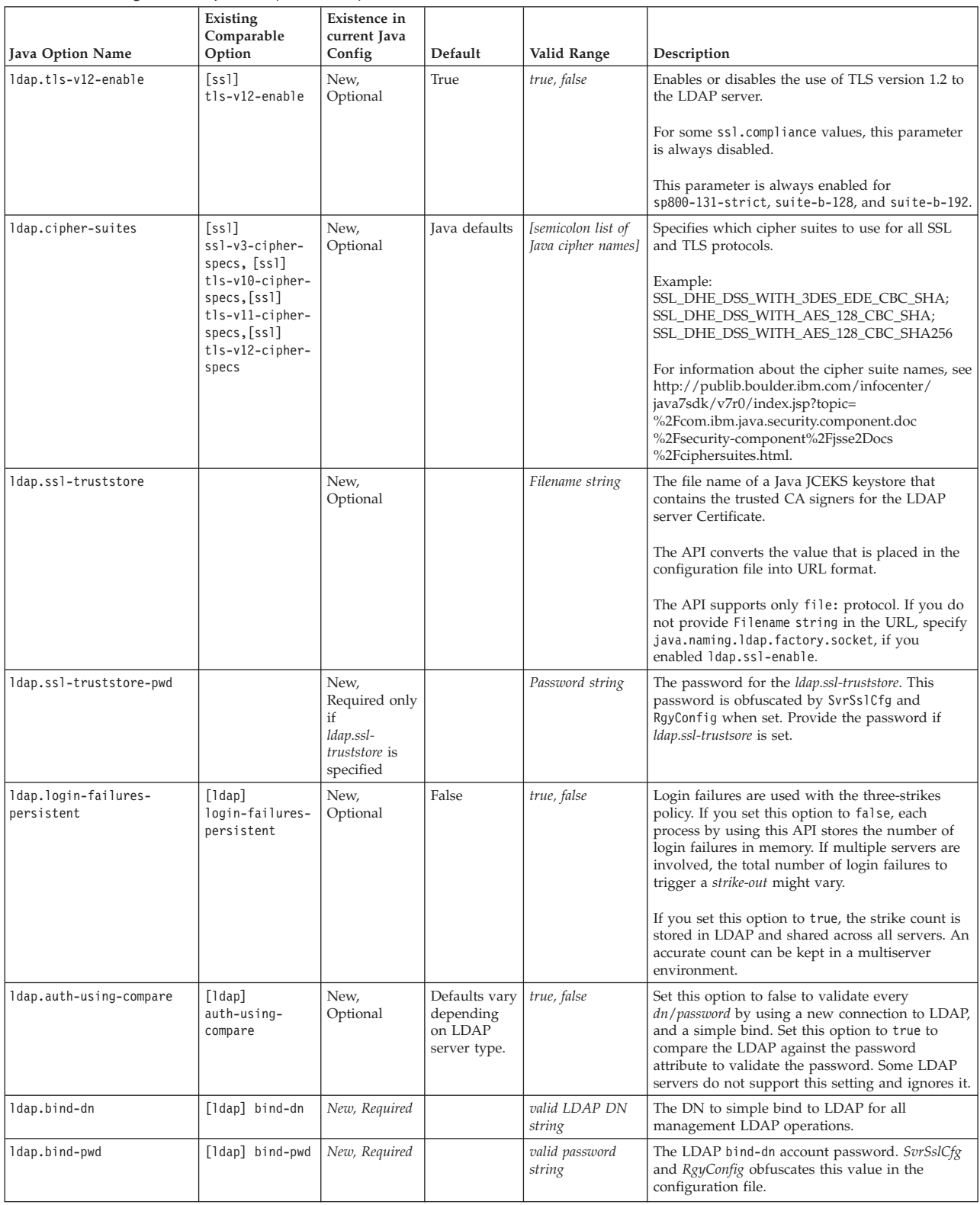

#### *Table 36. Configuration options (continued)*

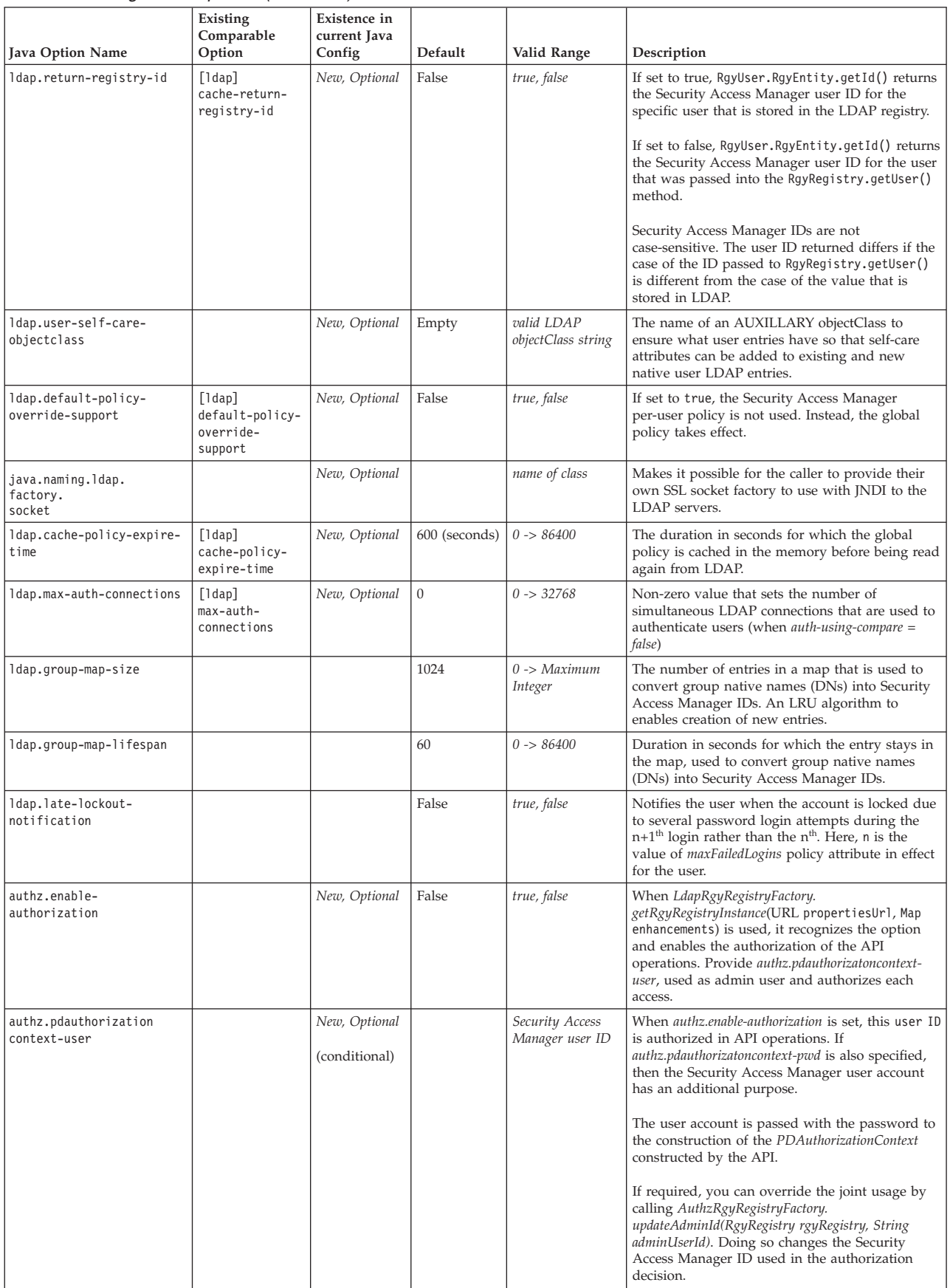

#### *Table 36. Configuration options (continued)*

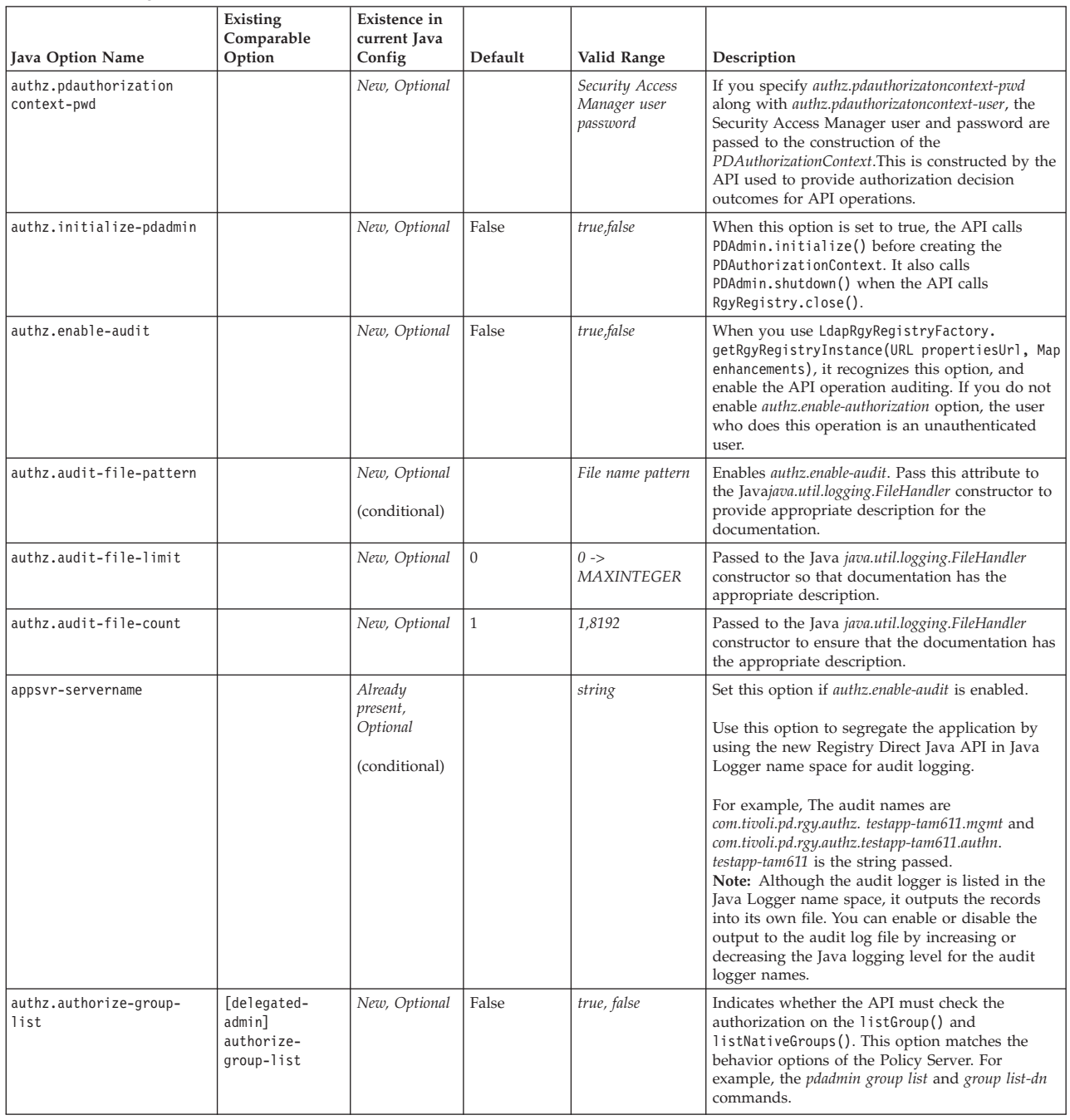

## **Example usage**

# **Creating an instance of RgyRegistry**

After creating the configuration file, use this API with the corresponding LDAP account on the existing Security Access Manager registry. If the configuration file is located at /opt/testapp/testapp.properties, then the sample configuration file is as follows:

```
URL propertiesUrl = null;
try {
propertiesUrl = new URL("file:///opt/testapp/testapp.properties");
```

```
}
catch (MalformedURLException e) {
e.printStackTrace();
System.exit(1);
}
RgyRegistry rgyRegistry = null;
try {
rgyRegistry = LdapRgyRegistryFactory.getRgyRegistryInstance
(propertiesUrl, null);
}
catch (RgyException e) {
e.printStackTrace();
System.exit(1);
}
```
# **Ending use of RgyRegistry**

Close the RgyRegistry instance when your application does not use the instance anymore. The sample usage is as follows: rgyRegistry.close();

## **Groups**

# **Creating a group**

The following sample demonstrates how to create a Security Access Manager group called *testgroup* with LDAP DN *cn=testgroup,o=ibm,c=us*.

Example:

```
String groupId = "testgroup";
String groupCn = "testgroup";
String groupNativeId = "cn=testgroup,o=ibm,c=us";
RgyAttributes rgyAttributes = rgyRegistry.newRgyAttributes();
rgyAttributes.putAttribute(RgyAttributes.COMMON_NAME_NAME, groupCn);
rgyAttributes.putAttribute(RgyAttributes.DESCRIPTION_NAME,
"This is a test Group");
RgyGroup rgyGroup = null;
try {
rgyGroup = rgyRegistry.createGroup("Default", groupId, groupNativeId,
rgyAttributes);
}
catch (RgyException e) {
e.printStackTrace();
System.exit(1);
}
```
This example obtains a RgyAttributes instance to create the group and set the group attributes, assuming that the Security Access Manager domain is default and that it contains a suffix o=ibm,c=us in LDAP.

# **Showing group details**

The following sample displays the information about the group. This function is equivalent of pdadmin *group show testgroup*:

```
// Fetch the group
String groupId = "testgroup";
RgyGroup rgyGroup = null;
try {
```

```
rgyGroup = rgyRegistry.getGroup("Default", groupId);
}
catch (RgyException e) {
e.printStackTrace();
System.exit(1);
}
// Ensure the group was found
if (rgyGroup == null) {
System.out.println("Group does not exist");
System.exit(1);
}
System.out.println("Group ID: "+rgyGroup.getId());
System.out.println("LDAP DN: "+rgyGroup.getNativeId());
String description =
String) rgyGroup. getOneAttributeValue(RgyAttributes.DESCRIPTION NAME);
if (description == null) {
description = "";
}
System.out.println("Description: "+description);
System.out.println
("LDAP CN: "+rgyGroup. getOneAttributeValue(RgyAttributes.COMMON_NAME_NAME);
String isSecEntity =
String) rgyGroup.getOneAttributeValue(RgyAttributes. IS SEC ENTITY NAME);
if (isSecEntity.equalsCaseIgnore(RgyAttributes. BOOL TRUE VALUE)) {
isSecEntity = "Yes";
}
else {
isSecEntity = "No";
}
System.out.println("Is SecGroup: "+isSecEntity);
```
## **Deleting a group**

The following sample code displays the steps to delete the Security Access Manager group testgroup from the Security Access Manager domain Default and remove the native LDAP entry.

The last parameter of deleteGroup() is set to true.

If the native LDAP entry is also a member of another Security Access Manager domain, or another application places child entries, the removal of the native LDAP entry fails. Despite this error, the Security Access Manager component is still removed.

```
String groupId = "testgroup";
try {
rgyRegistry.deleteGroup("Default", groupId, true);
}
catch (WarningNativeEntityInUseRgyException e) {
System.out.println("Warning: unable to remove native LDAP entry");
// Ignore
}
catch (RgyException e) {
e.printStackTrace();
System.exit(1);
}
```
# **Importing a native group**

Existing native LDAP groups can be imported as Security Access Manager groups. Obtain the native LDAP group information as aRgyGroup instance, then invoke the RgyGroup.importNativeGroup() method.

The following sample shows the sample code to import the native group as Security Access Manager group:

```
// First fetch the Native Entity
String groupNativeId = "cn=testgroup,o=ibm,c=us";
RgyGroup rgyGroup = null;
try {
rgyGroup = rgyRegistry.getNativeGroup("Default", groupNativeId);
}
catch (RgyException e) {
 e.printStackTrace();
 System.exit(1);
}
// Ensure the group was found
if (rgyGroup == null) {
 System.out.println("Group does not exist");
 System.exit(1);
}
// Only import, if not already a TAM group (isSecEntity=FALSE)
String isSecEntity = (String) rgyGroup.getOneAttributeValue
(RgyAttributes. IS SEC ENTITY NAME);
if (isSecEntity.equalsIgnoreCase(RgyAttributes. BOOL_FALSE_VALUE)) {
 String groupId = "testgroup";
 RgyAttributes rgyAttributes = rgyRegistry.newRgyAttributes();
 try {
 rgyGroup.importNativeGroup(groupId, rgyAttributes);
 }
 catch (RgyException e) {
 e.printStackTrace();
  System.exit(1);
 }
}
```
# **Listing group members**

The following sample displays the sample code to list the members belonging to a specific group. Ensure that you fetch the group before you list its members. The members are returned as a set of string values.

```
// Fetch the group
String groupId = "testgroup";
RgyGroup rgyGroup = null;
try {
 rgyGroup = rgyRegistry.getGroup("Default", groupId);
}
catch (RgyException e) {
 e.printStackTrace();
 System.exit(1);
}
// Ensure the group was found
if (rgyGroup == null) {
 System.out.println("Group does not exist");
 System.exit(1);
}
// Get Set of group's member IDs
Set userIds = null;
try {
userIds = rgyGroup.listMemberIds();
}
catch (RgyException e) {
e.printStackTrace();
 System.exit(1);
}
// Display the member IDs
System.out.print("Members=");
Iterator iter = userIds.iterator();
```

```
while (iter.hasNext()) {
String userId = (String) iter.next();
System.out.print(userId+", ");
}
System.out.println();
```
A list of the groups members as native user IDs can be obtained using rgyGroup.listMemberNativeIds(). The native ID Set includes non-TAM users.

### **Add or remove group members**

The following example displays the code to add or remove the group members. Before modifying, ensure that you fetch the user.

```
// Fetch the group
String groupId = "testgroup";
RgyGroup rgyGroup = null;
try {
rgyGroup = rgyRegistry.getGroup("Default", groupId);
}
catch (RgyException e) {
 e.printStackTrace();
System.exit(1);
}
// Ensure the group was found
if (rgyGroup == null) {
System.out.println("Group does not exist");
System.exit(1);
}
// Create a List of user IDs and add to group
List userIds = new ArrayList();
userIds.add("testuser");
try {
rgyGroup.addMembers(userIds);
}
catch (RgyException e) {
e.printStackTrace();
 System.exit(1);
}
// Remove List of user IDs from the group
try {
rgyGroup.removeMembers(userIds);
}
catch (RgyException e) {
 e.printStackTrace();
 System.exit(1);
}
```
## **Modifying group attribute**

The following example demonstrates how to modify the groups description attribute.

Before you modify a group, you must fetch the group.

Groups do not have many attributes that can be modified.

```
// Fetch the group
String groupId = "testgroup";
RgyGroup rgyGroup = null;
try {
rgyGroup = rgyRegistry.getGroup("Default", groupId);
}
catch (RgyException e) {
e.printStackTrace();
```

```
System.exit(1);
}
// Ensure the group was found
if (rgyGroup == null) {
 System.out.println("Group does not exist");
 System.exit(1);
}
// Replace the current attribute
try {
 rgyGroup.attributeReplace(RgyAttributes.DESCRIPTION_NAME,
"Replacement Description");
}
catch (RgyException e) {
 e.printStackTrace();
 System.exit(1);
}
// Remove the description attribute
try {
 rgyGroup.attributeDelete(RgyAttributes.DESCRIPTION_NAME);
}
catch (RgyException e) {
 e.printStackTrace();
 System.exit(1);
}
```
## **Users and per-user policy**

Assuming that the Security Access Manager domain is Default and that there is a suffix o=ibm, c=us in LDAP, the following code creates a Security Access Manager user called testuser. This testuser has the LDAP DN cn=testuser,o=ibm,c=us. First, obtain an RgyAttributes instance to set the users attributes and then create the user. A few optional attributes set for the user during the time of creation include account and password policy and account state.

```
// Setup the required attributes
RgyAttributes rgyAttributes = registry.newRgyAttributes();
rgyAttributes.putAttribute(RgyAttributes.COMMON_NAME_NAME,"testuser");
rgyAttributes.putAttribute(RgyAttributes.SURNAME_NAME, "user");
// Setup some optional attributes
rgyAttributes.putAttribute(RgyAttributes.MIN PASSWORD LENGTH NAME, "8");
rgyAttributes.putAttribute(RgyAttributes.MAX_LOGIN_FAILURES_NAME, "2");
rgyAttributes.putAttribute(RgyAttributes.DISABLE_TIME_INTERVAL_NAME, "0");
Date currentTime = new Date();
currentTime.setTime(currentTime.getTime() + (3600 * 1000L));
String registryDate = null;
try {
 registryDate = registry.toRegistryDate(currentTime);
}
catch (RgyException e) {
 e.printStackTrace();
 System.exit(1);
}
rgyAttributes.putAttribute(RgyAttributes.ACCOUNT_EXPIRY_DATE_NAME,
registryDate);
rgyAttributes.putAttribute(RgyAttributes.SEC_ACCT_VALID_NAME,
RgyAttributes.BOOL_TRUE_VALUE);
// Create the user
String userId = "testuser";
String userNativeId = "cn=testuser,o=ibm,c=us";
RgyUser rgyUser = null;
try {
 user = registry.createUser("Default", userId, userNativeId, "passw0rd".
toCharArray(), true, rgyAttributes, null);
}
catch (RgyException e) {
```

```
e.printStackTrace();
System.out.println("FAILED: Unable to create user: "+id);
System.exit(1);
}
```
## **Showing user details**

This is the equivalent of pdadmin user show testuser command. The following example displays the user details such as User ID, Native ID, Common name, Surname, and descriptive name.

```
RgyUser rgyUser = null;
try {
rgyUser = registry.getUser(null, userId);
}
catch (RgyException e) {
e.printStackTrace();
System.exit(1);
}
if (rgyUser == null) {
System.out.println("User not found");
System.exit(1);
}
System.out.println("Login ID: "+rgyUser.getId());
System.out.println("LDAP DN: "+rgyUser.getNativeId());
System.out.println("LDAP CN: "+rgyUer.getOneAttributeValue
(RgyAttributes.COMMON_NAME_NAME);
System.out.println("LDAP SN: "+rgyUser.getOneAttributeValue
(RgyAttributes.SURNAME_NAME);
String description = (String) rgyUser.getOneAttributeValue
(RgyAttributes.DESCRIPTION_NAME);
if (description == null) {
description = "";
}
System.out.println("Description: "+description);
System.out.println("Is SecUser: "+yesNo
(rgyUser, RgyAttributes. IS_SEC_ENTITY_NAME);
System.out.println("Is GSO user: "+yesNo
(rgyUser, RgyAttributes. IS GSO USER NAME));
System.out.println("Account valid: "+yesNo
(rgyUser, RgyAttributes. SEC_ACCT_VALID_NAME));
System.out.println("Password valid: "+yesNo
(rgyUser, RgyAttributes. SEC_PWD_VALID_NAME));
//-----
String yesNo(RgyEntity rgyEntity, String attributeName)
{
String value = (String) rgyGroup.getOneAttributeValue(attributeName);
if (value.equalsCaseIgnore(RgyAttributes. BOOL_TRUE_VALUE)) {
 value = "Yes";
 }
else {
 value = "No";
 }
return value;
}
```
## **Deleting a user**

If the native LDAP entry is a member of another Security Access Manager domain, or another application has placed child entries beneath it, the removal of the native LDAP entry fails. An exception is thrown from the API but the Security Access Manager component is still removed.
<span id="page-144-0"></span>The following example deletes the Security Access Manager user testuser from the Default Security Access Manager domain and removes the native LDAP entry. Last parameter of deleteUser() is set to true.

```
String userId = "testuser";
try {
 rgyRegistry.deleteUser("Default", userId, true);
}
catch (WarningNativeEntityInUseRgyException e) {
 System.out.println("Warning: unable to remove native LDAP entry");
 // Ignore
}
catch (RgyException e) {
 e.printStackTrace();
 System.exit(1);
}
```
### **Importing a native user**

You can import the existing native LDAP users as Security Access Manager users. The native LDAP user information must be obtained as an RgyUser instance, then the RgyUser.importNativeGroup() method can be invoked. The following example imports a Default native user as a Security Access Manager user testuser from the native LDAP entry. Last parameter of deleteUser() is set to true.

```
/ First fetch the Native Entity
String userNativeId = "cn=testuser,o=ibm,c=us";
RgyUser rgyUser = null;
try {
rgyUser = rgyRegistry.getNativeUser("Default", userNativeId);
}
catch (RgyException e) {
 e.printStackTrace();
 System.exit(1);
}
// Ensure the Native user was found
if (rgyUser == null)
 System.out.println("Group does not exist");
 System.exit(1);
}
// Only import, if not already a TAM user (isSecEntity=FALSE)
String isSecEntity = (String) rgyUser.getOneAttributeValue
(RgyAttributes. IS SEC ENTITY NAME);
if (isSecEntity.equalsIgnoreCase(RgyAttributes. BOOL FALSE VALUE)) {
 String userId = "testuser";
 RgyAttributes rgyAttributes = rgyRegistry.newRgyAttributes();
 // Setup an optional attribute
 rgyAttributes.putAttribute(RgyAttributes.SEC_ACCT_VALID_NAME,
 RgyAttributes.BOOL_TRUE_VALUE);
 try {
  rgyUser.importNativeUser(userId, rgyAttributes, null);
 }
 catch (RgyException e) {
 e.printStackTrace();
  System.exit(1);
 }
}
```
### **Listing a user's group memberships**

Fetch the user before listing its group memberships. Returns the groups the user belongs to as a set of string:

```
// Fetch the user
String userId = "testuser";
RgyUser rgyUser = null;
try {
rgyUser = rgyRegistry.getUser("Default", userId);
}
catch (RgyException e) {
e.printStackTrace();
System.exit(1);
}
// Ensure the user was found
if (rgyUser == null) {
System.out.println("Group does not exist");
System.exit(1);
}
// Get Set of group IDs the user is a memberof
Set groupIds = null;
try {
groupIds = rgyUser.listGroups();
}
catch (RgyException e) {
e.printStackTrace();
System.exit(1);
}
// Display the group IDs
System.out.print("Groups=");
Iterator iter = GroupIds.iterator();
while (iter.hasNext()) {
String groupId = (String) iter.next();
System.out.print(groupId+", ");
}
System.out.println();
```
A list of the user group memberships as group native ID can also be obtained using rgyUser.listNativeGroups () instead. The native ID set can include groups that are not Security Access Manager groups.

#### **Modifying user attributes**

The following example shows the equivalent of the pdadmin commands user modify testuser password-valid yes, policy set max-login-failures unset -user testuser, and policy set min-password-length 7 -user testuser.

Ensure that you fetch the user before you modify the user attributes.

```
// Fetch the user
String userId = "testuser";
RgyUser rgyUser = null;
try {
 rgyUser = rgyRegistry.getUser("Default", userId);
}
catch (RgyException e) {
e.printStackTrace();
 System.exit(1);
}
// Ensure the user was found
if (rgyUser == null) {
 System.out.println("Group does not exist");
 System.exit(1);
}
// Set the password-valid
try {
rgyUser.attributeReplace(RgyAttributes.SEC_PWD_VALID_NAME,
RgyAttributes.BOOL TRUE VALUE);
}
catch (RgyException e) {
```

```
e.printStackTrace();
 System.exit(1);
}
// Unset the max-login-failures policy
try {
rgyUser.attributeDelete(RgyAttributes. MAX LOGIN FAILURES NAME);
}
catch (RgyException e) {
e.printStackTrace();
System.exit(1);
}
// Set the min-password-length policy to 7
try {
rgyUser.attributeReplace(RgyAttributes.MIN_PASSWORD_LENGTH_NAME, "7");
}
catch (RgyException e) {
 e.printStackTrace();
 System.exit(1);
}
```
### **Resetting the user password**

This action is the equivalent to pdamin command user modify testuser password changeme.

The following example shows how to perform an administrative reset of the user password:

```
// Fetch the user
String userId = testuser;
RgyUser rgyUser = null;
try {
 rgyUser = rgyRegistry.getUser(Default, userId);
}
catch (RgyException e) {
e.printStackTrace();
 System.exit(1);
}
// Ensure the user was found
if (rgyUser == null) {
 System.out.println(Group does not exist);
 System.exit(1);
}
try {
 rgyUser = rgyUser.setPassword(changeme.toCharArray());
}
catch (RgyException e) {
e.printStackTrace();
 System.exit(1);
}
```
### **Changing the user password**

To change the user password, authenticate the old password and request to set a new password.

This operation is similar to a pkmspasswd of WebSEAL. The following example shows the sample code for changing the oldpassword to newpassword for a user testuser:

```
// Fetch the user
String userId = "testuser";
RgyUser rgyUser = null;
try {
 rgyUser = rgyRegistry.getUser("Default", userId);
}
```

```
catch (RgyException e) {
 e.printStackTrace();
System.exit(1);
}
// Ensure the user was found
if (rgyUser == null) {
System.out.println("Group does not exist");
System.exit(1);
}
try {
 rgyUser = rgyUser.changePassword("oldpassword".toCharArray(),
 "newpassword".toCharArray());
}
catch (RgyException e) {
e.printStackTrace();
System.exit(1);
}
```
#### **Authenticating the user Password**

This section provides an example showing the authentication script.

The following example shows about authentication the default user password passw0rd .

```
// Fetch the user
String userId = "testuser";
RgyUser rgyUser = null;
try {
rgyUser = rgyRegistry.getUser("Default", userId);
}
catch (RgyException e) {
e.printStackTrace();
System.exit(1);
}
// Ensure the user was found
if (rgyUser == null) {
System.out.println("Group does not exist");
System.exit(1);
}
try {
rgyUser = rgyUser.authenticate("passw0rd".toCharArray());
}
catch (RgyException e) {
e.printStackTrace();
 System.exit(1);
}
```
### <span id="page-148-0"></span>**Appendix E. User registry differences**

Each user registry presents unique concerns when integrated with Security Access Manager. This release of Security Access Manager supports LDAP and URAF user registries.

Security Access Manager supports the following LDAP user registries:

- Tivoli Directory Server
- IBM z/OS Security Server LDAP Server
- Microsoft Active Directory Lightweight Directory Services (AD LDS) (Windows 2008)
- Novell eDirectory Server
- Sun Java System Directory Server, version 7.0

Security Access Manager supports the following URAF user registries:

• Microsoft Active Directory Server

#### **General concerns**

The following concerns are specific to all the supported user registries:

- Avoid using the forward slash (/) character when defining the names for users and groups when that name is defined using distinguished names strings. Each user registry treats this character differently.
- Avoid using leading and trailing blanks in user and group names. Each user registry treats blanks in a different manner.

#### **LDAP concerns**

The following concerns are specific to all the supported LDAP user registries:

v There are no configuration steps required for Security Access Manager to support the Password Policy of LDAP. Security Access Manager does not assume the existence or non-existence of the Password Policy of the LDAP at all.

Security Access Manager enforces its own Password Policy first. Security Access Manager attempts to update password in LDAP only when the provided password passes Password Policy check of Security Access Manager.

After that, Security Access Manager tries to accommodate the Password Policy of LDAP to the best of its ability using the return code that it gets from LDAP during a password-related update.

If Security Access Manager can map the return code without any ambiguity with the corresponding Security Access Manager error code, it does so and returns a proper error message.

- To take advantage of the multi-domain support in Security Access Manager, you must use an LDAP user registry. When using a URAF user registry, only a single Security Access Manager domain is supported.
- When using an LDAP user registry, the capability to own global sign-on credentials must be explicitly granted to a user. After this capability is granted, it can be removed. Conversely, users that are created in a URAF user registry are automatically given this capability. This capability cannot be removed.
- <span id="page-149-0"></span>v Leading and trailing blanks in user names and group names are ignored when using an LDAP user registry in a Security Access Manager secure domain. To ensure consistent processing regardless of the user registry, define user names and group names without leading or trailing blanks.
- v Attempting to add a single duplicate user to a group does not produce an error when using an LDAP user registry.
- The Security Access Manager authorization API provides a credential attribute entitlements service. This service retrieves user attributes from a user registry. When this service is used with an LDAP user registry, the retrieved attributes can be string data or binary data. However, when used with a URAF user registry, the retrieved attributes can be string data, binary data, or integer data.

#### **Sun Java System Directory Server concerns**

The following task describes how to modify the default value for the look-through limit on the directory server.

#### **About this task**

The following concerns are specific to Sun Java System Directory Server:

If the user registry contains more entries than the defined look-through limit, the directory server might return the following status that Security Access Manager treats as an error:

LDAP\_ADMINLIMIT\_EXCEEDED

When the directory server is installed, the default value is 5000. To modify this value, perform the following steps from the Sun Java System Directory Server Console:

#### **Procedure**

- 1. Select the **Configuration** tab.
- 2. Expand the **Data** entry.
- 3. Select **Database Settings**.
- 4. Select the **LDBM Plug-in Settings** tab.
- 5. In the **Look-through Limit** field, type the maximum number of entries that you want the server to check in response to the search, or type -1 to define no maximum limit.

If you bind the directory as the Directory Manager, the look-through limit is unlimited and overrides any settings specified in this field.

### **Microsoft Active Directory Lightweight Directory Service (AD LDS) concerns**

This section describes concerns specific to Microsoft Active Directory Lightweight Directory Service (AD LDS).

The following concerns are specific to AD LDS.

• Policy Server configuration allows you to select between a standard or minimal data model for the user registry. Because AD LDS allows only a single naming attribute to be used when creating LDAP objects, AD LDS requires the minimal data model. Regardless of which data model is chosen during Policy Server configuration, Security Access Manager will always use the minimal data model when AD LDS is selected as the user registry.

<span id="page-150-0"></span>v Because the common name (cn) value in AD LDS must be single valued, the value specified for the cn attribute must be the same value used for the distinguished name (dn) when a user or group is created and cn is used as the naming attribute in the dn; for example, the following command to create a user would NOT be allowed:

pdadmin user create user1 cn=user1,o=ibm,c=us fred user1 password1

In the example, the cn value, fred, is different from the cn naming attribute in the dn, user1.

#### **URAF concerns**

The following concerns are specific to all the supported URAF user registries:

- When you use a URAF user registry, only a single Security Access Manager domain is supported. To take advantage of the Security Access Manager multi-domain support, use an LDAP user registry.
- Users that are created in a URAF user registry are automatically given the capability to own global sign-on credentials. This capability cannot be removed. When you use an LDAP user registry, this capability must be explicitly granted. After this capability is granted, it can later be removed.
- The Security Access Manager authorization API provides credentials attribute entitlements service. This service is used to retrieve user attributes from a user registry. When this service is used with a URAF user registry, the retrieved attributes can be string data, binary data, or integer data. However, when used with an LDAP user registry, the retrieved attributes can be only string data or binary data.

#### **Microsoft Active Directory Server concerns**

In addition to the general URAF concerns, the following concerns are specific to Microsoft Active Directory Server:

• Users that are created in Active Directory might have an associated primary group. The Active Directory default primary group is Domain Users.

However, the Active Directory does not add the primary group information to the user memberOf or the group member attribute. When Security Access Manager queries for a list of group members, the result does not include any members who belong to the primary group. When Security Access Manager queries for all the groups where the user belongs, the result does not display the primary group of the user.

For this reason, do not use a Security Access Manager group as the Active Directory primary group for Security Access Manager users.

- v Security Access Manager does not support cross domain group membership or universal groups. Security Access Manager does not support importing these types of groups.
- When Security Access Manager imports a dynamic group, the ivac1d-servers and remote-acl-users groups apply read permission on each authorization store to which the dynamic group belongs.

The read permission enables Security Access Manager blade servers, such as WebSEAL, to read permission to the registry authorization store. Thus, the blade server reads dynamic group data, such as group membership for building Security Access Manager credentials.

Manually removing the read permission while Security Access Manager is configured to the Active Directory registry results in adverse behavior, such as inaccurate group membership.

- If the option to change the user password by using LDAP APIs is enabled in an environment where:
	- Security Access Manager is configured to use the Active Directory user registry, and
	- Security Access Manager blade servers use LDAP APIs to communicate with the Active Directory server

then Security Access Manager must be configured with Secure Socket Layer (SSL) to allow connections between the LDAP client and the Active Directory server. The Active Directory environment must also be enabled to accept LDAP connections over Secure Socket Layer (SSL).

• When you use an Active Directory user registry in a Security Access Manager configuration with blade servers that use LDAP APIs to communicate with the Active Directory server, Security Access Manager supports user password change requests by using either the Policy Server or LDAP APIs. Change user password requests by using the LDAP APIs do not require the Policy Server to run.

The use of LDAP APIs to communicate with the Active Directory Server for blade servers is a multiplatform support that allows blade servers to be installed on systems that are not clients of the same domain as the policy server. In this configuration, the policy server must be installed and configured on a Windows operating system.

- When you use an Active Directory user registry, each user name and each group name in a domain must be unique. User and group short name values that are stored in the sAMAccountName attribute of Active Directory user objects and group objects. Active Directory user objects and group objects both have the sAMAccountName attribute as one of their attributes. Microsoft requires that the sAMAccountName attributes be unique within an Active Directory domain.
- v When you use a multi-domain Active Directory user registry, multiple users and groups can be defined with the same short name if they are in different domains. However, the full name of the user or group, including the domain suffix, must always be specified to Security Access Manager.
- The following items are ignored when you use Microsoft Active Directory Server as the user registry in a Security Access Manager secure domain:
	- Leading and trailing blanks in user names
	- Group names

To ensure consistent processing regardless of the user registry, define user names and group names without leading or trailing blanks.

v Security Access Manager supports the use of an email address or other formats of the userPrincipalName attribute of the Active Directory registry user object as a Security Access Manager user identity. When the option is enabled, both the default and the email address or another userPrincipalName format can co-exist in the Security Access Manager environment.

The default format of the userPrincipalName registry attribute is user id@*domain suffix*, where *domain\_suffix* is the Active Directory domain where the user identity is created.

For example, johndoe@example.com is the value of the userPrincipalName; example.com is the Active Directory domain where the user identity is created. The Security Access Manager user identity corresponding to the registry user in this example is eitherjohndoe@example.com or johndoe. It depends on whether Security Access Manager is configured to use Active Directory with multiple domains or a single domain.

<span id="page-152-0"></span>The alternative format of the userPrincipalName attribute is user id@any suffix. any suffix can be any domain (Active Directory or non-Active Directory) other than the Active Directory domain in which the user identity is created.

For example, if the registry user johndoe@other\_domain.com is created in Active Directory example.com, and the registry user johndoe@example.com is created in Active Directory domain child\_domain.example.com. Both users can be Security Access Manager users, and their user identities are johndoe@other\_domain.com and johndoe@example.com.

Enable the alternative user principal name (UPN) support in all Security Access Manager runtime environments. Doing so ensures that Security Access Manager user identities work properly with alternative UPNs.

When the use of alternative UPN format as user identity is enabled, it cannot be reversed without breaking Security Access Manager functions.

• Although users and groups can be created with names that use a distinguished name string, subsequent operations on the object might fail. A distinguished name string contains a forward slash (/) character. Some Active Directory functions interpret the forward slash character as a separator between the object name and the host name. To avoid the problem, do not use a forward slash character to define the user.

#### **Length of names**

The maximum lengths of various names that are associated with Security Access Manager vary depending on the user registry that is being used.

See the Table 37 section for a comparison of the maximum lengths that are allowed and the maximum length to use to ensure compatibility with all the user registries that are supported by Security Access Manager.

| Name                                           | <b>IBM Tivoli</b><br>Directory<br><b>Server</b> | <b>IBM z/OS</b><br>Security<br><b>Server</b> | <b>Novell</b><br>eDirectory<br><b>Server</b> | Sun Java<br>System<br>Directory<br><b>Server</b> | <b>Microsoft</b><br>Active<br>Directory<br><b>Server</b> | Active<br>Directory<br>Lightweight<br>Directory<br>Server (AD<br>LDS) | Optimal<br>length |
|------------------------------------------------|-------------------------------------------------|----------------------------------------------|----------------------------------------------|--------------------------------------------------|----------------------------------------------------------|-----------------------------------------------------------------------|-------------------|
| First name<br>(LDAP CN)                        | 256                                             | 256                                          | 64                                           | 256                                              | 64                                                       | 64                                                                    | 64                |
| Middle name                                    | 128                                             | 128                                          | 128                                          | 128                                              | 64                                                       | 64                                                                    | 64                |
| Last name<br>(surname)                         | 128                                             | 128                                          | 128                                          | 128                                              | 64                                                       | 64                                                                    | 64                |
| Registry uid<br>(LDAP DN)                      | 1024                                            | 1024                                         | 1024                                         | 1024                                             | 2048                                                     | 1024                                                                  | 255               |
| Security<br>Access<br>Manager user<br>identity | 256                                             | 256                                          | 256                                          | 256                                              | 64                                                       | 64                                                                    | 64                |
| User<br>password                               | unlimited                                       | unlimited                                    | unlimited                                    | unlimited                                        | 256                                                      | 128                                                                   | 256               |
| User<br>description                            | 1024                                            |                                              |                                              |                                                  |                                                          | 1024                                                                  | 1024              |
| Group name                                     | 256                                             | 256                                          | 256                                          | 256                                              | 64                                                       | 64                                                                    | 64                |

*Table 37. Maximum lengths for names by user registry and the optimal length across user registries*

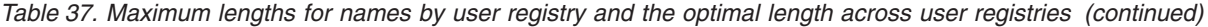

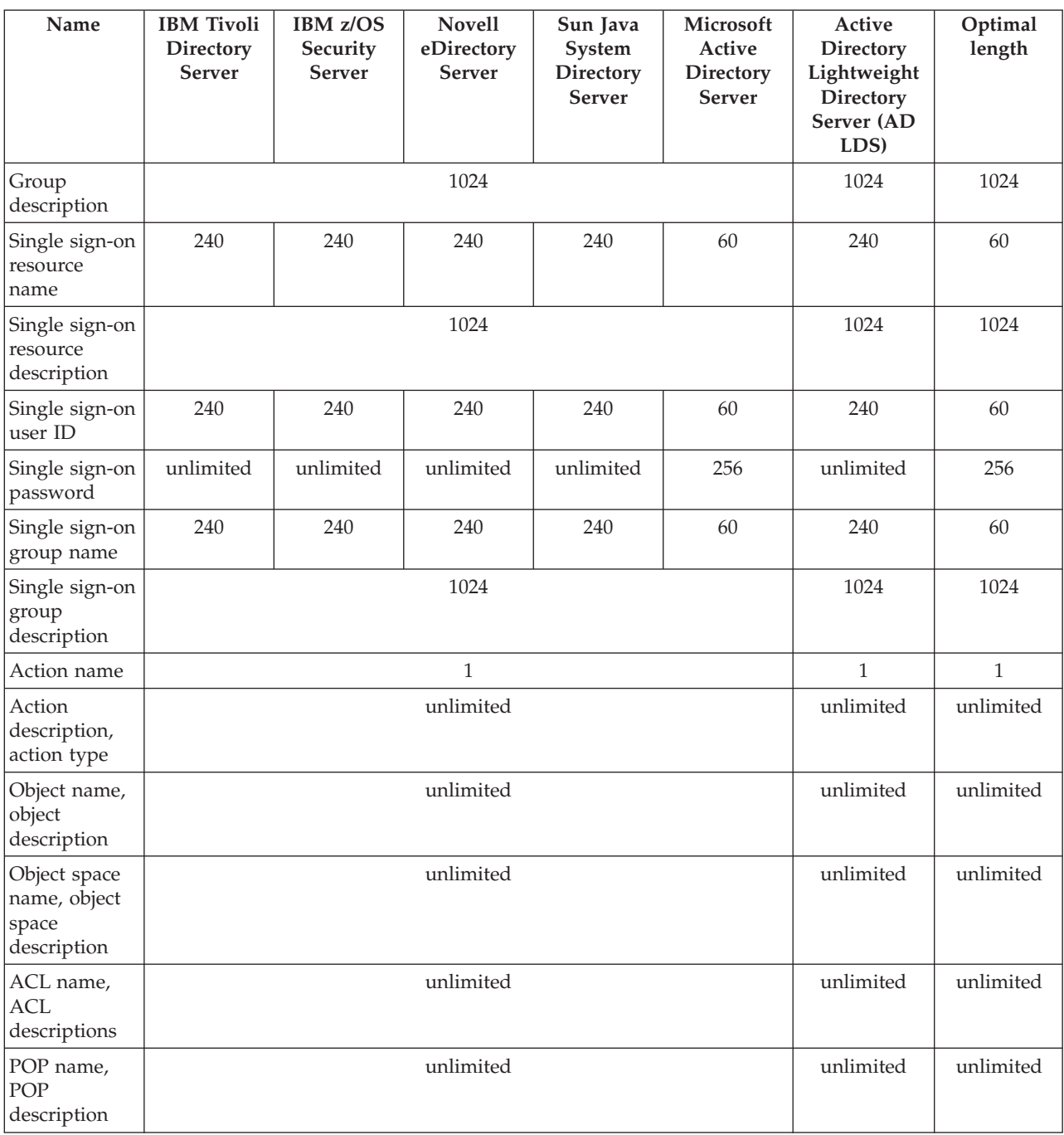

Although, the maximum length of an Active Directory distinguished name (registry uid) is 2048, the maximum length of each relative distinguished name (RDN) is 64.

If you configure Security Access Manager to use multiple Active Directory domains, the maximum length of the user identity and group name does not include the domain suffix.

When you use multiple domains, the format of a user identity is *user\_id*@*domain\_suffix*.

The maximum length of 64 characters applies only to the user\_id portion. If you use an email address or other format for the Security Access Manager user identity in the Active Directory, the maximum name length remains the same, but includes the suffix.

Although the lengths of some names can be unlimited, excessive lengths might result in a policy that is difficult to manage. A policy that is difficult to manage might result in poor system performance. Choose maximum values that are logical for your environment.

### **Notices**

This information was developed for products and services offered in the U.S.A. IBM may not offer the products, services, or features discussed in this document in other countries. Consult your local IBM representative for information on the products and services currently available in your area. Any reference to an IBM product, program, or service is not intended to state or imply that only that IBM product, program, or service may be used. Any functionally equivalent product, program, or service that does not infringe any IBM intellectual property right may be used instead. However, it is the user's responsibility to evaluate and verify the operation of any non-IBM product, program, or service.

IBM may have patents or pending patent applications covering subject matter described in this document. The furnishing of this document does not give you any license to these patents. You can send license inquiries, in writing, to:

IBM Director of Licensing IBM Corporation North Castle Drive Armonk, NY 10504-1785 U.S.A.

For license inquiries regarding double-byte (DBCS) information, contact the IBM Intellectual Property Department in your country or send inquiries, in writing, to:

Intellectual Property Licensing Legal and Intellectual Property Law IBM Japan, Ltd. 19-21, Nihonbashi-Hakozakicho, Chuo-ku Tokyo 103-8510, Japan

**The following paragraph does not apply to the United Kingdom or any other country where such provisions are inconsistent with local law :**

INTERNATIONAL BUSINESS MACHINES CORPORATION PROVIDES THIS PUBLICATION "AS IS" WITHOUT WARRANTY OF ANY KIND, EITHER EXPRESS OR IMPLIED, INCLUDING, BUT NOT LIMITED TO, THE IMPLIED WARRANTIES OF NON-INFRINGEMENT, MERCHANTABILITY OR FITNESS FOR A PARTICULAR PURPOSE.

Some states do not allow disclaimer of express or implied warranties in certain transactions, therefore, this statement might not apply to you.

This information could include technical inaccuracies or typographical errors. Changes are periodically made to the information herein; these changes will be incorporated in new editions of the publication. IBM may make improvements and/or changes in the product(s) and/or the program(s) described in this publication at any time without notice.

Any references in this information to non-IBM Web sites are provided for convenience only and do not in any manner serve as an endorsement of those Web sites. The materials at those Web sites are not part of the materials for this IBM product and use of those Web sites is at your own risk.

IBM may use or distribute any of the information you supply in any way it believes appropriate without incurring any obligation to you.

Licensees of this program who wish to have information about it for the purpose of enabling: (i) the exchange of information between independently created programs and other programs (including this one) and (ii) the mutual use of the information which has been exchanged, should contact:

IBM Corporation 2Z4A/101 11400 Burnet Road Austin, TX 78758 U.S.A.

Such information may be available, subject to appropriate terms and conditions, including in some cases payment of a fee.

The licensed program described in this document and all licensed material available for it are provided by IBM under terms of the IBM Customer Agreement, IBM International Program License Agreement or any equivalent agreement between us.

Any performance data contained herein was determined in a controlled environment. Therefore, the results obtained in other operating environments may vary significantly. Some measurements may have been made on development-level systems and there is no guarantee that these measurements will be the same on generally available systems. Furthermore, some measurement may have been estimated through extrapolation. Actual results may vary. Users of this document should verify the applicable data for their specific environment.

Information concerning non-IBM products was obtained from the suppliers of those products, their published announcements or other publicly available sources. IBM has not tested those products and cannot confirm the accuracy of performance, compatibility or any other claims related to non-IBM products. Questions on the capabilities of non-IBM products should be addressed to the suppliers of those products.

All statements regarding IBM's future direction or intent are subject to change or withdrawal without notice, and represent goals and objectives only.

All IBM prices shown are IBM's suggested retail prices, are current and are subject to change without notice. Dealer prices may vary.

This information is for planning purposes only. The information herein is subject to change before the products described become available.

This information contains examples of data and reports used in daily business operations. To illustrate them as completely as possible, the examples include the names of individuals, companies, brands, and products. All of these names are fictitious and any similarity to the names and addresses used by an actual business enterprise is entirely coincidental.

#### COPYRIGHT LICENSE:

This information contains sample application programs in source language, which illustrate programming techniques on various operating platforms. You may copy, modify, and distribute these sample programs in any form without payment to

IBM, for the purposes of developing, using, marketing or distributing application programs conforming to the application programming interface for the operating platform for which the sample programs are written. These examples have not been thoroughly tested under all conditions. IBM, therefore, cannot guarantee or imply reliability, serviceability, or function of these programs. You may copy, modify, and distribute these sample programs in any form without payment to IBM for the purposes of developing, using, marketing, or distributing application programs conforming to IBM's application programming interfaces.

Each copy or any portion of these sample programs or any derivative work, must include a copyright notice as follows:

© (your company name) (year). Portions of this code are derived from IBM Corp. Sample Programs. © Copyright IBM Corp. \_enter the year or years\_. All rights reserved.

If you are viewing this information in softcopy form, the photographs and color illustrations might not be displayed.

#### **Trademarks**

IBM, the IBM logo, and ibm.com $^{\circ}$  are trademarks or registered trademarks of International Business Machines Corp., registered in many jurisdictions worldwide. Other product and service names might be trademarks of IBM or other companies. A current list of IBM trademarks is available on the Web at "Copyright and trademark information" at www.ibm.com/legal/copytrade.shtml.

Adobe, Acrobat, PostScript and all Adobe-based trademarks are either registered trademarks or trademarks of Adobe Systems Incorporated in the United States, other countries, or both.

IT Infrastructure Library is a registered trademark of the Central Computer and Telecommunications Agency which is now part of the Office of Government Commerce.

Intel, Intel logo, Intel Inside, Intel Inside logo, Intel Centrino, Intel Centrino logo, Celeron, Intel Xeon, Intel SpeedStep, Itanium, and Pentium are trademarks or registered trademarks of Intel Corporation or its subsidiaries in the United States and other countries.

Linux is a trademark of Linus Torvalds in the United States, other countries, or both.

Microsoft, Windows, Windows NT, and the Windows logo are trademarks of Microsoft Corporation in the United States, other countries, or both.

ITIL is a registered trademark, and a registered community trademark of the Office of Government Commerce, and is registered in the U.S. Patent and Trademark Office.

UNIX is a registered trademark of The Open Group in the United States and other countries.

Cell Broadband Engine and Cell/B.E. are trademarks of Sony Computer Entertainment, Inc., in the United States, other countries, or both and is used under license therefrom.

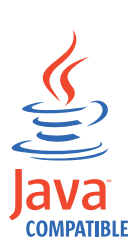

Java and all Java-based trademarks and logos are trademarks or registered trademarks of Oracle and/or its affiliates.

### **Index**

### **A**

[access control 38](#page-53-0) [administration 37](#page-52-0) [definition 37](#page-52-0) list entries [any-authenticated user 38](#page-53-0) [any-other user 38](#page-53-0) lists [entry types 38](#page-53-0) [table of methods 38](#page-53-0) [accessibility xiv](#page-15-0) [accounts administration 24](#page-39-0)[, 25](#page-40-0) [action group 41](#page-56-0) [methods, table 41](#page-56-0) [overview 41](#page-56-0) ADK [installation directories 3](#page-18-0) ADK installation [requirements 4](#page-19-0) admin C API [difference between admin Java](#page-78-0) [API 63](#page-78-0) administration objects [listing 17](#page-32-0) [manipulating 15](#page-30-0) API *See also* [com.tivoli.pd.rgy](#page-16-0) [authorization 112](#page-127-0) equivalents [Java class and method 67](#page-82-0) [pdadmin command 67](#page-82-0) [Web Portal Manager 67](#page-82-0) [error codes 96](#page-111-0) [initialization 12](#page-27-0) [overview 1](#page-16-0) [published 85](#page-100-0) [Factory classes 85](#page-100-0) [Java Interfaces 85](#page-100-0) [shutting down 19](#page-34-0) specifications [See com.tivoli.pd.rgy 115](#page-130-0) [using 9](#page-24-0) application development kit [overview 3](#page-18-0) application servers [configuring 57](#page-72-0) [methods, table 57](#page-72-0) [overview 57](#page-72-0) SSL. [configuration 57](#page-72-0) [applications, building 4](#page-19-0) [attributes 100](#page-115-0) [group modification 126](#page-141-0) [protected object policy settings 46](#page-61-0) [user modification 130](#page-145-0) audit [components 109](#page-124-0) [start event 109](#page-124-0) [stop event 109](#page-124-0) audit log [protected object policy settings 45](#page-60-0) audit records [protected object policy settings 45](#page-60-0) authentication [certificate-based 14](#page-29-0) [events 111](#page-126-0) level, IP [PDPop.IPAuthInfo object 44](#page-59-0) [password 132](#page-147-0) [PDPop.IPAuthInfo object 44](#page-59-0) [user ID and password-based 13](#page-28-0) authorization [permissions 112](#page-127-0) rules [administering 49](#page-64-0) [methods table 49](#page-64-0) [server, enable tracing 7](#page-22-0) auto-database-update-notify stanza entry [notifying replica databases 60](#page-75-0)

**C**

certificate [maintenance 58](#page-73-0) [com.tivoli.pd.jcfg.SvrSslCfg 5](#page-20-0)[, 96](#page-111-0) [com.tivoli.pd.jcfg.SvrSslCfg class 57](#page-72-0) [com.tivoli.pd.rgy.ldap.AuthzRgyRegistryFactory 94](#page-109-0) [com.tivoli.pd.rgy.ldap.LdapRgyRegistryFactory 93](#page-108-0) [com.tivoli.pd.rgy.ldap.RgyAttributes 92](#page-107-0) [com.tivoli.pd.rgy.RgyEntity 88](#page-103-0) [com.tivoli.pd.rgy.RgyGroup 90](#page-105-0) [com.tivoli.pd.rgy.RgyIterator 91](#page-106-0) [com.tivoli.pd.rgy.RgyRegistry 85](#page-100-0) [com.tivoli.pd.rgy.RgyUser 89](#page-104-0) [com.tivoli.pd.rgy.util.RgyConfig 95](#page-110-0) commands [pdadmin 1](#page-16-0) [pdjrtecfg 5](#page-20-0) [svrsslcfg 1](#page-16-0) [createGroup method 29](#page-44-0) [createUser method 23](#page-38-0) [credential, resource 53](#page-68-0)

**D**

[database notification 61](#page-76-0) [DB2 xii](#page-13-0) [deprecated classes and methods 2](#page-17-0) [development systems, adding 4](#page-19-0) domain [management 55](#page-70-0) domains [ADK requirement 4](#page-19-0) [administration 55](#page-70-0) [management 55](#page-70-0) [methods, table 55](#page-70-0)

#### **E**

[education xiv](#page-15-0) [equivalents of API 67](#page-82-0) [error codes 96](#page-111-0) [example program, Java administration](#page-21-0) [API 6](#page-21-0) [exception errors 19](#page-34-0) [extended actions 41](#page-56-0) [extended attributes 46](#page-61-0) [extended attributes methods, table 40](#page-55-0)

### **F**

files [ADK-related files 3](#page-18-0)

### **G**

[getLocalDomainName 55](#page-70-0) [getMgmtDomainName 55](#page-70-0) [group 123](#page-138-0) [access control list entry type 38](#page-53-0) attributes [table 30](#page-45-0) [create 123](#page-138-0) details [display 123](#page-138-0) functions [table 29](#page-44-0) 93 table [add 126](#page-141-0) [list 125](#page-140-0) [remove 126](#page-141-0) native [import 124](#page-139-0) [overview 23](#page-38-0) [resource 52](#page-67-0) groups [attributes 100](#page-115-0) [gskcapicmd xii](#page-13-0) [gskikm.jar xii](#page-13-0) GSKit [documentation xii](#page-13-0)

### **I**

IBM [Software Support xiv](#page-15-0) [Support Assistant xiv](#page-15-0) [IBM Security Access Manager Runtime](#page-20-0) [for Java configuration 5](#page-20-0) [iKeyman xii](#page-13-0) [initializing API 12](#page-27-0) [installation directories, ADK 3](#page-18-0) IP [addresses 44](#page-59-0) [authentication levels 44](#page-59-0)

### **J**

Java [class and method equivalents 67](#page-82-0) Java *(continued)* logger [output file 108](#page-123-0) logger name [com.tivoli.pd.rgy.authz 108](#page-123-0) [com.tivoli.pd.rgy.ldap 108](#page-123-0) [logging 108](#page-123-0) [error and trace 108](#page-123-0) Java administration API application [deployment 6](#page-21-0) [components 3](#page-18-0) [demonstration program 6](#page-21-0) [deployment 6](#page-21-0) [equivalents 2](#page-17-0) [example 6](#page-21-0) Java classes administration [configure 5](#page-20-0) [objects administered 1](#page-16-0) [overview 1](#page-16-0) [trace logs 8](#page-23-0) Java logger [authentication auditing logger 109](#page-124-0) [behavior 109](#page-124-0) [framework 109](#page-124-0) [management auditing logger 109](#page-124-0) [namespaces 112](#page-127-0) [com.tivoli.pd.rgy.audit.{blade}.authn 112](#page-127-0) [com.tivoli.pd.rgy.audit.{blade}.mgmt 112](#page-127-0) [com.tivoli.pd.rgy.authz 112](#page-127-0) [com.tivoli.pd.rgy.ldap 112](#page-127-0) Java runtime configure [component 5](#page-20-0) [environment 5](#page-20-0) Javadoc [documentation 2](#page-17-0) Javadoc information [ADK 3](#page-18-0) JRE sample output [basic 108](#page-123-0)

# **K**

[key xii](#page-13-0)

# **L**

LDAP server [on z/OS xii](#page-13-0) [LDAP\\_ADMINLIMIT\\_EXCEEDED 134](#page-149-0) local domain [administration 55](#page-70-0) log files [tracing files 8](#page-23-0) logging [message files 8](#page-23-0) [PDJTracelogger 7](#page-22-0) [look-through limit 134](#page-149-0)

# **M**

[management events 110](#page-125-0)

max-notifier-threads stanza entry [setting maximum number 60](#page-75-0) message logging [gathering logs 8](#page-23-0) [messages object 18](#page-33-0) methods [PDAcl.listAcls 18](#page-33-0) [PDAdmin.initialize 12](#page-27-0) [PDAdmin.shutdown 19](#page-34-0) [PDAuthzRule.listAuthzRules 18](#page-33-0) [PDDomain.listDomains 18](#page-33-0) [PDGroup.createGroup 29](#page-44-0) [PDGroup.importGroup 29](#page-44-0) [PDGroup.listGroups 18](#page-33-0) [PDPolicy.acctDisableTimeEnforced 26](#page-41-0) [PDPolicy.acctDisableTimeUnlimited 26](#page-41-0) [PDPolicy.acctExpDateEnforced 26](#page-41-0) [PDPolicy.acctExpDateUnlimited 26](#page-41-0) [PDPolicy.getAccessEndTime 26](#page-41-0) [PDPolicy.getAccessibleDays 26](#page-41-0) [PDPolicy.getAccessStartTime 26](#page-41-0) [PDPolicy.getAccessTimezone 26](#page-41-0) [PDPolicy.getAcctDisableTimeInterval 26](#page-41-0) [PDPolicy.getAcctExpDate 26](#page-41-0) [PDPolicy.getMaxConcurrentWebSessions 26](#page-41-0) [PDPolicy.getMaxFailedLogins 26](#page-41-0) [PDPolicy.maxConcurrentWebSessionsDisplaced 26](#page-41-0) [PDAclEntryUser 10](#page-25-0)[, 38](#page-53-0) PDPolicy.maxConcurrentWebSessionsEnforced 22614141, 00<br>PDPolicy.max.FailedLaginal.nforced 27 112 [PDPolicy.maxFailedLoginsEnforced 27](#page-42-0) 112 [PDPolicy.setAcctDisableTime 27](#page-42-0) [PDPolicy.setAcctExpDate 27](#page-42-0) [PDPolicy.setMaxConcurrentWebSessions 27](#page-42-0) [PDPolicy.setMaxFailedLogins 27](#page-42-0) [PDPolicy.setTodAccess 27](#page-42-0) [PDPolicy.todAccessEnforced 27](#page-42-0) [PDProtObject.listProtObjects 18](#page-33-0) [PDProtObject.listProtObjectsByAcl 18](#page-33-0) [PDProtObjectSpace.listProtObjectSpaces 18](#page-33-0) [PDUser.createUser 15](#page-30-0)[, 23](#page-38-0)[, 24](#page-39-0) [PDUser.deleteUser 18](#page-33-0)[, 23](#page-38-0) [PDUser.getDescription 17](#page-32-0)[, 24](#page-39-0) [PDUser.getFirstName 24](#page-39-0) [PDUser.getGroups 25](#page-40-0) [PDUser.getId 24](#page-39-0) [PDUser.getLastLogin 25](#page-40-0) [PDUser.getLastName 25](#page-40-0) [PDUser.getPolicy 25](#page-40-0) [PDUser.getRgyName 24](#page-39-0) [PDUser.getUserRgy 26](#page-41-0) [PDUser.importUser 23](#page-38-0)[, 24](#page-39-0) [PDUser.isAccountValid 25](#page-40-0) [PDUser.isPDUser 25](#page-40-0) [PDUser.isSSOUser 25](#page-40-0) [PDUser.listUsers 18](#page-33-0)[, 24](#page-39-0) [PDUser.setAccountValid 17](#page-32-0)[, 25](#page-40-0) [PDUser.setDescription 25](#page-40-0) [PDUser.setPassword 25](#page-40-0) [PDUser.setPasswordValid 25](#page-40-0) [PDUser.setSSOUser 25](#page-40-0) [PDUser.User 24](#page-39-0) [Microsoft Active Directory Lightweight](#page-149-0) [Directory Service \(AD LDS\) 134](#page-149-0)

### **N**

netmask [PDPop.IDAuthInfo object 44](#page-59-0) notification [manual 60](#page-75-0) threads [setting maximum number 60](#page-75-0) wait time [setting 60](#page-75-0) notification, automatic [automatic 60](#page-75-0) notifier-wait-time stanza entry [setting notification wait time 60](#page-75-0)

## **O**

object values [reading 17](#page-32-0) [setting 17](#page-32-0) objects administration [obtaining local copy 16](#page-31-0) [common classes 12](#page-27-0) [manipulating 15](#page-30-0) [PDAcl 10](#page-25-0)[, 37](#page-52-0)[, 38](#page-53-0) [PDAclEntry 10](#page-25-0)[, 38](#page-53-0) [PDAclEntryAnyOther 10](#page-25-0)[, 38](#page-53-0) [PDAclEntryGroup 10](#page-25-0)[, 38](#page-53-0) [PDAclEntryUnAuth 10](#page-25-0)[, 38](#page-53-0) [PDActionGroup 11](#page-26-0) [PDAdmin 9](#page-24-0) [PDAdmSvcPobj 11](#page-26-0) [PDAppSvrInfo 11](#page-26-0) [PDAppSvrSpecLocal 11](#page-26-0) [PDAppSvrSpecRemote 11](#page-26-0) PDA<sub>ttrs</sub> 12 [PDAttrValue 12](#page-27-0) [PDAttrValueList 12](#page-27-0) [PDAttrValues 12](#page-27-0) [PDAuthzRule 9](#page-24-0)[, 49](#page-64-0) [PDContext 9](#page-24-0)[, 63](#page-78-0) [PDDomain 10](#page-25-0) [PDException 11](#page-26-0)[, 63](#page-78-0) [PDGroup 10](#page-25-0)[, 29](#page-44-0) [PDMessage 12](#page-27-0)[, 18](#page-33-0) [PDMessages 12](#page-27-0)[, 18](#page-33-0)[, 63](#page-78-0) [PDPolicy 10](#page-25-0)[, 25](#page-40-0) [PDPop 10](#page-25-0)[, 43](#page-58-0) [PDProtObject 10](#page-25-0)[, 32](#page-47-0)[, 43](#page-58-0) [PDProtObjectSpace 10](#page-25-0)[, 31](#page-46-0) [PDRgyGroupName 11](#page-26-0) [PDRgyName 11](#page-26-0) [PDRgyUserName 11](#page-26-0) [PDServer 11](#page-26-0)[, 61](#page-76-0) [PDSSOCred.CredID 11](#page-26-0) [PDSSOCred.CredInfo 11](#page-26-0) [PDSSOResource 11](#page-26-0) [PDSSOResourceGroup 11](#page-26-0) [PDSvrInfo 11](#page-26-0) [PDUser 10](#page-25-0)[, 23](#page-38-0) objects, administration [create 15](#page-30-0) [delete 18](#page-33-0) [list 9](#page-24-0) online [publications ix](#page-10-0) [terminology ix](#page-10-0)

options [PDAppSvrConfig 57](#page-72-0) [PDDomain 55](#page-70-0)

### **P**

password administration [user account policies 25](#page-40-0) [user password policies 27](#page-42-0) functions, table [administering, policies 28](#page-43-0) policy [LDAP 133](#page-148-0) [user 132](#page-147-0) [change 131](#page-146-0) [reset 131](#page-146-0) PD.jar file [ADK 3](#page-18-0) [administration Java classes 1](#page-16-0) pdacld server [tracing 7](#page-22-0) pdadmin command [equivalents 67](#page-82-0) command line utility [administration Java classes 1](#page-16-0) PDAppSvrConfig option application servers [configuration 57](#page-72-0) PDAuthzRule objects authorization rules [administration 49](#page-64-0) PDContext [design considerations 20](#page-35-0) [object 63](#page-78-0) PDDomain object [domain administration 55](#page-70-0) [PDException object 63](#page-78-0) PDGroup group information [administration 29](#page-44-0) groups [administration 29](#page-44-0) PDJlog.properties message logs [collection 8](#page-23-0) trace logs [collection 8](#page-23-0) pdjrtecfg command Java runtime component [configuration 5](#page-20-0) PDJTraceLogger [enable tracing 7](#page-22-0) [PDMessages object 63](#page-78-0) pdmgrd server [enable tracing 7](#page-22-0) PDPop objects [administration 43](#page-58-0) PDProtObject object [administration 32](#page-47-0) PDProtObject objects [administration 43](#page-58-0) PDServer server [administration 59](#page-74-0)

PDServer object servers [administration 59](#page-74-0) PDServer objects servers [administration 61](#page-76-0) PDServer.replicateServer [notifying replica databases 60](#page-75-0) PDUser users [administration 23](#page-38-0) PDUser.deleteUser method users [administration 23](#page-38-0) policy [administration method errors 97](#page-112-0) [per-user 127](#page-142-0) policy server domains [administration 55](#page-70-0) [enabling tracing 7](#page-22-0) POP [administration 31](#page-46-0) problem determination [gathering information 7](#page-22-0) [problem-determination xiv](#page-15-0) protected object policy [settings 45](#page-60-0) protected object policy settings, table [administering 46](#page-61-0) [protected objects 32](#page-47-0)[, 43](#page-58-0) [extended attributes 34](#page-49-0) [functions, table 32](#page-47-0) [management 32](#page-47-0) [overview 31](#page-46-0) policy [extended attributes 46](#page-61-0) [managing 43](#page-58-0) [methods, table 43](#page-58-0)[, 46](#page-61-0) [objects 43](#page-58-0) [overview 31](#page-46-0) spaces [management 31](#page-46-0) [methods, table 32](#page-47-0) [overview 31](#page-46-0) publications [accessing online ix](#page-10-0) [list of for this product ix](#page-10-0)

### **R**

Registry Direct API [audit 109](#page-124-0) configuration options [combined usage 116](#page-131-0) [stand-alone usage 116](#page-131-0) [design 83](#page-98-0) [installation 115](#page-130-0) [packaging 115](#page-130-0) [Registry Direct Java API 83](#page-98-0) [administration API errors 97](#page-112-0) [authenticate 96](#page-111-0) [changePassword 96](#page-111-0) [file format 109](#page-124-0) [local mode 84](#page-99-0) replica databases [automatic notification 60](#page-75-0)

replica databases *(continued)* [configuration commands 58](#page-73-0) [manual notification 60](#page-75-0) [notification of updates 59](#page-74-0) [notification threads 60](#page-75-0) [notification wait time 60](#page-75-0) [requirements, ADK installation 4](#page-19-0) resource credential [methods table 53](#page-68-0) group [methods table 52](#page-67-0) Web [methods table 52](#page-67-0) [response processing 63](#page-78-0) RgyRegistry [close 123](#page-138-0) [instance 122](#page-137-0) [creating 122](#page-137-0)

### **S**

secure domain [requirements 4](#page-19-0) security [requirements 5](#page-20-0) Security Access Manager configuration [options 118](#page-133-0) [stand-alone 116](#page-131-0) [delegated administration effects 114](#page-129-0) [Java API illustration 83](#page-98-0) [name length 137](#page-152-0) security context [context 63](#page-78-0) [overview 12](#page-27-0) server administration tasks [overview 59](#page-74-0) [methods table 61](#page-76-0) [Microsoft Active Directory 135](#page-150-0) [concerns 135](#page-150-0) [ignored items 135](#page-150-0) [overview 59](#page-74-0) single sign-on (SSO) capability [administering 51](#page-66-0) [software requirements 4](#page-19-0) SSL [session 1](#page-16-0) Sun Java System Directory Server [LDAP\\_ADMINLIMIT\\_EXCEEDED 134](#page-149-0) [look-through limit 134](#page-149-0) svrsslcfg [command line utility 1](#page-16-0)[, 57](#page-72-0) [SvrSslCfg 116](#page-131-0)

### **T**

[terminology ix](#page-10-0) [threads, notification 60](#page-75-0) [Tivoli Directory Integrator xii](#page-13-0) [Tivoli Directory Server xii](#page-13-0) [training xiv](#page-15-0) [troubleshooting xiv](#page-15-0)

### **U**

[unauthenticated user 38](#page-53-0) [Unicode 20](#page-35-0) URAF [user registry 135](#page-150-0) [concerns 135](#page-150-0) user [account functions, table 26](#page-41-0) accounts [administration 24](#page-39-0) [administration 23](#page-38-0) [administration, authenticated](#page-53-0) [users 38](#page-53-0) [administration, other users 38](#page-53-0) [administration, unauthenticated](#page-53-0) [users 38](#page-53-0) [delete 129](#page-144-0) details [display 128](#page-143-0) [functions, table 24](#page-39-0) [group administration 23](#page-38-0) group membership [list 129](#page-144-0) native [import 129](#page-144-0) password [functions, table 28](#page-43-0) [policies 27](#page-42-0) passwords [account policies 25](#page-40-0) [registry differences 133](#page-148-0) supported registries [concerns 133](#page-148-0) user registry [maximum values 137](#page-152-0) users [attributes 100](#page-115-0) [UTF-8 20](#page-35-0)

## **W**

[wait time, notification 60](#page-75-0) [warning attribute 45](#page-60-0) Web Portal Manager [equivalents 67](#page-82-0) [Web resources 51](#page-66-0) [WebSphere Application Server Network](#page-13-0) [Deployment xii](#page-13-0) [WebSphere eXtreme Scale xii](#page-13-0)

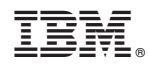

Printed in USA

SC23-6514-02

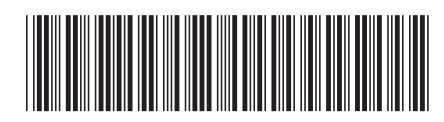